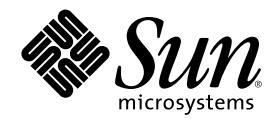

# Sun Cluster 3.0 12/01 **軟體安裝手冊**

Sun Microsystems, Inc. 901 San Antonio Road Palo Alto, CA 94303-4900 U.S.A. 650-960-1300

**元件號碼:** 816-3346-10 2002 **年** 1 **月**, Revision A Copyright 2001 Sun Microsystems, Inc. 901 San Antonio Road, Palo Alto, California 94303-4900 U.S.A. 版權所有。

Sun Microsystems, Inc. 對於本文件中所述產品之相關技術,擁有智慧財產權 。 特別是 (但不限於) 這些智慧財產權可能包括一項或多項列於 http://www.sun.com/patents 的美國專利,以及美國和其他國家一項以上的其它專利或專利申請中的應用程式。

本文件及其文中所包含之產品須經授權才得以散佈,並依該授權限制其用途、複製、散佈和解譯。 未經 Sun 及其授權者的書面授權,不得<br>以任何方式、任何形式複製本產品或本文件的任何部分。 至於協力廠商的軟體,包括本產品所採用的字型技術,亦受著作權保護,並經過 Sun 的供應商合法授權使用。

本書所介紹的產品組件係出自加州大學 (University of California) 所授權之 Berkeley BSD 系統。 UNIX 是在美國和其他國家註冊的商標, 經 X/Open Company, Ltd. 獨家許可授權。

Sun、Sun Microsystems、Sun 商標圖樣、Java、Netra、 Solaris、Sun StorEdge、iPlanet、Sun Cluster、Answerbook2、docs.sun.com、 Solstice DiskSuite、Sun Enterprise、Sun Enterprise SyMON、 Solaris JumpStart、JumpStart、Sun Management Center、OpenBoot、Sun Fire、SunPlex、SunSolve、SunSwift、100% Pure Java 商標圖樣、 AnswerBook 商標圖樣、Netra 商標圖樣、Solaris 商標圖樣和 iPlanet 商 標圖樣是 Sun Microsystems, Inc. 在美國及其他國家的商標或註冊商標。所有 SPARC 商標需經授權許可後方得使用,且為 SPARC International, Inc. 在美國及其他國家的商標或註冊商標。 標示有 SPARC 商標之產品, 均以 Sun Microsystems, Inc. 所開發之架構為基礎。

ORACLE 是 Oracle Corporation 的註冊商標。 Netscape ™ 是 Netscape Communications Corporation 在美國及其他國家的註冊商標。 Adobe® 商標圖樣是 Adobe Systems, Incorporated 的註冊商標。

聯邦授權:商業軟體—政府機關使用者需遵守標準授權條款

本產品包含 Apache Software Foundation (http://www.apache.org/) 所開發之軟體。

本資料以"現狀"提供,除非棄權聲明之涉及度不具法律效力,否則所有明示或暗示性的條件、陳述及保證、包括任何暗示性的適銷保證、作 為某一用途之適當性或者非侵權保證一律排除在外。

Copyright 2001 Sun Microsystems, Inc., 901 San Antonio Road, Palo Alto, CA 94303-4900 Etats-Unis. Tous droits réservés.

Sun Microsystems, Inc. a les droits de propriété intellectuels relatants à la technologie incorporée dans le produit qui est décrit dans ce document. En particulier, et sans la limitation, ces droits de propriété intellectuels peuvent inclure un ou plus des brevets américains énumérés à http://www.sun.com/patents et un ou les brevets plus supplémentaires ou les applications de brevet en attente dans les Etats - Unis et dans les autres pays.

Ce produit ou document est protégé par un copyright et distribué avec des licences qui en restreignent l'utilisation, la copie, la<br>distribution, et la décompilation. Aucune partie de ce produit ou document ne peut être rep que ce soit, sans l'autorisation préalable et écrite de Sun et de ses bailleurs de licence, s'il y en a. Le logiciel détenu par des tiers, et qui comprend la technologie relative aux polices de caractères, est protégé par un copyright et licencié par des fournisseurs de Sun.

Des parties de ce produit pourront être dérivées des systèmes Berkeley BSD licenciés par l'Université de Californie. UNIX est une marque déposée aux Etats-Unis et dans d'autres pays et licenciée exclusivement par X/Open Company, Ltd.

Sun, Sun Microsystems, le logo Sun, Java, Netra, Solaris, Sun StorEdge, iPlanet, Sun Cluster, Answerbook2, docs.sun.com, Solstice DiskSuite, Sun Enterprise, Sun Enterprise SyMON, Solaris JumpStart, JumpStart, Sun Management Center, OpenBoot, Sun Fire, SunPlex,<br>SunSolve, SunSwift, le logo 100% Pure Java, le logo AnswerBook, le logo Netra, le logo Sola utilisées sous licence et sont des marques de fabrique ou des marques déposées de SPARC International, Inc. aux Etats-Unis et dans

d'autres pays. Les produits portant les marques SPARC sont basés sur une architecture développée par Sun Microsystems, Inc.<br>ORACLE® est une marque déposée registre de Oracle Corporation. Netscape ™ est une marque de Netsc

Ce produit inclut le logiciel développé par la base de Apache Software Foundation (http://www.apache.org/).

LA DOCUMENTATION EST FOURNIE "EN L'ETAT" ET TOUTES AUTRES CONDITIONS, DECLARATIONS ET GARANTIES EXPRESSES OU TACITES SONT FORMELLEMENT EXCLUES, DANS LA MESURE AUTORISEE PAR LA LOI APPLICABLE, Y COMPRIS NOTAMMENT TOUTE GARANTIE IMPLICITE RELATIVE A LA QUALITE MARCHANDE, A L'APTITUDE A UNE UTILISATION PARTICULIERE OU A L'ABSENCE DE CONTREFAÇON.

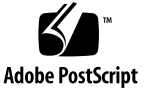

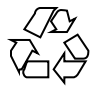

## **內容**

前言 **7 1.** 規劃 **Sun Cluster** 配置 **11** 哪裡可以找到 Sun Cluster 的安裝作業 11 規劃 Solaris 作業環境 13 選取 Solaris 安裝方法的準則 13 Solaris 軟體群組注意事項 13 系統磁碟分割區 14 規劃 Sun Cluster 環境 17 授權 17 軟體修補程式 17 IP 位址 17 Sun Cluster 可配置元件 18 規劃整體裝置和叢集檔案系統 23 高可用性整體裝置和叢集檔案系統的準則 23 叢集檔案系統的裝載資訊 23 規劃容體管理 24 容體管理者軟體的準則 24 Solstice DiskSuite 軟體的準則 25 VERITAS Volume Manager 軟體的準則 26

檔案系統記錄 27

鏡像準則 28

**2.** 安裝和配置 **Sun Cluster** 軟體 **31**

安裝軟體 32

- 如何準備安裝叢集軟體 33
- ▼ 如何在管理主控台上安裝叢集控制面板軟體 35
- ▼ 如何安裝 Solaris 軟體 38
- 如何在第一個叢集節點安裝 Sun Cluster 軟體 (scinstall) 43
- ▼ 如何在其它叢集節點安裝 Sun Cluster 軟體 (scinstall) 54 使用 SunPlex Manager 安裝 Sun Cluster 軟體 64
	- ▼ 如何安裝 SunPlex Manager 軟體 66
	- ▼ 如何把 RBAC 授權加入至現有的使用者帳戶 69
	- ▼ 如何建立新的使用者帳戶 69
	- ▼ 如何安裝 Sun Cluster 軟體 (SunPlex Manager) 70
- ▼ 如何安裝 Solaris 與 Sun Cluster 軟體 (JumpStart) 77
- ▼ 如何配置名稱服務轉換 92
- ▼ 如何設定 Root 使用者環境 93
- 如何安裝資料服務軟體套件 94
- 如何執行後續安裝設定 95

#### 配置叢集 98

- 如何新增叢集檔案系統 99
- 如何配置額外的公用網路配接卡 103
- ▼ 如何配置公用網路管理 (PNM) 104
- ▼ 如何變更專用主機名稱 105
- ▼ 如何更新網路時間協定 (NTP) 106
- 安裝 Sun Management Center 的 Sun Cluster 模組 108

Sun Cluster 監視的安裝需求 108

- ▼ 如何安裝 Sun Management Center 的 Sun Cluster 模組 109
- **4** Sun Cluster 3.0 12/01 **軟體安裝手冊** ♦ 2002 **年** 1 **月**, Revision A
- ▼ 如何啓動 Sun Management Center 110
- ▼ 如何新增叢集節點成爲 Sun Management Center 代理主機物件 111
- ▼ 如何載入 Sun Cluster 模組 112
- **3.** 升級 **Sun Cluster** 軟體 **115**

將 Sun Cluster 2.2 升級為 Sun Cluster 3.0 Update 2 軟體 116

將 Sun Cluster 2.2 升級為 Sun Cluster 3.0 12/01 軟體的概觀 117

- 如何關閉叢集 118
- ▼ 如何將 VERITAS Volume Manager 軟體從 Sun Cluster 2.2 配置中移除 121
- ▼ 如何升級 Solaris 作業環境 122
- 如何升級叢集軟體套件 125
- ▼ 如何更新根環境 128
- 如何升級資料服務軟體套件 129
- 如何完成升級叢集軟體 131
- 如何驗證叢集成員 134

升級為 Sun Cluster 3.0 軟體更新版 135

- ▼ 如何升級為 Sun Cluster 3.0 軟體更新版次 135
- **A.** 為 **Sun Cluster** 配置安裝和配置 **Solstice DiskSuite 141**

安裝和配置 Solstice DiskSuite 軟體 142

Solstice DiskSuite 配置範例 143

- ▼ 如何安裝 Solstice DiskSuite 軟體 145
- 如何設定複合裝置名稱和磁碟組的數目 146
- ▼ 如何建立複合裝置狀態資料庫複本 147 鏡像根磁碟 148
- ▼ 如何鏡像 root (/) 檔案系統 149
- 如何鏡像全域名稱空間 153
- 如何鏡像無法卸載的檔案系統 157
- 如何鏡像使用者定義的檔案系統 162
- ▼ 如何建立磁碟組 166

在磁碟組新增磁碟機 167

- 如何將磁碟機新增至磁碟組 168
- 如何重新分割磁碟組中的磁碟機 170
- ▼ 如何建立 md.tab 檔 170
- ▼ 如何啓動複合裝置 172
	- 仲裁者概觀 174
	- 如何新增仲裁者主機 174
- 如何檢查仲裁者資料的狀態 175
- 如何修復錯誤的仲裁者資料 176
- **B.** 為 **Sun Cluster** 配置安裝與配置 **VERITAS Volume Manager 177**
	- 安裝並配置 VxVM 軟體 177

設定 rootdg 磁碟群組概觀 179

- ▼ 如何安裝 VERITAS Volume Manager 軟體與封裝根磁碟 180
- 如何對封裝根磁碟進行鏡像 184
- ▼ 如何只安裝 VERITAS Volume Manager 軟體 186
- 如何在非根磁碟上建立 rootdg 磁碟群組 189
- ▼ 如何建立並註冊磁碟群組 190
- 如何指定磁碟裝置群組的新次要號碼 192
- 如何驗證磁碟群組配置 193
- 如何解除根磁碟封裝 193

**前言**

**Sun Cluster 3.0 12/01** 軟體安裝手冊 包含規劃 Sun™ Cluster 3.0 配置的準則, 以及 提供安裝、升級和配置 Sun Cluster 軟體的程序。

本文件主要是針對經驗豐富且對 Sun 軟硬體非常熟悉的系統管理員。 請不要將本文件 當做售前指引。 您應該已經決定您的系統需求並購買了適當的設備與軟體之後,再閱 讀本文件。

本書中的指示假設讀者具備 Solaris™ 作業環境的知識,以及管理 Sun Cluster 容體管 理者軟體的技術。

## **使用 UNIX 指令**

本文件包含安裝、配置或升級 Sun Cluster 配置的專用指令的資訊。 本文件可能不會 包含關於基本 UNIX® 指令和程序 (如關閉系統、啟動系統和配置裝置) 的完整資訊。

關於這些資訊,請參閱下列文件資料:

- Solaris 軟體環境的 AnswerBook2™ 線上說明文件。
- 和系統一起收到的其它軟體文件資料
- Solaris 作業環境線上援助頁

# **印刷習慣用法**

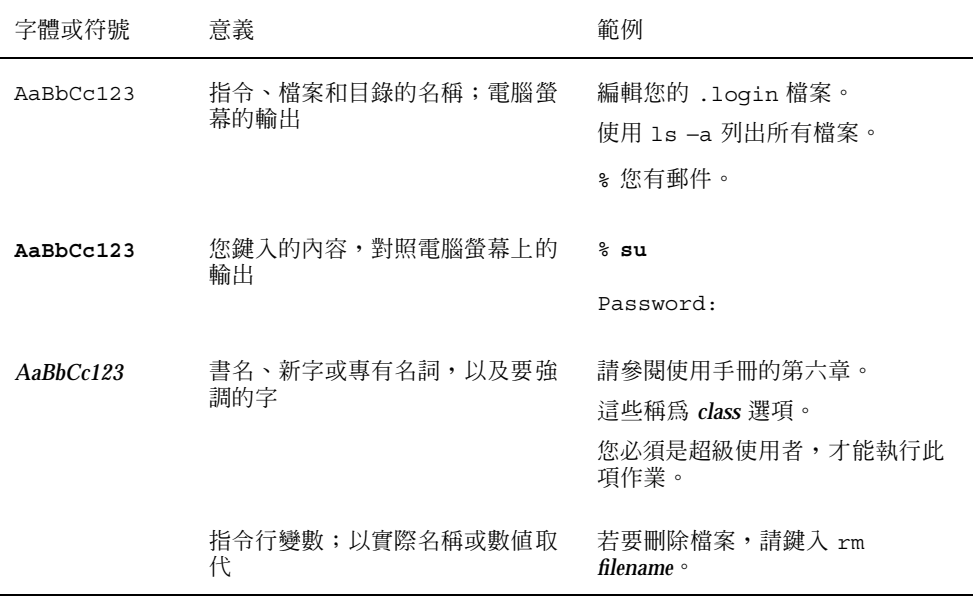

# **Shell 提示符號**

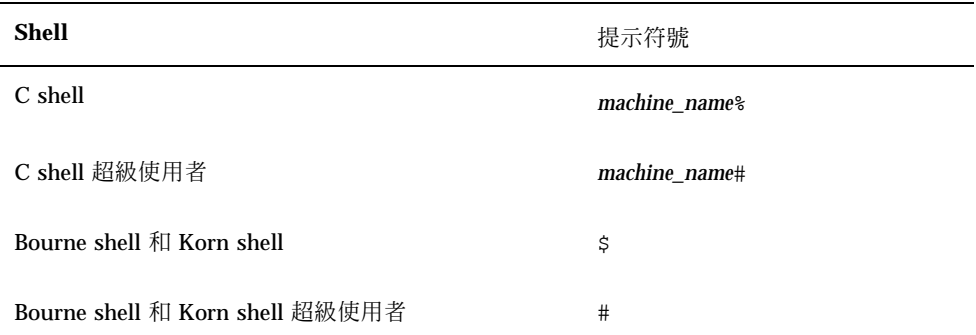

# **相關文件**

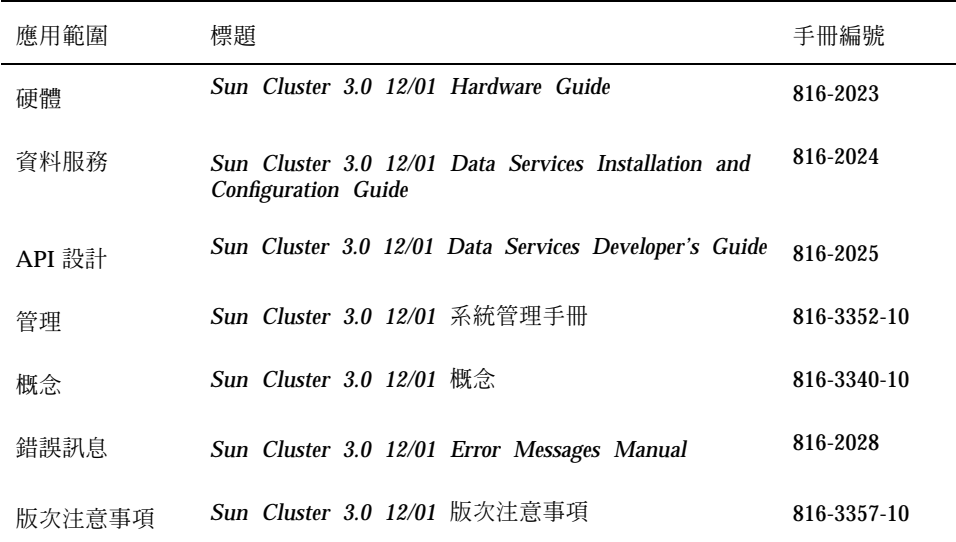

## **線上存取 Sun 文件資料**

docs.sun.com<sup>sM</sup> Web 網站可讓您存取 Sun 在網路上的技術文件。您可以瀏覽 docs.sun.com 文件,或者在下述網站搜尋特定的書名或主題。

http://docs.sun.com

# **訂購 Sun 文件資料**

Fatbrain.com 是專業書店與倉庫,銷售 Sun Microsystems, Inc. 的產品文件。

如果您需要文件清單以及訂購資訊,請查訪位於下述網站的 Sun Documentation Center (Sun 文件中心)。

http://www1.fatbrain.com/documentation/sun

# **取得輔助說明**

如果在安裝或使用 Sun Cluster 上有問題,請聯絡您的服務供應商並提供下列資訊:

- 您的姓名和電子郵件地址 (如果有的話)
- 您的公司名稱、地址和電話號碼
- 您系統的機型和序號
- 作業環境的版次號碼 (例如, Solaris 8)
- Sun Cluster 的版次號碼 (例如, Sun Cluster 3.0)

請使用下列指令來收集系統相關資訊,並提供給服務供應商:

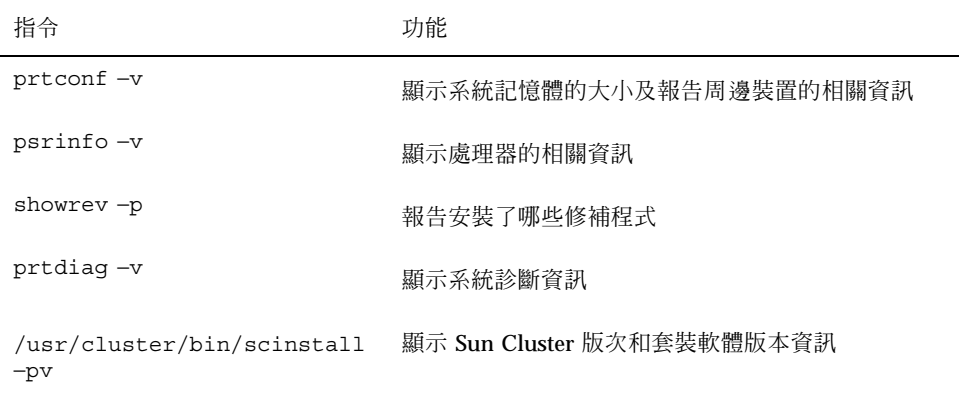

並提供 /var/adm/messages 檔案的內容。

# **規劃 Sun Cluster 配置**

本章提供安裝 Sun Cluster 配置的規劃資訊和準則。

本章中有下列概觀資訊。

- 第11頁的「哪裡可以找到 Sun Cluster 的安裝作業」
- 第13頁的「規劃 Solaris 作業環境」
- 第17頁的「規劃 Sun Cluster 環境」
- 第23頁的「規劃整體裝置和叢集檔案系統」
- 第24頁的「規劃容體管理」

## **哪裡可以找到 Sun Cluster 的安裝作業**

下表顯示在哪裡可以找到各種 Sun Cluster 軟體安裝作業的指示,以及其執行的順序。

**表格1–1** Sun Cluster 軟體安裝作業資訊的位置

| 作業       | 如需相關說明,請參閱                                                  |
|----------|-------------------------------------------------------------|
| 安裝叢集硬體。  | Sun Cluster 3.0 12/01 Hardware Guide<br>隨附於伺服器和儲存裝置的文件      |
| 規劃叢集軟體安裝 | 本章                                                          |
|          | Sun Cluster 3.0 12/01 版次注意事項 中的<br>"Sun Cluster 安裝配置工作表與範例" |

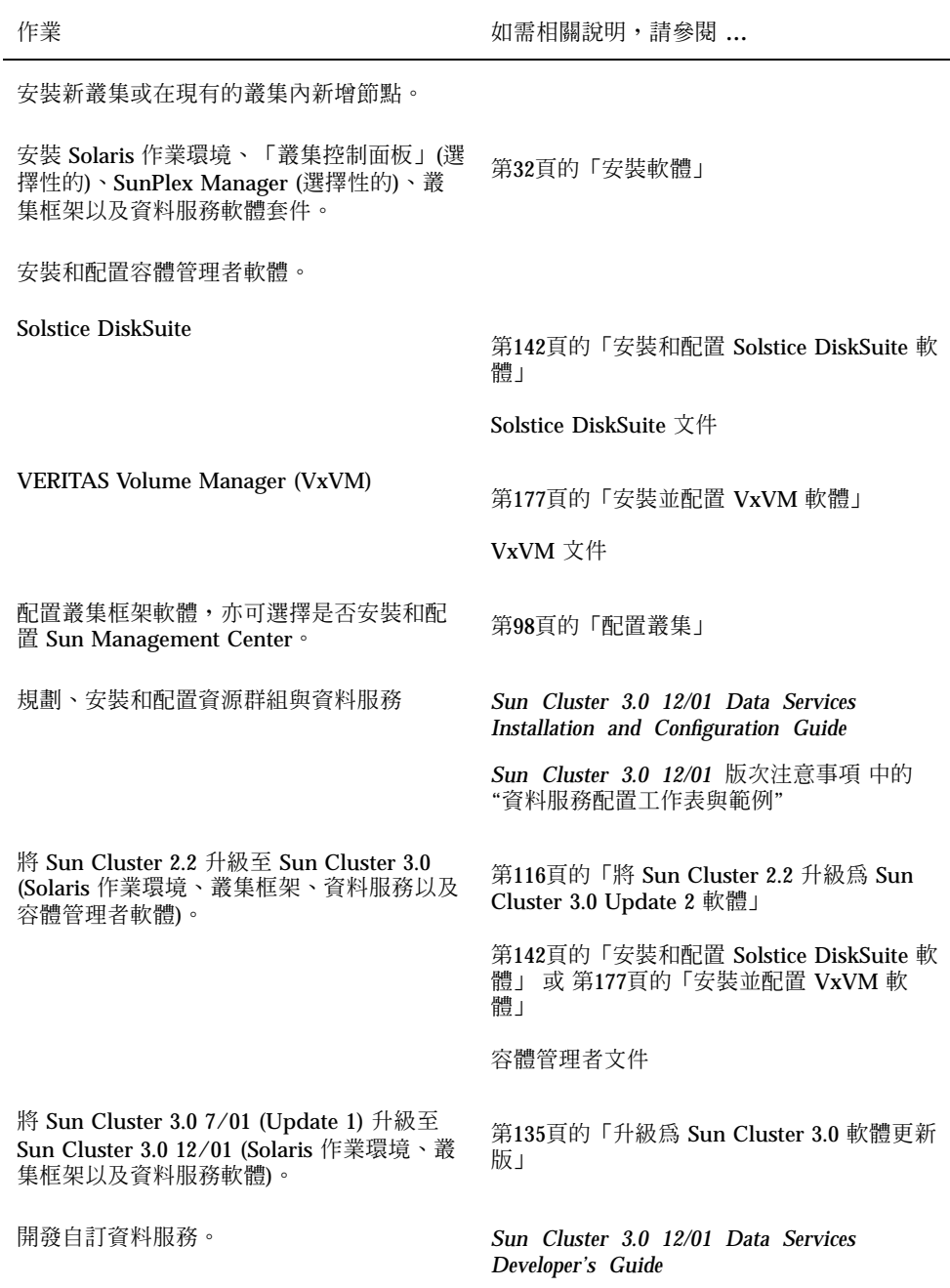

**表格1–1** Sun Cluster 軟體安裝作業資訊的位置 *(*續上*)*

## **規劃 Solaris 作業環境**

本節提供在叢集配置中規劃 Solaris 軟體安裝的準則。 有關 Solaris 軟體的詳細資訊, 請參閱 Solaris 安裝文件。

### **選取 Solaris 安裝方法的準則**

您可以從本機 CD-ROM 或從網路安裝伺服器使用 JumpStart™ 的安裝方法來安裝 Solaris 軟體。 此外, Sun Cluster 軟體也提供使用 JumpStart 的自訂方法, 以便同時 安裝 Solaris 作業環境和 Sun Cluster 軟體。 如果要安裝數個叢集節點時,請考慮使用 網路安裝。

請參閱 第77頁的「如何安裝 Solaris 與 Sun Cluster 軟體 (JumpStart)」,以取得有關 scinstall JumpStart 安裝方法的詳細資訊。請參閱 Solaris 安裝文件,以取得有關 標準 Solaris 安裝方法的詳細資訊。

### **Solaris 軟體群組注意事項**

Sun Cluster 3.0 軟體至少需要「一般使用者系統支援」軟體群組。然而,您的叢集配 置的其它元件也可能有其 Solaris 軟體的需求。在決定要安裝哪個 Solaris 軟體群組 時,請注意下列資訊。

- 請參閱您的伺服器說明文件,以取得有關 Solaris 軟體需求的資訊。 例如,Sun Enterprise™ E10000 伺服器需要 Entire Distribution + OEM 軟體群組。
- 如果您安裝 Solaris 8 Update 6 作業環境且要使用 SCI-PCI 配接卡或 Remote Shared Memory Application Programming Interface (RSMAPI), 請確定您安裝了 RSMAPI 軟體套件 (SUNWrsm、SUNWrsmx, SUNWrsmo 和 SUNWrsmox)。「Solaris 開發人員系統支援」軟體群組或更高版本包含這些套件。如果您安裝「一般使用者 系統支援」軟體群組,請使用 pkgadd(1M) 指令來安裝這些 RSMAPI 套件 (在您安 裝 Sun Cluster 軟體之前)。請參閱 Solaris 8 Update 6 部份 (3RSM) 的線上援助頁, 以取得有關使用 RSMAPI 的資訊。
- 您可能需要安裝非「一般使用者系統支援」軟體群組一部份的其它 Solaris 軟體套 件,例如 Apache HTTP 伺服器套件。 協力廠商軟體 (如 ORACLE®) 可能也需要另 外的 Solaris 套件。 請參閱協力廠商文件,以取得有關 Solaris 軟體需求的資訊。

### **系統磁碟分割區**

在 *Sun Cluster 3.0 12/01* 版次注意事項 中,新增了此資訊至 "本機檔案系統佈局工 作表"。

安裝 Solaris 作業環境時,請務必建立需要的 Sun Cluster 分割區,並確定所有分割區 都符合最小空間要求。

- 交換區 至少要 750 MB 或實際記憶體的兩倍,以兩者中較大者爲準。
- /qlobaldevices 建立 100 MB 的檔案系統,此檔案系統將在整體裝置中由 scinstall(1M) 公用程式所使用。
- 容體管理者 **–** 在磁碟結尾的片段 (片段 7) 建立 10 MB 的分割區給容體管理者。 如 果您的叢集使用 VERITAS Volume Manager (VxVM) 而且您打算封裝根磁碟,則需 要有兩個未用片段供 VxVM 使用。

為了符合這些需求,如果您使用互動方式安裝 Solaris 作業環境,則必須自訂分割作 業。

請參閱下列準則以取得其它的分割區規劃資訊。

#### **Root (**/**) 檔案系統的準則**

與其它執行 Solaris 作業環境的系統一樣,您可以配置 root (/)、/var、/usr 和 / opt 目錄為個別的檔案系統,或者您可以將所有目錄併入 root (/) 檔案系統。以下說 明 Sun Cluster 配置中的 root (/)、/var、/usr 和 /opt 目錄的軟體內容。 規劃您的 分割機制時請考量這些資訊。

- root (/) Sun Cluster 軟體在 root (/) 檔案系統所佔空間不超過 40 MB。Solstice DiskSuite™ 軟體所需空間不超過5 MB,而 VxVM 軟體所需空間不超過 15 MB。 配置寬裕的額外空間和節點容量(尤其在叢集中有大量共用磁碟的情況下),來建立 Solstice DiskSuite 或 VxVM 軟體使用的區塊特殊裝置和字元特殊裝置,可以得到 最佳的結果。因此,在您正常的配置 root (/) 檔案系統空間之外,通常會再增加至 少 100 MB 的空間。
- /var Sun Cluster 軟體在安裝時在 /var 中佔用的空間微不足道。然而,請保留 寬裕的空間以存放日誌檔。 此外,叢集化的節點上記錄的訊息比一般獨立伺服器 多。 因此 /var 檔案系統的空間最少要有 100 MB。
- /usr Sun Cluster 軟體在 /usr 檔案系統中所佔空間不超過 25 MB。Solstice DiskSuite 和 VxVM 軟體各需 15 MB 以下的空間。

■ /opt - Sun Cluster 框架軟體在 /opt 檔案系統中使用空間不超過 2 MB。不過,每 個 Sun Cluster 資料服務所使用的空間則從 1 到 5 MB 不等。Solstice DiskSuite 軟 體在 /opt 檔案系統中不佔用任何空間。如果安裝 VxVM 軟體的所有套件與工具, 所佔用的空間將會超過40 MB。此外,大部份資料庫和應用軟體會安裝於 /opt 檔 案系統中。如果您使用 Sun Management Center 軟體來監視叢集,則每個節點需 要額外的 25 MB 空間,供 Sun Management Center 代理程式和 Sun Cluster 模組 套件使用。

#### **交換分割區的準則**

交換分割區的大小至少要 750 MB,或主機實際記憶體的兩倍,以兩者較大者為準。此 外,您安裝的任何協力廠商的應用程式,也可能有交換需求。 請參閱協力廠商文件, 以取得有關交換需求的資訊。

#### /globaldevices **檔案系統的準則**

Sun Cluster 軟體需要在其中一個本機磁碟上保留一個特殊檔案系統,以管理整體裝 置。 這個檔案系統必須是獨立的,稍後將裝載為叢集檔案系統。 將此檔案系統命名為 /globaldevices,這是 scinstall(1M) 指令的預設名稱。 scinstall(1M) 指令 稍後會將檔案系統重新命名為 /global/.devices/node@*nodeid*,其中 *nodeid* 代表 當節點成為叢集成員時指定給節點的號碼,原始的 / q1obaldevices 裝載點會被移 除。/globaldevices 檔案系統必須有寬裕的空間和i-節點容量,以建立區塊特殊裝 置和字元特殊裝置,尤其在叢集中有大量磁碟的情況下。 100 MB 大小的檔案系統對 於大部份叢集配置而言應該是綽綽有餘。

#### **容體管理者需求**

如果您使用 Solstice DiskSuite 軟體,必須在根磁碟上保留片段以建立複本資料庫。 請 一定要在每個本機磁碟上保留一個片段做為此用途。 但是,如果您在節點上只有一個 本機磁碟,您可能需要在相同片段中,建立三個複本資料庫才能讓 Solstice DiskSuite 軟體正常運作。 請參閱 Solstice DiskSuite 文件以取得詳細資訊。

如果您使用 VxVM,而且要封裝根磁碟,那麼您需要兩個未用片段供 VxVM 使用,並 且在磁碟的開頭或結尾,還要有一些額外未指定的可用空間。請參閱 VxVM 文件,以 取得關於根磁碟封裝的詳細資訊。

#### **範例—檔案系統配置範例**

表 1–2 顯示實際記憶體不超過 750 MB 的叢集節點的分割機制。此機制將會與 Solaris 作業環境「一般使用者系統支援」軟體群組、Sun Cluster 軟體和 Sun Cluster HA for NFS 資料服務一起安裝。 磁碟的最後片段 (片段 7) 已配置最小的空間供容體管理者使 用。

這樣的規劃是考慮到 Solstice DiskSuite 軟體或 VxVM 的使用。如果您使用 Solstice DiskSuite 軟體,那麼複本資料庫要使用片段 7。 若您使用 VxVM,以後可將片段 7 長度設定為 0, 便可將其收回。這種規劃會提供必要的兩個片段 (4 和 7) 的空間,而且 可以在磁碟結尾,預留未使用的空間。

**表格1–2** 檔案系統配置範例

| 内容<br>段            | 配置 (以 MB 爲<br>單位) | 說明                                                         |
|--------------------|-------------------|------------------------------------------------------------|
| 9                  | 1168              | Solaris 作業環境軟體要 441 MB 的空間。                                |
|                    |                   | root (/) 要 100 MB 的額外空間。                                   |
|                    |                   | /var 要 100 MB 的額外空間。                                       |
|                    |                   | Sun Cluster 軟體要 25 MB。                                     |
|                    |                   | 容體管理者軟體要 55 MB。                                            |
|                    |                   | Sun Cluster HA for NFS 軟體要 1 MB。                           |
|                    |                   | Sun Management Center 代理程式和 Sun Cluster 模組<br>代理套件要 25 MB。 |
|                    |                   | 留下 421 MB (磁碟的剩餘可用空間) 的空間,讓資料庫<br>和應用軟體將來使用。               |
| 专換區                | 750               | 實際記憶體小於 750 MB 時的最小値。                                      |
| 衝疊                 | 2028              | 整個磁碟。                                                      |
| ş<br>qlobaldevices | 100               | Sun Cluster 軟體稍後會指定此片段為不同的裝載點,<br>並裝載為叢集檔案系統。              |
| 朱使用                |                   | 在 VxVM,可用來封裝根磁碟的可用片段。                                      |
| 朱使用                |                   |                                                            |

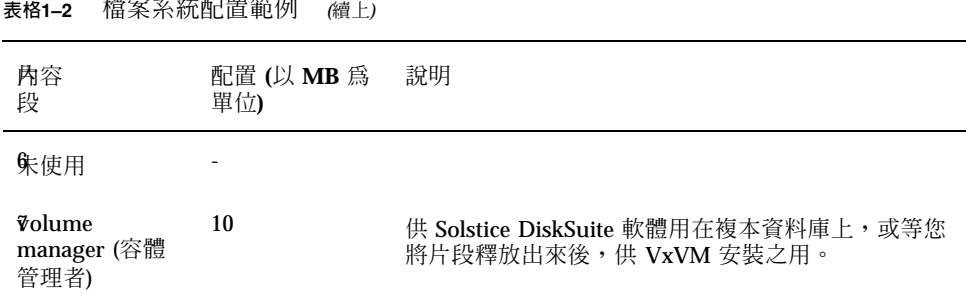

## **規劃 Sun Cluster 環境**

本節提供規劃和準備 Sun Cluster 軟體安裝的準則。 有關 Sun Cluster 元件的詳細資 訊,請參閱 *Sun Cluster 3.0 12/01* 概念。

### **授權**

安裝軟體前,請確定您擁有所有必要的授權憑證。Sun Cluster 軟體不需要授權憑證, 但是您的 Sun Cluster 軟體授權合約,其內容必須要包括安裝 Sun Cluster 軟體的每一 個節點。

有關容體管理者軟體和應用軟體的授權需求,請參閱這些產品的安裝文件。

### **軟體修補程式**

安裝每個軟體產品之後,您還必須安裝必要的修補程式。 關於目前所需修補程式的詳 細資訊,請參閱 *Sun Cluster 3.0 12/01* 版次注意事項 或洽詢企業服務代表或服務供 應商。請參閱 *Sun Cluster 3.0 12/01* 系統管理手冊 以取得套用修補程式的一般準則 和程序。

### **IP 位址**

您必須根據叢集配置來設定各個 Sun Cluster 元件的 IP 位址號碼。在叢集配置中的每 一個節點均至少要有一個公用網路連接至同一組的公用子網路。

下表列出需要指定 IP 位址的元件。將這些 IP 位址,新增至已使用的命名服務中。 安 裝 Solaris 軟體之後,也將這些 IP 位址新增至每個叢集節點的本機 /etc/inet/ hosts 檔案中。

**表格1–3** 使用 IP 位址的 Sun Cluster 元件

| 元件      | 需要 IP 位址              |
|---------|-----------------------|
| 管理主控台   | 每個子網路 1個              |
| 叢集節點    | 每個子網路的每個節點 1 個        |
| 主控台存取裝置 | 1                     |
| 邏輯位址    | 每個子網路的每個邏輯主機資源 1<br>個 |

#### **主控台存取裝置**

對於所有的叢集節點,您必須擁有主控台存取權。 如果已經在管理主控台上安裝「叢 集控制面板」(CCP) 軟體,您必須提供用來和叢集節點通訊的主控台存取裝置之主機 名稱。終端機集線器可用來在管理主控台和叢集節點主控台之間互相通訊。 Sun Enterprise E10000 server 使用「系統服務處理器」(SSP),而非終端機集線器。 Sun Fire™ 伺服器使用系統控制器。有關主控台存取的詳細資訊,請參閱 Sun Cluster 3.0 *12/01* 概念。

#### **邏輯位址**

使用邏輯位址的每一個資料服務資源群組,在每個公用網路都必須指定一個主機名 稱,才能透過公用網路存取邏輯位址。 請參閱 *Sun Cluster 3.0 12/01 Data Services Installation and Configuration Guide*,以取得規劃資源群組的資訊和工作表。 有關資 料服務和資源的詳細資訊,也請參閱 *Sun Cluster 3.0 12/01* 概念。

## **Sun Cluster 可配置元件**

本節提供在安裝時,配置 Sun Cluster 元件的準則。

#### **叢集名稱**

在 *Sun Cluster 3.0 12/01* 版次注意事項 的 "叢集和節點名稱工作表" 中,新增了此規 劃資訊。

在安裝 Sun Cluster 時,指定叢集的名稱。 在整個企業中,叢集名稱應該是獨一無二 的。

#### **節點名稱**

在 *Sun Cluster 3.0 12/01* 版次注意事項 的 "叢集和節點名稱工作表" 中,新增了此規 劃資訊。 其它大部份工作表的資訊,是以節點名稱來分組。

節點名稱是在安裝 Solaris 作業環境時, 指定給機器的名稱。 安裝 Sun Cluster 時, 要 指定所有節點的名稱,而這些節點要安裝成為叢集。

#### **私有網路**

在 *Sun Cluster 3.0 12/01* 版次注意事項 的 "叢集和節點名稱工作表" 中,新增了此規 劃資訊。

Sun Cluster 軟體使用私有網路,進行節點之間的內部通訊。 Sun Cluster 至少需要兩 個連接點,連接至私有網路上的叢集交互連接。在叢集的第一個節點安裝 Sun Cluster 軟體時,要指定私有網路位址和網路遮罩。您可以選擇接受預設的私有網路位址 (172.16.0.0) 和網路遮罩 (255.255.0.0),若預設網路位址已在企業他處使用,則 可另行輸入。

**注意:**在成功安裝節點成為叢集成員之後,即無法變更私有網路位址和網路遮罩。

如果您要指定非預設的私有網路位址,必須符合下列需求。

- 位址的最後兩組數字必須是零
- 在網路位址的指定方面,應依照 RFC 1597 中的準則

請參閱 *TCP/IP and Data Communications Administration Guide* 有關取得 RFC 複 本的說明。

如果您要指定非預設值的網路遮罩,必須符合下列需求:

- 對私有網路位址中指定的所有位元,給予最小遮罩
- 沒有"孔洞"

#### **專用主機名稱**

在 *Sun Cluster 3.0 12/01* 版次注意事項 的 "叢集和節點名稱工作表" 中,新增了此規 劃資訊。

專用主機名稱,是用於私有網路介面上節點間通訊的名稱。 專用主機名稱會在 Sun Cluster 安裝時自動產生,而且遵循命名慣例 clusternode*nodeid*-priv,其中 *nodeid* 是數值型態的內部節點 ID。在安裝 Sun Cluster 時,此節點 ID 號碼會自動指 定給每一個成為叢集成員的節點。安裝後,您可以使用 scsetup(1M) 公用程式,重 新命名專用主機名稱。

#### **叢集交互連接**

在 *Sun Cluster 3.0 12/01* 版次注意事項 的 "叢集交互連接工作表" 中,新增了此規劃 資訊。

叢集交互連接提供叢集節點之間,私有網路通訊的硬體路徑。 每一個交互連接是由連 接兩個傳輸配接卡,或是連接一個傳輸配接卡和一個傳輸接點,抑或是二個傳輸接點 之間的電纜所組成。安裝Sun Cluster 期間,您要為兩個叢集交互連接指定下列配置資 訊。

- **■** 傳輸配接卡– 對於傳輸配接卡,例如網路介面上的通訊埠,指定傳輸配接卡名稱和 傳輸類型。 如果您的配置是兩個節點的叢集,還要指定您的交互連接 是否為直接 連接 (配接卡對配接卡) 或使用傳輸接點。 如果兩個節點的叢集是直接連接,您還 是可以指定交互連接的傳輸接點。 如果您指定傳輸接點,以後要在叢集中新增節點 就會比較容易。
- 傳輸接點 **–** 如果您使用傳輸接點 (例如網路交換器),指定每個交互連接的傳輸接點 名稱。您可以用預設名稱 switch*N*,其中 *N* 是安裝時自動指定的數字,或者您也 可以自行建立其它名稱。

還要指定接點埠名稱,或是接受預設名稱。 預設埠名稱與主控電纜配接卡末端節點 的內部節點 ID 號碼相同。 然而,對某些配接卡類型而言,如 SCI,不可以使用預 設埠名稱。

**注意:**具有三個或三個以上節點的叢集必須使用傳輸接點。 唯有兩個節點的叢集才支 援叢集節點間的直接連接。

在安裝後,您可以使用 scsetup(1M) 公用程式,配置額外的私有網路連接。

有關叢集交互連接的詳細資訊,請參閱 *Sun Cluster 3.0 12/01* 概念。

#### **公用網路**

在 *Sun Cluster 3.0 12/01* 版次注意事項 的 "公用網路工作表" 中,新增了此規劃資 訊。

公用網路在叢集外部進行通訊。 規劃公用網路配置時請考慮以下幾點:

- 公用網路和私有網路 (叢集交互連接) 必須使用個別的配接卡。
- 至少要有一個公用網路連接到所有的叢集節點。
- 硬體配置可以容納多少個公用網路連接,您就可以額外擁有相同數目的公用網路連 接。
- local-mac-address 變數必須使用預設値 false。 Sun Cluster 軟體不支援値設 定為 true 的 local-mac-address。

亦請參閱 第22頁的「NAFO 群組」,以取得有關規劃公用網路配接卡備份群組的準 則。 有關公用網路介面的詳細資訊,請參閱 *Sun Cluster 3.0 12/01* 概念。

#### **磁碟裝置群組**

在 *Sun Cluster 3.0 12/01* 版次注意事項 的 "磁碟裝置群組配置工作表" 中,新增了此 規劃資訊。

您必須將所有的容體管理者磁碟群組,配置為 Sun Cluster 磁碟裝置群組。這種配置 方式讓次要節點在主要節點故障時,得以取而代之管理多主機磁碟。 規劃磁碟裝置群 組時請考慮以下幾點。

- 故障轉移 您可以配置多埠連接磁碟並適當地配置容體管理者裝置,成為故障轉 移裝置。 容體管理者裝置的適當配置,包括多埠連接的磁碟和容體管理者本身的正 確設定,使得多個節點可以主控匯出的裝置。 您不能將磁帶機、CD-ROM 或單埠 磁碟配置成故障轉移裝置。
- 鏡像 **–** 您必須鏡像磁碟,以保護資料不受磁碟故障的影響。 請參閱 第28頁的「鏡 像準則」,以取得詳細準則。 請參閱 第142頁的「安裝和配置 Solstice DiskSuite 軟 體」或第177頁的「安裝並配置 VxVM 軟體」,以及容體管理者的文件,以取得鏡 像的說明。

有關磁碟裝置群組的詳細資訊,請參閱 *Sun Cluster 3.0 12/01* 概念。

#### **NAFO 群組**

在 *Sun Cluster 3.0 12/01* 版次注意事項 的 "公用網路工作表" 中,新增了此規劃資 訊。

「網路配接卡故障轉移」(NAFO) 群組,提供公用網路配接卡監視和故障轉移,並且 是網路位址資源的基礎。如果 NAFO 群組由兩個或兩個以上的配接卡組成,當作用中 配接卡故障時,NAFO 群組的所有位址都會轉移到 NAFO 群組內的另一張配接卡 上。如此,作用中的NAFO 群組配接卡可保有公用網路與連接NAFO 群組配接卡的子 網路之連接性。

規劃 NAFO 群組時請考慮以下幾點。

- 每個公用網路的配接卡必須屬於一個 NAFO 群組。
- 每個節點在每一個子網路中,只能有一個 NAFO 群組。
- 指定的 NAFO 群組中,只有一個配接卡可以擁有主機名稱關聯,其格式為 /etc/ hostname.*adapter* 檔。
- NAFO 群組命名慣例爲 nafoN, 其中 N 是建立 NAFO 群組時您所提供的號碼。

有關「網路配接卡故障轉移」的詳細資訊,請參閱 *Sun Cluster 3.0 12/01* 概念。

#### **法定裝置**

Sun Cluster 配置使用法定裝置來保持資料和資源的完整性。 如果叢集暫時遺失與節 點的連接,當叢集節點嘗試重新加入叢集時,法定裝置可以防止 Amnesia 或 Split-Brain 問題。 請使用 scsetup(1M) 公用程式來指定法定裝置。

規劃法定裝置時請考慮以下幾點。

- 最小 **–** 兩個節點的叢集至少要指定一個共用磁碟作為法定裝置。 對於其它的拓 樸,可自由選用法定裝置。
- **奇數法則 如果兩個節點的叢集,或直接連接至法定裝置的節點配對中,配置一** 個以上的法定裝置,請配置奇數個法定裝置,法定裝置便可以擁有完全獨立的故障 路徑。
- 連接**–** 請勿將法定裝置連接到兩個以上的節點。

有關法定數目的詳細資訊,請參閱 *Sun Cluster 3.0 12/01* 版次注意事項。

## **規劃整體裝置和叢集檔案系統**

本節提供規劃整體裝置和叢集檔案系統的準則。 有關整體裝置和叢集檔案系統的詳細 資訊,請參閱 *Sun Cluster 3.0 12/01* 概念。

#### **高可用性整體裝置和叢集檔案系統的準則**

Sun Cluster 不需要任何特定的磁碟佈局或檔案系統空間。 規劃您的整體裝置和叢集 檔案系統佈局時,請考慮以下幾點。

- 鏡像 **–** 必須鏡像所有整體裝置,該整體裝置才算是達到高可用性的標準。如果儲 存裝置提供硬體 RAID 及到磁碟的冗餘路徑,便不需要使用軟體鏡像。
- **磁碟 進行鏡像時,應謹愼規劃磁碟,才得以橫跨磁碟陣列鏡像磁碟。**
- **■** 可用性 整體裝置必須實際連接到叢集內一個以上的節點,該整體裝置才算達到 高可用性的標準。 實際連接多個節點的整體裝置,可以容忍單一節點的故障。 只 實際連接一個節點的整體裝置雖然也可以使用,但若該節點故障,其它節點就無法 存取此整體裝置。

#### **叢集檔案系統的裝載資訊**

規劃叢集檔案系統的裝載點時,請考慮以下幾點。

- 裝載點位置 請於 /q1oba1 目錄下建立裝載點,除非其它軟體產品禁止使用此目 錄。使用 /global 目錄可讓您容易區分叢集檔案系統 (此檔案系統為全域可用) 與 本機檔案系統。
- **巢狀裝載點 一般而言,您不應該將叢集檔案系統的裝載點巢狀化。 例如,不要** 對裝載於 /qlobal/a 的某個檔案系統, 以及裝載於 /qlobal/a/b 的另一個檔案 系統做設定。若不注意這項規則,萬一父裝載點不存在,而系統又剛好要裝載該檔 案系統的子檔案系統,就可能出現無法使用或節點啓動順序的問題。此規則的唯一 例外情形是:兩個檔案系統的裝置擁有相同的實體節點連接 (例如,同一磁碟上的 不同片段)。

## **規劃容體管理**

在*Sun Cluster 3.0 12/01* 版次注意事項 中,將 "磁碟裝置群組配置工作表" 與 "容體 管理者配置工作表",加入此規劃資訊。 至於 Solstice DiskSuite,同時將此規劃資訊 新增至 "複合裝置工作表 (Solstice DiskSuite)。"

本節提供規劃叢集配置的容體管理準則。

Sun Cluster 使用容體管理者軟體,將磁碟組成磁碟裝置群組,就可將其視為一個單元 來管理。 Sun Cluster 支援 Solstice DiskSuite 軟體和 VERITAS Volume Manager (VxVM)。

- 如果您使用 Solstice DiskSuite 軟體,無論您是否在某些節點上使用 VxVM 管理磁 碟,都必須將它安裝到叢集的所有節點上。
- 如果您使用 VxVM 且啓用 VxVM 叢集功能,就必須在叢集的所有節點上安裝 VxVM 並申請其使用權。
- 如果您使用 VxVM,但並未啓用 VxVM 叢集功能,則只有連接被 VxVM 管理之儲 存裝置的節點上,才需要安裝 VxVM 並申請其使用權。
- 如果您在節點上同時安裝 Solstice DiskSuite 軟體與 VxVM,就必須使用 Solstice DiskSuite 軟體管理每個節點本身的磁碟 (如根磁碟),而且必須使用 VxVM 管理所 有共用磁碟。

請參閱容體管理者文件以及 第142頁的「安裝和配置 Solstice DiskSuite 軟體」 或 第 177頁的「安裝並配置 VxVM 軟體」,以取得關於如何安裝與配置容體管理者軟體的 說明。有關叢集配置中容體管理的其它資訊,請參閱 *Sun Cluster 3.0 12/01* 概念。

### **容體管理者軟體的準則**

配置磁碟時,請考慮以下一般準則。

- 鏡像多主機磁碟 **–** 您必須跨磁碟擴充單元鏡像所有多主機磁碟。 請參閱 第28頁 的「鏡像多主機磁碟」,以取得關於鏡像多主機磁碟的準則。 如果儲存裝置提供硬 體 RAID 及到磁碟的冗餘路徑,便不需要使用軟體鏡像。
- 鏡像根 鏡像根磁碟可確保高可用性,但是這種鏡像並非必要。 請參閱 第28頁 的「鏡像準則」,以取得決定是否要鏡像根磁碟的準則。
- 唯一名稱 在任何叢集節點上,如果有本機的 Solstice DiskSuite 複合裝置或 VxVM 容體作為裝載 /global/.devices/node@*nodeid* 檔案系統的裝置,該複合 裝置或容體的名稱在叢集中必須是唯一的。

- **■** 節點清單 為了確保磁碟裝置群組的高可用性,必須使其潛在主控者的節點清單與 故障回復策略與任何相關的資源群組相同。 或者,如果可延伸資源群組使用的節點 超過其關聯的磁碟裝置群組,那麼要把可延伸資源群組的節點,變成磁碟裝置群組 的節點清單的超集合。 請參閱 *Sun Cluster 3.0 12/01 Data Services Installation and Configuration Guide* 中的資源群組規劃資訊,以取得節點清單的相關資訊。
- **多埠連接的磁碟 您必須把用來建構叢集內裝置群組的所有磁碟,連接 (或埠接) 至** 配置於該裝置群組之節點清單的所有節點。Solstice DiskSuite 軟體能夠在將磁碟新 增至磁碟組時,自動進行檢查。不過,配置的 VxVM 磁碟群組與任何特定的節點 集合沒有關聯。
- **緊急備用磁碟 您可以使用緊急備用磁碟來增加可用性,但這並非必要。**

請參閱容體管理者文件,以取得磁碟佈局建議及任何額外的限制。

### **Solstice DiskSuite 軟體的準則**

規劃 Solstice DiskSuite 配置時請考慮以下幾點。

- 本機複合裝置名稱**–** 每個本機複合裝置名稱在整個叢集內都不可以與任何裝置 ID (DID) 名稱相同。
- 仲裁者 **–** 每個正好配置兩個磁碟串聯、且正好受兩個節點主控的磁碟組必須有配置 給磁碟組的 Solstice DiskSuite 仲裁者。磁碟串聯 是由磁碟外殼、實體磁碟、從外 殼到節點的電纜和介面配接卡所組成。 如果磁碟組正好有兩個作為仲裁者主機的節 點,那麼您必須對該磁碟組做配置。 對於所有需要仲裁者的磁碟組,您必須使用兩 個相同的節點,而且這兩個節點必須主控這些磁碟組。 對於不是兩個串聯和兩個主 機的磁碟組,不能配置仲裁者。 請參閱 仲裁者(7) 線上援助頁,以取得詳細資訊。
- /kernel/drv/md.conf設定 在重新配置啓動時,每個磁碟組使用的所有複合 裝置,都必須根據在 /kernel/drv/md.conf 檔案中的配置參數預先建立。 在 Solstice DiskSuite 文件中,有 md.conf 檔案的欄位說明。 您必須依照下列方式修 改 nmd 和 md\_nsets 欄位以支援 Sun Cluster 配置。
	- nmd **–** nmd欄位定義為每個磁碟組建立的複合裝置數目。 您必須將 nmd 的值, 設定為叢集中任一磁碟組預期會使用的最大複合裝置數目。 例如,如果叢集在 前 15 個磁碟組中使用 10 個複合裝置,但在第 16 個磁碟組上使用 1000 個複合 裝置,則 nmd 的值至少要設定為 1000。 此外, nmd 的值也必須夠大, 以確保 DID 名稱有足夠的數字可用,而且整個叢集內每個本機複合裝置的名稱都是唯 一的。每個磁碟組最多可以使用 8192 個複合裝置。每個磁碟組預設的複合裝置 數目為 128 個。

– md\_nsets **–** md\_nsets 欄位用來定義系統可以建立的磁碟組總數,使其符合 整個叢集的需求。您必須將 md\_nsets 的值,設定為叢集中預期的磁碟組數 目,再加上一個允許 Solstice DiskSuite 軟體來管理本機主機上的私有磁碟 (即不 在本機磁碟組中的複合裝置)。 每個叢集所容許的磁碟組最多不能超過 32 個。 預設的磁碟組數目為 4 個。

安裝時請設定這些欄位,以容許叢集未來的預期擴充性。 叢集正式運行後,再增加 這些值會非常費時,因為必須為每個節點重新配置。之後再增加這些值,也會增加 root (/) 檔案系統沒有足夠的配置空間建立所有需要裝置的可能性。

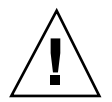

**小心:**不管每個節點服務幾個磁碟組,所有的叢集節點都必須要有相同的 /kernel/ drv/md.conf 檔案。未遵循此準則會導致嚴重的 Solstice DiskSuite 錯誤並可能造成 資料流失。

### **VERITAS Volume Manager 軟體的準則**

規劃 VERITAS Volume Manager (VxVM) 配置時請考以下幾點。

- 機殼式命名-如果您使用裝置的「機殼式命名」(VxVM 3.2 版本中所介紹的功能), 可確保您在共用儲存體的所有叢集節點上使用一致的裝置名稱 。VxVM 不會調整這 些名稱,所以管理者必須確保 VxVM 從不同節點指定相同名稱至相同裝置。不能 指定一致的名稱不會影響正確的叢集行為,而會使得叢集管理變得更為複雜,並大 為增加配置錯誤和資料遺失的可能性。
- 根磁碟群組 您必須在每一個節點上建立預設根磁碟群組 (rootdg)。 rootdg 磁 碟群組可以建立於下列磁碟上。
	- 根磁碟 (必須封裝)
	- 一個或多個本機非根磁碟 (可以封裝或起始設定)
	- 根和本機非根磁碟的組合

rootdg 磁碟群組必須是在節點的本機。

- 封裝 **–** 要封裝的磁碟必須有兩個可用的磁碟片段表格項目。
- 容體數 在建立磁碟裝置群組時,對所有指定的磁碟裝置群組,估計其使用的最 大容體數。
	- 如果容體數小於 1000,您可以使用預設的次要號碼。

- 如果容體數是 1000 或在 1000 以上,您必須小心規劃將次要號碼指定給磁碟裝 置群組容體的方式。 兩個磁碟裝置群組指定的次要號碼不可重疊。
- 已使用區域記錄 特別建議使用「已使用區域記錄」(DRL), 但並非必要。使用 DRL,可減少節點故障之後容體的回復時間。 使用 DRL 可能會使 I/O 產量降低。

## **檔案系統記錄**

記錄對叢集檔案系統而言是必要的。 Sun Cluster 支援下列記錄檔案系統。

- **Solaris UFS logging**
- Solstice DiskSuite 異動複合裝置 UNIX 檔案系統 (UFS) 記錄
- VERITAS File System (VxFS) 記錄

有關 Solstice DiskSuite trans metadevice UFS logging 的資訊,請參閱 Solstice DiskSuite 文件。 有關 Solaris UFS logging 的資訊,請參閱 mount\_ufs(1M) 線上援 助頁。有關 VxFS 記錄的資訊,請參閱 mount\_vxfs(1M) 線上援助頁 (與 VxVM 軟體 一起提供)。

下表列出每一個容體管理者支援的記錄檔案系統。

#### **表格1–4** 支援的檔案系統記錄矩陣

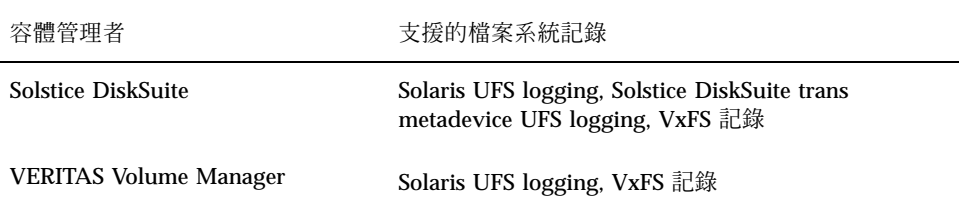

選擇 Solaris UFS logging 或 Solstice DiskSuite trans metadevice UFS logging 時,請 考慮以下幾點。

- **Solaris UFS** 記錄大小 Solaris UFS logging 通常會使用 UFS 檔案系統上的可用空 間,並根據檔案系統的大小來配置記錄檔。
	- 在小於 1 GB 的檔案系統上,記錄會佔用 1 MB 的空間。
	- 在 1 GB 或大於 1 GB 的檔案系統中,記錄在每 1 GB中,即佔用 1 MB 的空間, 最多可至 64 MB。

■ 記錄複合裝置 - Solstice DiskSuite 異動複合裝置管理 UFS 記錄。異動複合裝置的 記錄裝置元件是可以鏡像與切成磁條的複合裝置。記錄大小最大可達 1-GB,不過 通常 64 MB 就已足夠大部分檔案系統使用。 記錄大小最小可至 1 MB。請參閱 Solstice DiskSuite 文件以取得有關記錄異動複合裝置的資訊。

### **鏡像準則**

本節提供規劃叢集配置的鏡像準則。

#### **鏡像多主機磁碟**

鏡像 Sun Cluster 配置中所有的多主機磁碟,此配置可容許單一磁碟的故障。Sun Cluster 軟體需要您橫跨磁碟擴充單元鏡像所有的多主機磁碟。 如果儲存裝置提供硬 體 RAID 及到磁碟的冗餘路徑,便不需要使用軟體鏡像。

鏡像多主機磁碟時請考慮以下幾點。

- **個別磁碟擴充單元– 指定的鏡像或診測裝置的每一個子鏡像,應該位於不同的多主** 機磁碟擴充單元。
- 磁碟空間**–** 鏡像需要雙倍的磁碟空間。
- 三向鏡像 **–** Solstice DiskSuite 軟體和 VERITAS Volume Manager (VxVM) 支援三向 鏡像。然而, Sun Cluster 僅需要雙向鏡像。
- 複合裝置數目 在 Solstice DiskSuite 軟體下,鏡像是由其它複合裝置 (如接合和資 料分置) 所組成。 大型的配置可能包含大量的複合裝置。 例如,每個記錄 UFS 的 檔案系統會建立七個複合裝置。
- **■** 不同磁碟空間大小 如果您鏡像至不同大小的磁碟,您的鏡像容量會限制為最小的 子鏡像或診測裝置的大小。

有關多主機磁碟的其它資訊,請參閱 *Sun Cluster 3.0 12/01* 概念。

#### **鏡像根磁碟**

在 *Sun Cluster 3.0 12/01* 版次注意事項 的 "本機檔案系統佈局工作表" 中,新增了此 規劃資訊。

為了得到最大的可用性,您應該鏡像本機磁碟上的 root (/)、/usr、/var、/opt 和 swap。在 VxVM 下,封裝根磁碟並鏡像所產生的子磁碟。 但是, Sun Cluster 軟體不 需要鏡像根磁碟。

決定是否要鏡像根磁碟之前,請考慮有關根磁碟各種替代方案的風險、複雜度、成本 和維修時間。 沒有一種鏡像策略適用於所有的配置。 當您決定是否要鏡像根時,可能 要考慮您當地的企業服務代表所偏好的解決方案。

請參閱容體管理者文件與 第142頁的「安裝和配置 Solstice DiskSuite 軟體」 或 第177 頁的「安裝並配置 VxVM 軟體」,以取得關於鏡像根磁碟的說明。

決定是否要鏡像根磁碟時,請考慮下列事項和準則:

- 複雜度 –鏡像根磁碟會增加系統管理以及在單一使用者模式下啓動的複雜度。
- **備份 –** 不管是否鏡像根磁碟,您都應該定期執行根磁碟的備份。只有鏡像並不能防 止管理上的錯誤。 只有備份規劃能讓您復原意外變更或刪除的檔案。
- 法定裝置 **–** 請勿將已經配置為法定裝置的磁碟拿來鏡像根磁碟。
- 法定數目 在 Solstice DiskSuite 軟體下,發生複合裝置狀態資料庫法定數目遺失的 故障狀況時,您必須先執行維修才能重新啓動系統。請參閱 Solstice DiskSuite 文 件,以取得有關複合裝置狀態資料庫和狀態資料庫複本的資訊。
- 個別控制器 **–** 最高可用性包括在個別控制器上鏡像根磁碟。
- **■** 開機磁碟 您可以設定鏡像為可啓動根磁碟,當主要根磁碟故障時,您便可以從鏡 像開機。
- 次要開機磁碟 利用鏡像的根磁碟,當主要根磁碟故障時,便可以在次要 (鏡像) 根 磁碟上繼續作業。稍後,主要根磁碟可以返回服務 (可能要等電源關閉再開啓,或 短暫的 I/O 錯誤後),後續的啓動則由 OpenBoot™ PROM boot-device 欄位中指 定的主要根磁碟來執行。在此狀況下,不會發生任何手動修復作業,但是磁碟機運 作良好足以開機。請注意,此時會發生 Solstice DiskSuite 重新同步作業。重新同步 需要在磁碟機返回服務時,以手動方式進行。

如果在次要 (鏡像) 根磁碟上變更任何檔案,在啓動時並不會反映在主要根磁碟上 (造成失效的子鏡像)。 例如,/etc/system 的檔案變更資料可能會遺失。當主要 根磁碟沒有在作用時,有些 Solstice DiskSuite 管理指令可能會變更 /etc/system 檔案。

啓動程式不會檢查是否從鏡像或基礎實體裝置啓動,而且經過啓動程序後(載入複 合裝置之後),鏡像會變為部份作用。 在此之前,系統會因失效的子鏡像問題而變 得不穩定。

# **安裝和配置 Sun Cluster 軟體**

本章提供安裝與配置叢集的程序。 依照這些程序也可以將新節點加入現有的叢集內。 本章中包含以下程序。

- 第33頁的「如何準備安裝叢集軟體」
- 第35頁的「如何在管理主控台上安裝叢集控制面板軟體」
- 第38頁的「如何安裝 Solaris 軟體」
- 第43頁的「如何在第一個叢集節點安裝 Sun Cluster 軟體 (scinstall)」
- 第54頁的「如何在其它叢集節點安裝 Sun Cluster 軟體 (scinstall)」
- 第66頁的程序, 如何安裝 SunPlex Manager 軟體
- 第69頁的程序, 如何把 RBAC 授權加入至現有的使用者帳戶
- 第69頁的程序, 如何建立新的使用者帳戶
- 第70頁的程序, 如何安裝 Sun Cluster 軟體 (SunPlex Manager)
- 第77頁的「如何安裝 Solaris 與 Sun Cluster 軟體 (JumpStart)」
- 第92頁的「如何配置名稱服務轉換」
- 第93頁的「如何設定 Root 使用者環境」
- 第94頁的「如何安裝資料服務軟體套件」
- 第95頁的「如何執行後續安裝設定」
- 第99頁的「如何新增叢集檔案系統」
- 第103頁的「如何配置額外的公用網路配接卡」
- 第104頁的「如何配置公用網路管理 (PNM)」
- 第105頁的「如何變更專用主機名稱」
- 第106頁的「如何更新網路時間協定 (NTP)」
- 第109頁的「如何安裝 Sun Management Center 的 Sun Cluster 模組」
- 第110頁的「如何啓動 Sun Management Center」
- 第111頁的「如何新增叢集節點成為 Sun Management Center 代理主機物件」
- 第112頁的「如何載入 Sun Cluster 模組」

## **安裝軟體**

下表列出安裝軟體所需要執行的作業。

#### **表格2–1** 對應作業:安裝軟體

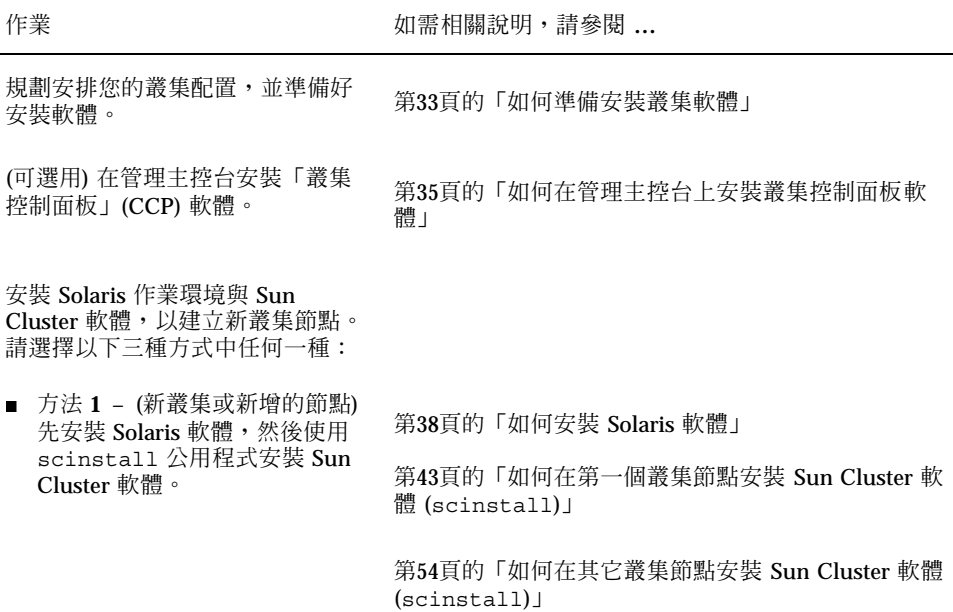

#### **表格2–1** 對應作業:安裝軟體 *(*續上*)*

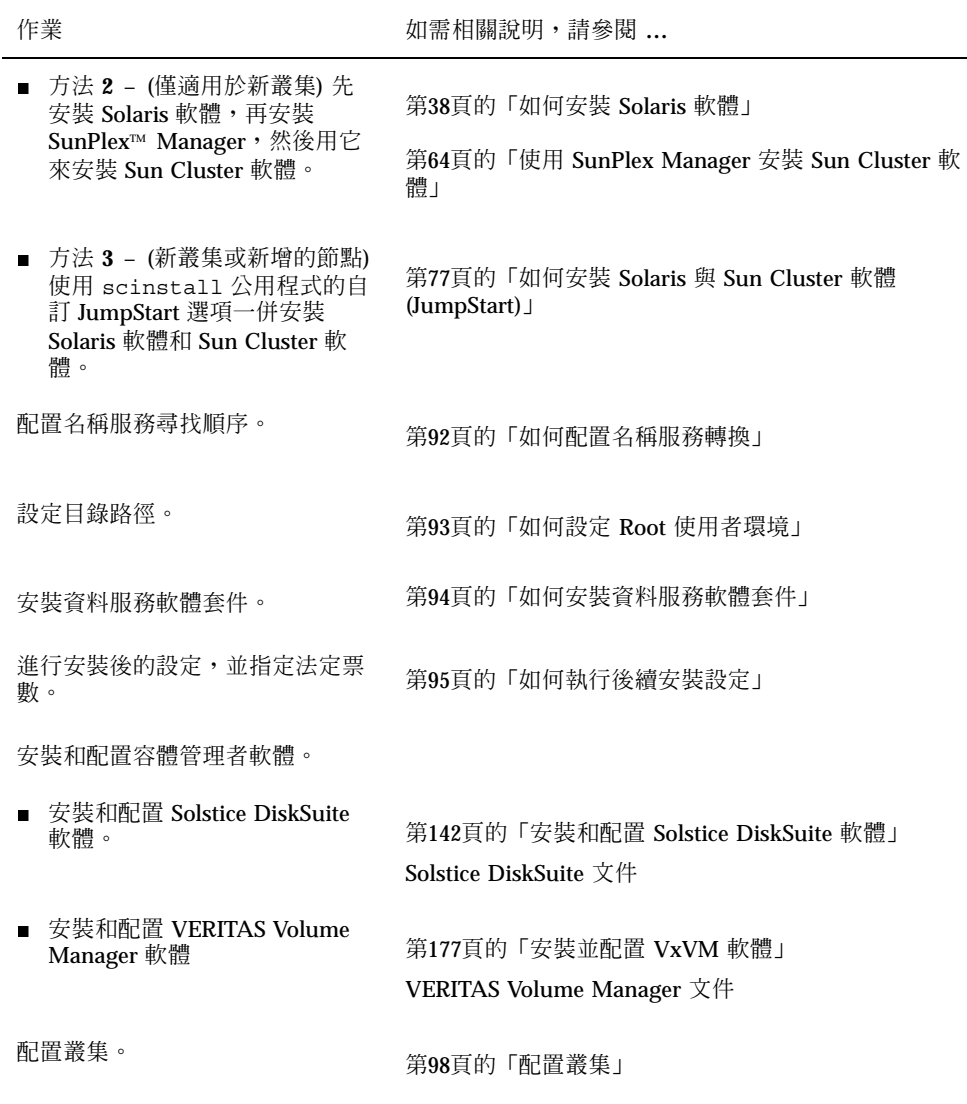

# 如何準備安裝叢集軟體

開始安裝軟體前,請先做好以下準備。

**1. 在您開始之前,請閱讀下列手冊,以取得協助您規劃叢集配置和準備安裝策略的詳 細資訊。**

**安裝和配置** Sun Cluster **軟體 33**

- *Sun Cluster 3.0 12/01* 版次注意事項—限制、錯誤解決方法以及其它最新資訊。
- *Sun Cluster 3.0 12/01 Release Notes Supplement*—關於其它限制、錯誤解決方 法、新功能以及其它最新資訊的補充文件。此份文件會定期更新,並以線上方 式公佈於下述網站上。

http://docs.sun.com

- *Sun Cluster 3.0 12/01* 概念—產品的概觀 Sun Cluster。
- *Sun Cluster 3.0 12/01* 軟體安裝手冊 (本手冊)—安裝和配置 Solaris、Sun Cluster 與容體管理者軟體的規劃準則和程序。
- *Sun Cluster 3.0 12/01 Data Services Installation and Configuration Guide*—安 裝和配置資料服務的規劃準則和程序。
- 所有協力廠商軟體產品的文件。
- **2. 請將所有相關文件備齊,包括其他廠商的文件。**

**以下列出安裝叢集時可能會需要用到的部分文件。**

- Solaris 軟體
- Solstice DiskSuite 軟體
- **VERITAS Volume Manager**
- **Sun Management Center**
- 協力廠商應用程式,如 ORACLE
- **3. 規劃叢集配置。**

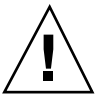

**小心:**開始安裝 Solaris 和 Sun Cluster 軟體 之前,請先完整規劃您的叢集安裝並確認 所有資料服務和協力廠商產品的需求。未依此進行可能會導致安裝錯誤,使您需完全 重新安裝 Solaris 和 Sun Cluster 軟體。例如, Oracle Parallel Server/Real Application Clusters 的 Oracle Parallel Fail Safe/Real Application Clusters Guard 選項對於您在 叢集中使用的主機名稱便有特殊的要求。另一個具有特殊需求的例子是 Sun Cluster HA for SAP。您必須在開始安裝 Sun Cluster 軟體前先考慮到這些需求,因為主機名 稱在安裝 Sun Cluster 軟體後便無法再行變更。

■ 使用 第 1 章 和 *Sun Cluster 3.0 12/01 Data Services Installation and Configuration Guide* 中的規劃準則,來決定如何安裝和配置叢集。

- 填妥 Sun Cluster 3.0 12/01 版次注意事項 中的叢集框架與資料服務配置工作 表。以後進行安裝和配置作業時,就可以用這份填好的工作表當作參考依據。
- **4. 取得您叢集配置的所有必要修補程式。**

**請參閱** *Sun Cluster 3.0 12/01* **版次注意事項 以取得修補程式和安裝指示的位置。**

- **5. 是否要使用「叢集控制面板」軟體,從管理主控台連接叢集節點?**
	- 如果是的話,請至第35頁的「如何在管理主控台上安裝叢集控制面板軟體」。
	- 如果不需要,請跳到以下任何一個程序。
		- 如果您打算使用 SunPlex Manager (GUI 介面) 或 scinstall (文字方式) 安 裝 Sun Cluster 軟體,請跳到 第38頁的「如何安裝 Solaris 軟體」,先安裝 Solaris 軟體。
		- 若要一併安裝 Solaris 和 Sun Cluster 軟體 (採用 JumpStart 方式), 請跳到 第 77頁的「如何安裝 Solaris 與 Sun Cluster 軟體 (JumpStart)」。

## 如何在管理主控台上安裝叢集控制面板軟體

本程序說明如何在管理主控台,安裝「叢集控制面板」(CCP) 軟體。 CCP 提供 cconsole(1M)、ctelnet(1M) 和 crlogin (1M) 工具的發射台。 每一種工具提供連 接一組節點的多重視窗,以及一個共同視窗可一次將輸入送出給所有節點。

您可以使用任何執行 Solaris 8 作業環境的桌上型機器,作為管理主控台。此外,管理 主控台也可以作為 Sun Management Center 主控台及/或伺服器, 以及 AnswerBook 伺服器。請參閱 Sun Management Center 文件,以取得有關如何安裝 Sun Management Center 軟體的資訊。請參閱 *Sun Cluster 3.0 12/01* 版次注意事項,以 取得有關如何安裝 AnswerBook 伺服器的資訊。

**注意:**您不需要使用管理主控台。 如果您不使用管理主控台,可以從叢集中的指定節 點,執行管理作業。

- **1. 確定 Solaris 8 作業環境和任何的 Solaris 修補程式已安裝於管理主控台。 所有平台需要** Solaris 8**,其中至少具備「一般使用者系統支援」軟體群組。**
- **2. 如果您是從 CD-ROM 安裝,請將 Sun Cluster 3.0 12/01 CD-ROM 插入管理主控 台的 CD-ROM 光碟機。**

**安裝和配置** Sun Cluster **軟體 35**

**如果「容體管理」常駐程式** vold(1M) **為執行狀態而且配置可管理** CD-ROM **裝 置,則會自動裝載** CD-ROM **於** /cdrom/suncluster\_3\_0\_u2 **目錄。**

**3. 變更至** /cdrom/suncluster\_3\_0\_u2/SunCluster\_3.0/Packages **目錄。**

# **cd /cdrom/suncluster\_3\_0\_u2/SunCluster\_3.0/Packages**

**4. 安裝** SUNWccon **套件。**

# **pkgadd -d . SUNWccon**

**5. 安裝** SUNWscman **套件。**

```
# pkgadd -d . SUNWscman
```
**當您在管理主控台上安裝** SUNWscman **套件時,在將** Sun Cluster **軟體安裝於叢集 節點之前即能從管理主控台上檢視** Sun Cluster **線上援助頁。**

- **6. 如果您是從 CD-ROM 安裝,請退出 CD-ROM。**
- **7. 建立** /etc/clusters **檔案。**

**將您的叢集名稱與每個叢集節點的實體節點名稱加入該檔案內。**

# **vi /etc/clusters** *clustername node1 node2*

**請參閱** /opt/SUNWcluster/bin/clusters(4) **線上援助頁,以取得詳細資訊。**

**8. 建立** /etc/serialports **檔案。**

**將叢集中每個節點的項目加入該檔案內。指定實體節點名稱、主控台存取裝置** (**如 終端機集線器** (TC)**、「系統服務處理器」**(SSP) **或** Sun Fire **系統控制器**) **的主機名 稱,以及埠號。**

■ 對於 Sun Fire 15K 系統控制器,請使用 telnet(1) 埠號 23 作為每個項目的串 列通訊埠號碼。
- 對於所有其它的主控台存取裝置,請使用 telnet(1) 串列通訊埠號碼,而非實 體埠號。若要決定 telnet 串列通訊埠號碼,請將實體埠號加上 5000。例如,如 果實體埠號是 6, telnet 串列通訊埠號應該是 5006。
- 關於 Sun Enterprise E10000 server 的詳細資訊與特殊考量事項,亦請參閱 / opt/SUNWcluster/bin/serialports(4) 線上援助頁。

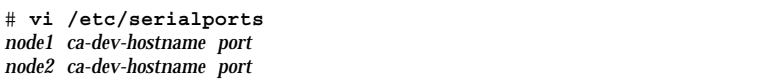

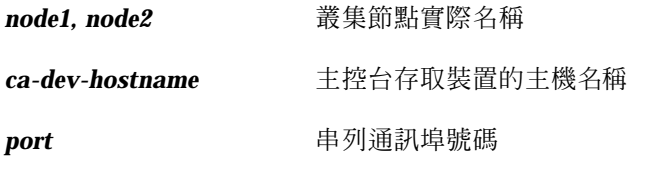

**9. 為了方便起見,請於管理主控台上將** /opt/SUNWcluster/bin **目錄加入到 PATH 並將** /opt/SUNWcluster/man **目錄加入到 MANPATH。**

**如果您安裝了** SUNWscman **套件,還要將** /usr/cluster/man **目錄加入到** MANPATH**。**

**10. 啟動 CCP 公用程式。**

# **/opt/SUNWcluster/bin/ccp** *clustername*

**請參閱** *Sun Cluster 3.0 12/01* **系統管理手冊 中的** "**如何遠端登入** Sun Cluster" **和** /opt/SUNWcluster/bin/ccp(1M) **線上援助頁,以取得有關如何使用** CCP **的資 訊。**

- **11. 安裝 Solaris 作業環境**
	- 若要安裝 Solaris 軟體,請至第38頁的「如何安裝 Solaris 軟體」。

■ 如果要使用 scinstall JumpStart 選項安裝 Solaris 與 Sun Cluster 軟體,請至 第77頁的「如何安裝 Solaris 與 Sun Cluster 軟體 (JumpStart)」。

## ▼ 如何安裝 Solaris 軟體

如果您不是使用 scinstall(1M) 自訂 JumpStart 安裝方法來安裝軟體,請在叢集的 每一個節點上執行此工作以安裝 Solaris 作業環境。

**注意:**如果您的節點已經安裝了 Solaris 作業環境,還是要依照本程序所述重新安裝 Solaris 軟體,以確保 Sun Cluster 軟體能順利安裝成功。

**1. 在安裝 Solaris 軟體前,請確定已完成硬體設定以及連接確認。**

**請參閱** *Sun Cluster 3.0 12/01 Hardware Guide* **和伺服器與儲存裝置文件,以取 得詳細資訊。**

**2. 確定您的叢集配置規劃已經完備。**

**請參閱** 第33頁的「如何準備安裝叢集軟體」**,以暸解相關的需求與準則。**

- **3. 從** *Sun Cluster 3.0* **版次注意事項 中,取得您已完成的"本機檔案系統佈局工作 表"。**
- **4. 有使用命名服務嗎?**
	- 如果沒有,請至第38頁的步驟 5。請在 第42頁的步驟 15 中設定本機主機名稱資 訊。
	- 如果有,請對用戶端使用的任何名稱服務 (如 NIS、NIS+ 或 DNS),新增所有的 公用主機名稱和邏輯位址的位址對名稱對應,以存取叢集服務。 請參閱 第17頁 的「IP 位址」,以取得規劃準則。請參閱 Solaris 系統管理文件, 以取得如何使 用 Solaris 命名服務的詳細資訊。
- **5. 如果您是使用叢集管理主控台,請顯示叢集中每一個節點的主控台畫面。 如果您的管理主控台上已經安裝和配置「叢集控制面板」**(CCP)**,您可以使用** cconsole(1M) **公用程式來顯示個別的主控台畫面。**CCP **也會開啟一個主視窗, 讓您在其中將輸入的資料同時傳給所有的主控台視窗。 如果您沒有使用** CCP**,請個別連接每個節點的主控台。**

**提示:**為了節省時間,您可以同時在每一個節點上安裝 Solaris 作業環境。

**6. 在叢集的每一個節點,判斷** local-mac-address **變數是否正確地設定為** false**。**

Sun Cluster **軟體不支援將** local-mac-address **變數設定為** true**。**

- **a. 顯示** local-mac-address **變數的值。**
	- 如果節點已經預先安裝了 Solaris 軟體,請以超級使用者身分執行以下指令。

# **/usr/sbin/eeprom local-mac-address?**

■ 如果節點尙未安裝 Solaris 軟體,請從 ok 提示處執行以下指令。

ok **printenv local-mac-address?**

- **b. 此指令在每個節點上是否均傳回** local-mac-address?=false**?**
	- 如果是的話,表示此變數的設定是正確的。 請至 第39頁的步驟 7。
	- 如果不是,請將任一節點上的變數設定值不是設成 false 者予以變更。
		- 如果節點已經預先安裝了 Solaris 軟體,請以超級使用者身分執行以下指 令。

# **/usr/sbin/eeprom local-mac-address?=false**

■ 如果節點尙未安裝 Solaris 軟體,請從 ok 提示處執行以下指令。

ok **setenv local-mac-address? false**

- **c. 重複**步驟 6第39頁的**以驗證您在**步驟 6第39頁的 **所做的任何變更。 新的設定值會在下次系統重新開機時生效。**
- **7. 依照 Solaris 安裝文件的說明,安裝 Solaris 作業環境。**

**注意:**叢集中所有節點,必須安裝相同 Solaris 作業環境的版本。

**如果要安裝叢集環境的新節點,您可以使用一般安裝** Solaris **作業環境的任何方 法,將軟體安裝至這些新節點上。 這些方法包括使用** Solaris **交談式安裝程式、** Solaris JumpStart **和** Solaris Web Start**。 安裝** Solaris **軟體期間,請執行下列項目。**

**a. 至少要安裝「一般使用者系統支援」軟體群組。 請參閱** 第13頁的「Solaris 軟體群組注意事項」**,以取得有關其它** Solaris **軟體 需求的資訊。 如果您在交互連接傳輸上使用** Remote Shared Memory Application Programming Interface (RSMAPI) **或是使用** SCI-PCI **配接卡,其它更高層級的 軟體群組中包含有必要的** RSMAPI **軟體套件**

(SUNWrsm**、**SUNWrsmx**、**SUNWrsmo **和** SUNWrsmox)**。如果安裝「一般使用者 系統支援」軟體群組,您必須手動安裝** SUNWrsm\* **套件** (**從**第42頁的步驟 12 **中 的** Solaris CD-ROM)**。**

- **b. 選擇「線上援助佈局」來設定檔案系統。**
	- 建立一個至少 100 MB 的檔案系統,供整體裝置子系統使用。 如果您打算用 SunPlex Manager 安裝 Sun Cluster 軟體,則您建立的檔案系統中一定要有 / globaldevices 這個裝載點。scinstall 預設就是使用這個裝載點。

**注意:**安裝 Sun Cluster 軟體,需要有整體裝置檔案系統才能完成。

■ 如果您安裝 Sun Cluster 軟體時,打算用 SunPlex Manager 安裝 Solstice DiskSuite,請在片段 7 建立一個至少 10 MB 的檔案系統,並裝載在 /sds 點 上。或者依照 第14頁的「系統磁碟分割區」 描述的方式,建立容體管理者軟 體所需的檔案系統分割區。

## **c. 選擇自動重新開機。**

**注意:**當下一個提示符號顯現時,Solaris 軟體便已經安裝完畢,且節點也重新 開機。

- **d. 為了使管理簡化,請在每一個節點上設定相同的 root 密碼。**
- **e. 當被詢問是否要自動省電關機時,請回答** no**。 您必須在** Sun Cluster **配置中停止自動關機裝置。請參閱** pmconfig(1M) **及** power.conf(4) **線上援助頁,以取得詳細資訊。**

**注意:**Solaris 軟體安裝期間,預設會停用 Solaris 介面群組功能。 Sun Cluster 配 置不支援介面群組,所以不應該啓用介面群組。請參閱 ifconfig(1M) 線上援助 頁以取得有關 Solaris 介面群組的其它資訊。

- **8. 要在現有的叢集安裝新的節點嗎?**
	- 如果是的話,請跳至第41頁的步驟 9。
	- 如果不要,請跳至第42頁的步驟12。
- **9. 是否已經將此新節點加入叢集的授權節點清單內?**
	- 如果是的話,請至 第41頁的步驟 10。
	- 如果沒有,請在另一個使用中的叢集節點執行 scsetup(1M),將此節點的名稱 加入授權叢集節點清單內。請參閱 *Sun Cluster 3.0 12/01* 系統管理手冊 中的 "如何新增叢集節點至已授權的節點清單",以取得詳細操作程序。
- **10. 在新節點上為叢集中的每一個叢集檔案系統分別建立一個裝載點。**
	- **a. 從另一個使用中的叢集節點顯示所有叢集檔案系統的名稱。**

% **mount | grep global | egrep -v node@ | awk {` print \$1}'**

**b. 在新節點上,為叢集內的每一個檔案系統分別建立一個裝載點。**

% **mkdir -p** *mountpoint*

**例如,如果** mount **指令傳回的檔案系統名稱是** /global/dg-schost-1**,請 在要加入叢集的新節點上執行** mkdir −p /global/dg-schost-1**。**

## **11. 已經在叢集內的所有節點是否都安裝了 VERITAS Volume Manager (VxVM)?**

■ 如果是的話,請在這個節點上的 /etc/name\_to\_major 檔加入項目,將 vxio 驅動程式的值設定成 210。

# **vi /etc/name\_to\_major** vxio 210

- 如果不是,請至第42頁的步驟 12。
- **12. 是否要在交互連接傳輸上使用 Remote Shared Memory Application Programming Interface (RSMAPI) 或是使用 SCI-PCI 配接卡?**
	- 如果是且您已安裝了「一般使用者系統支援」軟體,請從 Solaris CD-ROM 安裝 SUNWrsm\* 套件。

# **pkgadd -d . SUNWrsm SUNWrsmx SUNWrsmo SUNWrsmox**

- 如果不是,或者如果您已安裝了更高層級的軟體的話,請至 第42頁的步驟 13。
- **13. 安裝任何 Solaris 軟體修補程式。**

**請參閱** *Sun Cluster 3.0 12/01* **版次注意事項 以取得修補程式和安裝指示的位 置。必要時,請檢視** /etc/release **檔案,看看節點上安裝的是哪一版的** Solaris **軟體。**

- **14. 安裝任何硬體相關的修補程式,並下載硬體修補程式中包含的任何需要韌體。 請參閱** *Sun Cluster 3.0 12/01* **版次注意事項 以取得修補程式和安裝指示的位置。**
- **15. 以叢集的所有公用主機名稱和邏輯位址在每一個節點上更新** /etc/inet/hosts **檔案。**

**無論您是否有使用命名服務,都應該執行此步驟。**

**16. 是否要使用動態重新配置?**

**注意:**若要在叢集配置中使用動態重新配置,伺服器必須要具有以 Sun Cluster 軟 體使用動態重新配置的支援。

■ 如果是的話,請在每一個節點上將以下項目加入 /etc/system 檔案。

set kernel\_cage\_enable=1

這個項目會在下次系統重新開機後生效。請參閱您的伺服器文件,以取得關於 動態重新配置的詳細資訊。

- 如果不是,請至第42頁的步驟 17。
- **17. 在叢集節點上安裝 Sun Cluster 軟體。**
	- 若要使用 SunPlex Manager,請至 第64頁的「使用 SunPlex Manager 安裝 Sun Cluster 軟體」。
- **42** Sun Cluster 3.0 12/01 **軟體安裝手冊** ♦ 2002 **年** 1 **月**, Revision A

■ 若要使用 scinstall,請至 第43頁的「如何在第一個叢集節點安裝 Sun Cluster 軟體 (scinstall)」。

## ▼ 如何在第一個叢集節點安裝 Sun Cluster 軟體 (scinstall)

安裝 Solaris 作業環境之後,請在叢集的一個節點上執行此作業,以安裝 Sun Cluster 軟體並建立叢集。

**注意:**如果您使用 scinstall(1M) 自訂 JumpStart 或 SunPlex Manager 安裝方法, 則 Sun Cluster 軟體也已一起安裝了。 請至 第92頁的「如何配置名稱服務轉換」。

**1. 確定已安裝 Solaris 作業環境,以支援 Sun Cluster 軟體。**

**您必須依照** 第38頁的「如何安裝 Solaris 軟體」 **描述的程序安裝** Solaris **軟體。 如 果節點已經安裝了** Solaris **軟體,您還是必須重新再安裝一次,以確定** Solaris **的 安裝內容符合** Sun Cluster **軟體和其它要安裝在叢集上的軟體的需求。**

- **2. 完成並備妥** *Sun Cluster 3.0* **版次注意事項 中的下列配置規劃表。**
	- "叢集與節點名稱工作表"
	- "叢集交互連接工作表"

**請參閱** 第17頁的「規劃 Sun Cluster 環境」**,以取得規劃準則。**

- **3. 成為要安裝之叢集節點的超級使用者。**
- **4. 如果您是從 CD-ROM 安裝,請將 Sun Cluster 3.0 12/01 CD-ROM 插入節點的 CD-ROM 光碟機,以便安裝與配置。 如果「容體管理」常駐程式** vold(1M) **為執行狀態而且配置可管理** CD-ROM **裝 置,則會自動將** CD-ROM **裝載於** /cdrom/suncluster\_3\_0\_u2 **目錄。**
- **5. 是否要在交互連接傳輸上使用 Remote Shared Memory Application Programming Interface (RSMAPI) 或是使用 SCI-PCI 配接卡?**
	- 如果不是,請至第44頁的步驟 6。
	- 如果是,請從 Sun Cluster 3.0 12/01 CD-ROM 的 Packages 目錄安裝其它套 件。 scinstall(1M) 不會自動安裝這些套件。

# **cd /cdrom/suncluster\_3\_0\_u2/SunCluster\_3.0/Packages** # **pkgadd -d .** *packages*

下表列出支援 RSMAPI 或 SCI-PCI 配接卡所需的 Sun Cluster 3.0 套件,以及安 裝時所必須遵循的順序。

**表格2–2** 支援 RSMAPI 與 SCI-PCI 配接卡所需的 Sun Cluster 3.0 套件

| 功能                         | 需安裝的其它 Sun Cluster 3.0 套件  |
|----------------------------|----------------------------|
| <b>RSMAPI</b>              | SUNWscrif                  |
| <b>SCI-PCI</b> 配接<br>$\pm$ | SUNWsci SUNWscid SUNWscidx |
|                            |                            |

**6. 變更至** /cdrom/suncluster\_3\_0\_u2/SunCluster\_3.0/Tools **目錄。**

# **cd /cdrom/suncluster\_3\_0\_u2/SunCluster\_3.0/Tools**

**7. 啟動** scinstall**(1M) 公用程式。**

# **./scinstall**

**依照提示並使用您的配置規劃表來安裝** Sun Cluster **軟體。**

**使用交談式** scinstall **公用程式時,請遵循以下的準則。**

- 交談式 scinstall 可讓您繼續鍵入。 因此,如果下一個畫面沒有立即出現 時,請不要多次按 Return。
- 除非另有說明, 按下 Control-D 將返回一系列相關問題的起始位置或 Main Menu。如果您在安裝 Sun Cluster 軟體之後按下 Control-D 以中斷階段作 業, scinstall 將會詢問您是否要解除安裝那些套件。

 您階段作業的回答,會被儲存為下次執行此功能表選項時的預設值。 預設答案 顯示在提示符號末尾的括弧 ([ ]) 內。

**提示:**在以叢集模式順利啟動節點後,才能重新執行 scinstall,以及依據需要變 更配置資訊。然而,如果節點的錯誤配置資料,影響到叢集已建立的部份,您可能需 要先將錯誤資訊移除 。 若要執行此動作,請登入其中一個作用中的叢集節點,然後使 用 scconf(1M) 公用程式移除錯誤的配接卡、接點或電纜資訊。

**8. 在 Main Menu 上,輸入** 1 **(建立一個新的叢集)。**

**讀過** Establishing a New Cluster **畫面中的資訊之後,請輸入 yes 繼續移到下一個 畫面。**

```
*** Main Menu ***
   Please select from one of the following (*) options:
     * 1) Establish a new cluster using this machine as the first node
     * 2) Add this machine as a node in an established cluster
       3) Configure a cluster to be JumpStarted from this install server
       4) Add support for new data services to this cluster node
       5) Print release information for this cluster node
     * ?) Help with menu options
     * q) Quit
   Option:1
*** Establishing a New Cluster ***
...
Do you want to continue (yes/no) [yes]?yes
```
## **9. 當出現是否要繼續安裝 Sun Cluster 軟體套件的提示時,輸入 yes。**

```
>>> Software Package Installation <<<
   Installation of the Sun Cluster framework software packages will
   take a few minutes to complete.
   Is it okay to continue (yes/no) [yes]?yes
** Installing SunCluster 3.0 **
        SUNWscr.....done
```
**((續上))**

## **安裝完所有的套件之後,請按下** Return **以進入下一個畫面。**

### **10. 指定叢集名稱。**

>>> Cluster Name <<<

What is the name of the cluster you want to establish?*clustername*

## **11. 執行安裝前置作業的檢查。**

>>> Check <<<

...

This step runs sccheck(1M) to verify that certain basic hardware and software pre-configuration requirements have been met. If sccheck(1M) detects potential problems with configuring this machine as a cluster node, a list of warnings is printed.

Hit ENTER to continue:

## **如果** sccheck **指令偵測到任何問題,便會顯示有關發現之問題的資訊,並詢問您 接下來的動作。**

The sccheck utility has detected the following potential problems: ... Hit ENTER to continue: ... What would you like to do? 1) Proceed with the installation anyway 2) Retry sccheck q) Return to the main menu Option:

**如果您看到這個** sccheck **錯誤訊息,請輸入下列回應之一。**

- 如果確定可以放心地忽略這些 sccheck 訊息,例如,從 *Sun Cluster 3.0 12/01* 版次注意事項 中的通知得知,最近的資格會觸發無害的錯誤訊息,請輸入 **1** 繼 續安裝。
- 如果您可以更正問題,又不需要結束 scinstall 公用程式,請更正問題並輸入 **2** 再次執行 sccheck。
- 輸入 q 停止安裝。更正 sccheck 所偵測到的問題,然後再回到 第44頁的步驟 7 並重新啟動 scinstall。

**12. 指定其它將成為此叢集一部份的節點名稱。**

```
>>> Cluster Nodes <<<
...
   Node name:node2
   Node name (Ctrl-D to finish):<Control-D>
   This is the complete list of nodes:
...
    Is it correct (yes/no) [yes]?
```
**13. 指定是否要使用資料加密標準 (DES) 認證方式。**

**依預設,只有節點實際連接私有交互連接,而且其名稱已於** 第47頁的步驟 12 **內予 以指定,**Sun Cluster **軟體才會允許節點連接叢集。然而,因為私有交互連接尚未 完全配置,所以節點實際上是透過公開網路與贊助節點溝通。** DES **認證機制為安 裝程序多提供一層額外的安全保障,讓贊助節點得以更可靠地認證與它聯繫要求更 新叢集配置的節點。**

**如果您選擇採用** DES **認證多加上一層保障,則必須先將所有必要的加密鍵設定好 之後,節點才能加入叢集內。 請參閱** keyserv(1M) **及** publickey(4) **線上援助 頁,以取得詳細資訊。**

>>> Authenticating Requests to Add Nodes <<< ... Do you need to use DES authentication (yes/no) [no]?

**14. 指定私有網路位址與網路遮罩。**

>>> Network Address for the Cluster Transport <<< ... Is it okay to accept the default network address (yes/no) [yes]? Is it okay to accept the default netmask (yes/no) [yes]?

**注意:**等叢集成功形成之後,私有網路位址就不能變更了。

**15. 指定叢集是否使用傳輸接點。**

■ 如果此叢集為兩個節點的叢集,請指定您是否要使用傳輸接點。

>>> Point-to-Point Cables <<< ... Does this two-node cluster use transport junctions (yes/no) [yes]?

> **提示:**無論節點是否互相直接連接,您都可以指定叢集使用傳輸接點。 如果將叢集指 定為使用傳輸接點,以後要將新的節點加入叢集內就比較簡單了。

■ 如果這個叢集含有三個或三個以上的節點,就一定要使用傳輸接點。請按 Return 繼續進入下一個畫面。

>>> Point-to-Point Cables <<< ... Since this is not a two-node cluster, you will be asked to configure two transport junctions.

Hit ENTER to continue:

#### **16. 這個叢集是否使用傳輸接點?**

■ 如果是,請指定傳輸接點的名稱。您可以使用預設名稱 switch*N*,或建立自己 的名稱。

>>> Cluster Transport Junctions <<< ... What is the name of the first junction in the cluster [switch1]? What is the name of the second junction in the cluster [switch2]?

■ 如果不是,請跳至 第49頁的步驟 17。

## **17. 指定第一個叢集交互連接傳輸配接卡。**

### **輸入 help 以列出可供此節點使用的所有傳輸配接卡。**

>>> Cluster Transport Adapters and Cables <<< ... What is the name of the first cluster transport adapter (help) [*adapter*]?

## **18. 如果您的叢集使用傳輸接點,請指定第一個傳輸接點及其通訊埠的名稱。**

### **否則,請跳至** 第50頁的步驟 19**。**

Name of the junction to which "*adapter*" is connected [switch1]? Use the default port name for the "*adapter*" connection (yes/no) [yes]?

Hit ENTER to continue:

**注意:**如果您的配置使用 SCI 配接卡,當出現配接卡連線 (通訊埠名稱) 的提示 時,請勿接受預設值。請提供在 Dolphin 切換器上找到的通訊埠名稱 (0、1、2 或 3),且節點是實際以電纜連接。以下範例顯示拒絕預設通訊埠名稱並指定 Dolphin 切換器通訊埠名稱 0 的提示和回應。

Use the default port name for the "*adapter*" connection (yes/no) [yes]?**no** What is the name of the port you want to use?**0**

### **19. 選擇第二個叢集交互連接傳輸配接卡。**

**輸入 help 以列出可供此節點使用的所有傳輸配接卡。**

What is the name of the second cluster transport adapter (help) [*adapter*]?

scinstall **指令最多可以配置兩個配接卡。至於其它配接卡,等** Sun Cluster **軟 體安裝完畢,可以使用** scsetup **公用程式進行配置。**

#### **20. 如果您的叢集使用傳輸接點,請指定第二個傳輸接點及其通訊埠的名稱。**

**否則,請跳至** 第51頁的步驟 21**。**

Name of the junction to which "*adapter*" is connected [switch2]? Use the default port name for the "*adapter*" connection (yes/no) [yes]?

Hit ENTER to continue:

**注意:**如果您的配置使用 SCI 配接卡,當出現配接卡通訊埠名稱的提示時,請勿 接受預設値。請提供在 Dolphin 切換器上找到的通訊埠名稱 (0、1、2 或 3),且節 點是實際以電纜連接。以下範例顯示拒絕預設通訊埠名稱並指定 Dolphin 切換器通 訊埠名稱 0 的提示和回應。

Use the default port name for the "*adapter*" connection (yes/no) [yes]?**no** What is the name of the port you want to use?**0**

## **21. 指定整體裝置檔案系統名稱。**

>>> Global Devices File System <<< ... The default is to use /globaldevices. Is it okay to use this default (yes/no) [yes]?

#### **22. 是否要安裝任何 Sun Cluster 軟體修補程式?**

```
>>> Automatic Reboot <<<
...
   Do you want scinstall to reboot for you (yes/no) [yes]?
```
- 如果是的話,請在「自動重新開機」畫面輸入 no,取消自動重新開機功能。
- 如果不是,請輸入 **yes** 接受自動重新開機。

**23. 接受或拒絕所產生的** scinstall **指令。**

**顯示由您的輸出所產生的** scinstall **指令以供確認。**

```
>>> Confirmation <<<
   Your responses indicate the following options to scinstall:
     scinstall -ik \
...
   Are these the options you want to use (yes/no) [yes]?
   Do you want to continue with the install (yes/no) [yes]?
```
■ 如果您接受此指令繼續安裝,scinstall 便會繼續進行。第53頁的「範例 — 在第一個節點上安裝 Sun Cluster 軟體」 顯示的範例便是 scinstall 進行處理 時您可能會看到的輸出。

Sun Cluster 的安裝輸出記錄在 /var/cluster/logs/install/ scinstall.log.*pid* 檔案,其中 *pid* 是 scinstall 實例的處理 ID 編號。

**注意:**除非您安裝了自己的 /etc/inet/ntp.conf 檔案,否則 scinstall 指令會為您安裝預設的 ntp.conf 檔案。 因為隨附的預設檔案會參考可能的最 多數節點,因此 xntpd(1M) 常駐程式可能會在啓動時發出錯誤訊息。您可以忽 略這些訊息。 請參閱 第106頁的「如何更新網路時間協定 (NTP)」,以取得如何 在其它一般叢集狀況下抑制這些訊息的資訊。

■ 如果您拒絕此指令,scinstall 便會詢問您是否要解除安裝 Sun Cluster 軟體。

Do you want to de-install the Sun Cluster software (yes/no) [no]?

在 scinstall 返回 Main Menu 之後,您可重新執行功能表選項1,然後提供 不同的回答。您在先前階段作業的回答,會顯示為預設值。

#### **24. 安裝任何 Sun Cluster 軟體修補程式。**

**請參閱** *Sun Cluster 3.0 12/01* **版次注意事項 以取得修補程式和安裝指示的位置。**

#### **25. 將節點重新開機以建立叢集。**

**如果您在** 第52頁的步驟 24 **中安裝修補程式之後已將節點重新開機,便不需要再次 將它重新開機。**

Sun Cluster **安裝完成並第一次重新開機後,便已建立叢集,這個節點亦成為叢集 內第一個安裝的節點。**

**26. 安裝叢集中的其它節點。**

**請至** 第54頁的「如何在其它叢集節點安裝 Sun Cluster 軟體 (scinstall)」**。**

## **範例 — 在第一個節點上安裝 Sun Cluster 軟體**

以下範例顯示執行 scinstall 指令,以及當 scinstall 安裝作業在叢集的第一個 節點 phys-schost-1 完成安裝時所顯示的進度訊息。此叢集具有四個節點,並使用 Ethernet 網路配接卡和傳輸接點。

```
>>> Confirmation <<<
    Your responses indicate the following options to scinstall:
      scinstall -ik \
           -C sc-cluster \
           -F \ \backslash-T node=phys-schost-1,node=phys-schost-2,node=phys-schost-3,node=phys
-schost-4,authtype=sys \
           -A trtype=dlpi,name=hme1 -A trtype=dlpi,name=hme3 \
           -B type=switch,name=switch1 -B type=switch,name=switch2 \
           -m endpoint=:hme1,endpoint=switch1 \
           -m endpoint=:hme3,endpoint=switch2
    Are these the options you want to use (yes/no) [yes]?
    Do you want to continue with the install (yes/no) [yes]?
Checking device to use for global devices file system ... done
Initializing cluster name to "sc-cluster" ... done
Initializing authentication options ... done
Initializing configuration for adapter "hme1" ... done
Initializing configuration for adapter "hme3" ... done
Initializing configuration for junction "switch1" ... done
Initializing configuration for junction "switch2" ... done
Initializing configuration for cable ... done
Initializing configuration for cable ... done
Setting the node ID for "phys-schost-1" ... done (id=1)
Checking for global devices global file system ... done
Updating vfstab ... done
Verifying that NTP is configured ... done
Installing a default NTP configuration ... done
Please complete the NTP configuration after scinstall has finished.
Verifying that "cluster" is set for "hosts" in nsswitch.conf ... done
Adding the "cluster" switch to "hosts" in nsswitch.conf ... done
Verifying that "cluster" is set for "netmasks" in nsswitch.conf ... done
Adding the "cluster" switch to "netmasks" in nsswitch.conf ... done
Verifying that power management is NOT configured ... done
```
**((續上))**

Unconfiguring power management ... done /etc/power.conf has been renamed to /etc/power.conf.061401232831 Power management is incompatible with the HA goals of the cluster. Please do not attempt to re-configure power management. Ensure network routing is disabled ... done Network routing has been disabled on this node by creating /etc/notrouter. Having a cluster node act as a router is not supported by Sun Cluster. Please do not re-enable network routing. Log file - /var/cluster/logs/install/scinstall.log.10559

Rebooting ...

## ▼ 如何在其它叢集節點安裝 Sun Cluster 軟體 (scinstall)

在第一個安裝的節點上安裝 Sun Cluster 軟體並建立叢集之後,請在每個要安裝在叢集 中的其它節點上執行這項作業。您也可以使用此程序將新節點新增到現有的叢集內。

**注意:**如果您是使用 scinstall(1M) 自訂 JumpStart 或 SunPlex Manager 安裝方 法,則 Sun Cluster 軟體也已一起安裝了。請至 第92頁的「如何配置名稱服務轉換」。

- **1. 確定第一個安裝的節點已成功安裝了 Sun Cluster 軟體,且也已經建立了叢集。 有關建立叢集的安裝程序,請參閱** 第43頁的「如何在第一個叢集節點安裝 Sun Cluster 軟體 (scinstall)」**。**
- **2. 如果要將新節點加入現有的完整安裝叢集內,請確認您已執行下列作業。**
	- **a. 備妥叢集,以接受新節點。 依照** *Sun Cluster 3.0 12/01* **系統管理手冊 中**"**如何新增叢集節點至已授權的 節點清單**" **程序中的指示進行。**
	- **b. 將 Solaris 軟體安裝於新節點上**

**請依**第38頁的「如何安裝 Solaris 軟體」**中的指示進行。不管** Solaris **作業環境 是否已經安裝在新節點上,您都必須進行這項作業。**

- **3. 完成並備妥** *Sun Cluster 3.0* **版次注意事項 中的下列配置規劃表。**
	- "叢集與節點名稱工作表"
	- "叢集交互連接工作表"

**請參閱**第17頁的「規劃 Sun Cluster 環境」**,以取得規劃準則。**

- **4. 成為要安裝之叢集節點的超級使用者。**
- **5. 如果您是從 CD-ROM 安裝,請將 Sun Cluster 3.0 12/01 CD-ROM 插入節點的 CD-ROM 光碟機,以便安裝與配置。 如果容體管理常駐程式** vold(1M) **為執行狀態而且配置可管理** CD-ROM **裝置,則 會自動將** CD-ROM **裝載於** /cdrom/suncluster\_3\_0\_u2 **目錄。**
- **6. 是否要在交互連接傳輸上使用 Remote Shared Memory Application Programming Interface (RSMAPI) 或是使用 SCI-PCI 配接卡?**
	- 如果不是,請至第55頁的步驟 7。
	- 如果是,請從 Sun Cluster 3.0 12/01 CD-ROM 的 Packages 目錄安裝其它套 件。 scinstall(1M) 不會自動安裝這些套件。

```
# cd /cdrom/suncluster_3_0_u2/SunCluster_3.0/Packages
# pkgadd -d . packages
```
下表列出支援 RSMAPI 或 SCI-PCI 配接卡所需的 Sun Cluster 3.0 套件,以及安 裝時所必須遵循的順序。

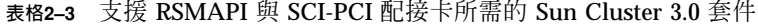

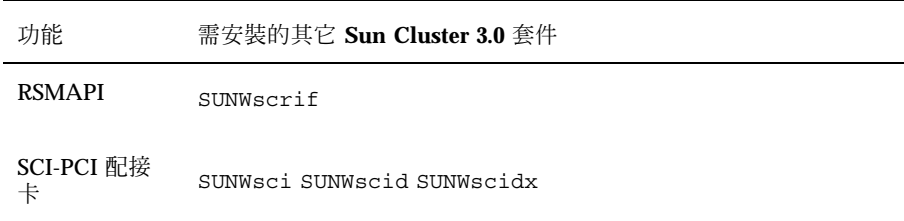

**7. 變更至** /cdrom/suncluster\_3\_0\_u2/SunCluster\_3.0/Tools **目錄。**

# **cd /cdrom/suncluster\_3\_0\_u2/SunCluster\_3.0/Tools**

**8. 啟動** scinstall **公用程式。**

# **./scinstall**

## **在第一個節點仍在進行安裝時,您就可以開始這個步驟。 必要時,第二個節點會 等第一個節點完成安裝。**

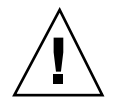

**小心**:請勿在其它節點還在安裝時,將第一個安裝的節點重新開機或關機,即使您是 使用另一個節點當作贊助節點。在還未將法定票數指定給叢集節點以及尚未停用叢集 安裝模式之前,建立了叢集的第一個安裝節點是唯一有法定票數的節點。 如果在叢集 還處於安裝模式時,將第一個安裝的節點重新開機或關機,將造成系統因為遺失法定 數目而當機。

**9. 在 Main Menu 輸入** 2 **(將此機器加入成為節點)。**

**讀過** Establishing a New Cluster **畫面中的資訊之後,輸入 yes 繼續進入下一個畫 面。**

\*\*\* Main Menu \*\*\* Please select from one of the following (\*) options: \* 1) Establish a new cluster using this machine as the first node \* 2) Add this machine as a node in an established cluster 3) Configure a cluster to be JumpStarted from this install server 4) Add support for new data services to this cluster node 5) Print release information for this cluster node \* ?) Help with menu options \* q) Quit Option:**2** \*\*\* Adding a Node to an Established Cluster \*\*\* ... Do you want to continue (yes/no) [yes]?**yes**

**10. 出現是否要繼續安裝 Sun Cluster 軟體套件的提示時,輸入 yes。**

>>> Software Installation <<< Installation of the Sun Cluster framework software packages will only take a few minutes to complete. Is it okay to continue (yes/no) [yes]?**yes** \*\* Installing SunCluster 3.0 \*\* SUNWscr.....done ...Hit ENTER to continue:

## **安裝完所有的套件之後,請按下** Return **繼續進入下一個畫面。**

## **11. 指定現存叢集節點 (稱為助節) 的名稱。**

>>> Sponsoring Node <<< ...

What is the name of the sponsoring node?*node1*

## **12. 指定叢集名稱。**

>>> Cluster Name <<< ...

What is the name of the cluster you want to join?*clustername*

## **13. 執行安裝前置作業的檢查。**

>>> Check <<<

This step runs sccheck(1M) to verify that certain basic hardware and software pre-configuration requirements have been met.If sccheck(1M) detects potential problems with configuring this machine as a cluster node, a list of warnings is printed.

Hit ENTER to continue:

**如果** sccheck **指令偵測到任何問題,便會顯示有關發現之問題的資訊,並提示您 所應採取的下個動作。**

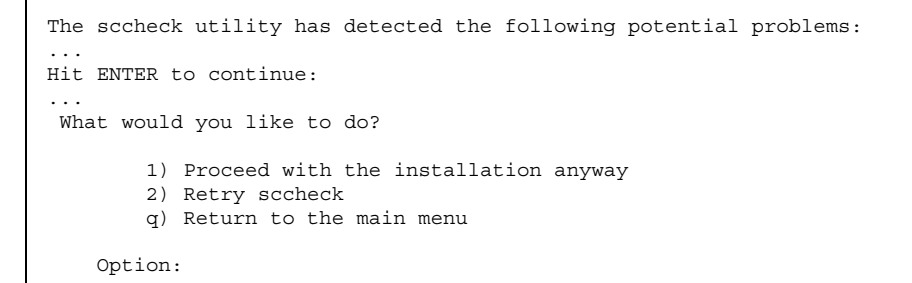

**如果您看到這個** sccheck **錯誤訊息,請輸入下列回應之一。**

- 如果確定可以放心地忽略這些 sccheck 訊息,例如,從 Sun Cluster 3.0 12/01 版次注意事項中的通知得知,最近的資格會觸發無害的錯誤訊息,請輸入 **1** 繼 續安裝。
- 如果您可以更正問題,又不需要結束 scinstall 公用程式,請更正問題並輸入 **2** 再次執行 sccheck。
- 輸入 q 停止安裝。更正 sccheck 所偵測到的問題,然後再回到 第56頁的步驟 8 並重新啟動 scinstall。

**14. 指定是否要使用自動探尋來配置叢集傳輸。**

**如果您的配置中未使用** Ethernet **網路配接卡,請回答 no 並移至** 第59頁的步驟 16**。**

```
>>> Autodiscovery of Cluster Transport <<<
    If you are using ethernet adapters as your cluster transport
    adapters, autodiscovery is the best method for configuring the
    cluster transport.
    Do you want to use autodiscovery (yes/no) [yes]?
...
   The following connections were discovered:
        node1:adapter switch node2:adapter
        node1:adapter switch node2:adapter
    Is it okay to add these connections to the configuration (yes/no) [yes]?
```
#### **15. 是否在** 第58頁的步驟 14 **中使用自動探尋?**

- 如果是,請跳至第60頁的步驟 23。
- 如果不是,請至 第59頁的步驟 16。

## **16. 指定此叢集是否為兩個節點的叢集。**

>>> Point-to-Point Cables <<< ... Is this a two-node cluster (yes/no) [yes]?

#### **17. 是否指定此叢集為兩個節點的叢集?**

如果是,請指定是否要使用傳輸接點。

Does this two-node cluster use transport junctions (yes/no) [yes]?

■ 如果不是,請按 Return 以繼續。如果叢集含有三個或三個以上的節點,就一定 要使用傳輸接點。

Since this is not a two-node cluster, you will be asked to configure two transport junctions.

Hit ENTER to continue:

#### **18. 是否將叢集指定為使用傳輸接點?**

如果是,請指定傳輸接點。

>>> Cluster Transport Junctions <<< ... What is the name of the first junction in the cluster [switch1]? What is the name of the second junction in the cluster [switch2]?

■ 如果不是,請跳至 第59頁的步驟 19。

**19. 指定第一個叢集交互連接傳輸配接卡。**

**輸入 help 以列出可供此節點使用的所有傳輸配接卡。**

>>> Cluster Transport Adapters and Cables <<<

...

...

What is the name of the first cluster transport adapter (help)?*adapter*

#### **20. 指定第一個傳輸配接卡連接的裝置。**

■ 如果傳輸配接卡使用傳輸接點,請指定接點及其通訊埠的名稱。

Name of the junction to which "*adapter*" is connected [switch1]?

Use the default port name for the "*adapter*" connection (yes/no) [yes]?

■ 如果傳輸配接卡沒有使用傳輸接點,請指定它所連接的另一個傳輸配接卡。

Name of adapter on "*node1*" to which "*adapter*" is connected?*adapter*

#### **21. 指定第二個叢集交互連接傳輸配接卡。**

## **輸入 help 以列出可供此節點使用的所有傳輸配接卡。**

What is the name of the second cluster transport adapter (help)?*adapter*

#### **22. 指定第二個傳輸配接卡連接的裝置。**

■ 如果傳輸配接卡使用傳輸接點,請指定接點及其通訊埠的名稱。

Name of the junction to which "*adapter*" is connected [switch2]? Use the default port name for the "*adapter*" connection (yes/no) [yes]?

Hit ENTER to continue:

#### ■ 如果傳輸配接卡沒有使用傳輸接點,請指定它所連接的另一個傳輸配接卡。

Name of adapter on "*node1*" to which "*adapter*" is connected?*adapter*

#### **23. 指定整體裝置檔案系統名稱。**

>>> Global Devices File System <<<

...

The default is to use /globaldevices.

Is it okay to use this default (yes/no) [yes]?

#### **24. 是否要安裝任何 Sun Cluster 軟體修補程式?**

>>> Automatic Reboot <<< ... Do you want scinstall to reboot for you (yes/no) [yes]?

- 如果是的話,請在「自動重新開機」畫面輸入 **no**,取消自動重新開機功能。
- 如果不是,請輸入 **yes** 接受自動重新開機。

**25. 接受或拒絕所產生的** scinstall **指令。 顯示由您的輸出所產生的** scinstall **指令以供確認。**

```
>>> Confirmation <<<
    Your responses indicate the following options to scinstall:
      scinstall -i \backslash...
    Are these the options you want to use (yes/no) [yes]?
   Do you want to continue with the install (yes/no) [yes]?
```
■ 如果您接受此指令繼續安裝,scinstall 便會繼續進行。第53頁的「範例 — 在第一個節點上安裝 Sun Cluster 軟體」 顯示的範例便是 scinstall 行處理時 您可能會看到的輸出。如果叢集內尚未建立贊助節點,scinstall 會一直等待 到有贊助節點可用為止。

Sun Cluster 的安裝輸出記錄在 /var/cluster/logs/install/ scinstall.log.*pid* 檔案,其中 *pid* 是 scinstall 實例的處理 ID 編號。

**注意:**除非您安裝了自己的 /etc/inet/ntp.conf 檔案,否則 scinstall 指令會為您安裝預設的 ntp.conf 檔案。 因為隨附的預設檔案會參考八個節 點, 因此 xntpd(1M) 常駐程式可能會在啓動時發出錯誤訊息。 您可以忽略這些 訊息。 請參閱 第106頁的「如何更新網路時間協定 (NTP)」, 以取得如何在其它 一般叢集狀況下抑制這些訊息的資訊。

■ 如果您拒絕此指令,scinstall 便會詢問您是否要解除安裝 Sun Cluster 軟體。

Do you want to de-install the Sun Cluster software (yes/no) [no]?

在 scinstall 返回 Main Menu 之後,您可重新執行功能表選項 2,然後提供 不同的回答。您在先前階段作業的回答,會顯示為預設值。

**26. 安裝任何 Sun Cluster 軟體修補程式。**

**請參閱***Sun Cluster 3.0 12/01* **版次注意事項 以取得修補程式和安裝指示的位置。**

#### **27. 將節點重新開機以建立叢集。**

**如果您在** 第62頁的步驟 26 **中安裝修補程式之後已將節點重新開機,便不需要再次 將它重新開機。**

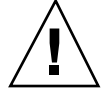

**小心**:請勿在其它節點還在安裝時,將第一個安裝的節點重新開機或關機,即使您是 使用另一個節點當作贊助節點。在還未將法定票數指定給叢集節點以及尚未停用叢集 安裝模式之前,建立了叢集的第一個安裝節點是唯一有法定票數的節點。 如果在叢集 還處於安裝模式時,將第一個安裝的節點重新開機或關機,將造成系統因為遺失法定 數目而當機。叢集節點會維持在安裝模式,直到您第一次執行 scsetup(1M) 指令為 止 (在執行 第95頁的「如何執行後續安裝設定」的程序時)。

## **28. 對其它每一個節點重複這個程序,直到所有的節點均配置完整。**

**您不需要等第二個節點完成安裝並重新開機至節點中就可以開始安裝其它節點。**

#### **29. 設定名稱服務尋找順序。**

**請至**第92頁的「如何配置名稱服務轉換」**。**

## **範例 — 在第二個節點上安裝 Sun Cluster 軟體**

以下範例顯示執行 scinstall 指令,以及當 scinstall 安裝作業在叢集的第二個 節點 phys-schost-2 完成安裝時所顯示的進度訊息。

>>> Confirmation <<< Your responses indicate the following options to scinstall: scinstall -ik \ -C sc-cluster \ -N phys-schost-1 \ -A trtype=dlpi,name=hme1 -A trtype=dlpi,name=hme3 \ -B type=switch,name=switch1 -B type=switch,name=switch2 \ -m endpoint=:hme1,endpoint=switch1 \ -m endpoint=:hme3, endpoint=switch2 Are these the options you want to use (yes/no) [yes]? Do you want to continue with the install (yes/no) [yes]? Checking device to use for global devices file system ... done Adding node "phys-schost-2" to the cluster configuration ... done Adding adapter "hme1" to the cluster configuration ... done Adding adapter "hme3" to the cluster configuration ... done Adding cable to the cluster configuration ... done Adding cable to the cluster configuration ... done Copying the config from "phys-schost-1" ... done Setting the node ID for "phys-schost-2" ... done (id=2) Checking for global devices global file system ... done Updating vfstab ... done Verifying that NTP is configured ... done Installing a default NTP configuration ... done Please complete the NTP configuration after scinstall has finished. Verifying that "cluster" is set for "hosts" in nsswitch.conf ... done Adding the "cluster" switch to "hosts" in nsswitch.conf ... done Verifying that "cluster" is set for "netmasks" in nsswitch.conf ... done Adding the "cluster" switch to "netmasks" in nsswitch.conf ... done Verifying that power management is NOT configured ... done Unconfiguring power management ... done /etc/power.conf has been renamed to /etc/power.conf.61501001054 Power management is incompatible with the HA goals of the cluster. Please do not attempt to re-configure power management. Ensure network routing is disabled ... done Network routing has been disabled on this node by creating /etc/notrouter. Having a cluster node act as a router is not supported by Sun Cluster. Please do not re-enable network routing.

**((續上))**

Log file - /var/cluster/logs/install/scinstall.log.9853

Rebooting ...

# **使用 SunPlex Manager 安裝 Sun Cluster 軟體**

**注意:**若要在現有的叢集內加入新的節點,請勿使用 SunPlex Manager。請至 第43頁 的「如何在第一個叢集節點安裝 Sun Cluster 軟體 (scinstall)」。

本節說明如何安裝 SunPlex Manager,並用它來安裝 Sun Cluster 軟體及建立新的叢 集節點。您也可以使用 SunPlex Manager 安裝下述一個或多個軟體產品。

- Solstice DiskSuite 軟體 也會配置最多三個 metaset 與相關的複合裝置,且為每 一個建立叢集檔案系統並將它們裝載起來。
- Sun Cluster HA for NFS 資料服務
- Sun Cluster HA for Apache 可延伸資料服務

下表列出這些其它軟體產品的 SunPlex Manager 安裝需求。

**表格2–4** 使用 SunPlex Manager 安裝軟體時的需求

| 軟體套件                               | 安裝需求                                                                                                |
|------------------------------------|----------------------------------------------------------------------------------------------------|
| Solstice<br>DiskSuite              | 大小為 10 MB 的分割區,並以/sds 作為檔案系統的名稱。                                                                    |
| Sun Cluster HA<br>for NFS 資料服<br>務 | 至少兩個同樣大小的共用磁碟,連接到同一組節點。                                                                             |
|                                    | SunPlex Manager 所安裝的 Solstice DiskSuite 軟體。                                                         |
|                                    | 供 Sun Cluster HA for NFS 使用的邏輯丰機名稱。邏輯丰機名稱必須有一<br>個有效的 IP 位址讓所有叢集節點存取,日必須與集叢集節點的基本主機名<br>稱位於同一個子網路上。 |

**表格2–4** 使用 SunPlex Manager 安裝軟體時的需求 *(*續上*)*

| 軟體套件                                     | 安裝需求                                                                                              |
|------------------------------------------|---------------------------------------------------------------------------------------------------|
| Sun Cluster HA<br>for Apache 可延<br>伸資料服務 | 至少兩個同樣大小的共用磁碟,連接到同一組節點。                                                                           |
|                                          | SunPlex Manager 所安裝的 Solstice DiskSuite 軟體。                                                       |
|                                          | 供 Sun Cluster HA for Apache 使用的共用位址。共用位址必須有一個有<br>效的 IP 位址讓所有叢集節點存取,且必須與叢集節點的基本主機名稱位於<br>同一個子網路上。 |

下表列出 SunPlex Manager 建立的每一個 metaset 名稱與叢集檔案系統裝載點,實際 狀況需視節點連接的共用磁碟數目而定。例如,如果節點連接了四個共用節 點, SunPlex Manager 便會建立 mirror-1 與 stripe-1 metaset, 但不會建立 concat-1 metaset,因為此節點的共用磁碟數目不足,無法建立第三個 metaset。

| 共用磁碟    | metaset 名稱 | 叢集檔案系統裝載點                            | 用涂                                                                             |
|---------|------------|--------------------------------------|--------------------------------------------------------------------------------|
| 第一對共用磁碟 | mirror-1   | $\sqrt{q}$ lobal $\sqrt$<br>mirror-1 | Sun Cluster HA for<br>NFS 或 Sun Cluster<br>HA for Apache 可延<br>伸資料服務,或兩者<br>皆具 |
| 第二對共用磁碟 | stripe-1   | $\sqrt{q}$ lobal $\sqrt$<br>stripe-1 | 未使用                                                                            |
| 第三對共用磁碟 | concat-1   | $\sqrt{q}$ lobal $\sqrt$<br>concat-1 | 未使用                                                                            |

**表格2–5** SunPlex Manager 安裝的 metaset

**注意:**如果叢集節點沒有達到最低共用磁碟的需求,SunPlex Manager 還是會安裝 Solstice DiskSuite 套件。 但由於共用磁碟個數不足,因此 SunPlex Manager 無法配置 建立資料服務實例所需的 metaset、複合裝置或叢集檔案系統。

SunPlex Manager 可以讓您使用有限的字元集來增加安全性。當 HTML 形式被提交到 SunPlex Manager 伺服器時,不屬於字元集一部份的字元會被安靜地過濾。 SunPlex Manager 接受下列字元。

() +, - . / 0 - 9 : = @A -  $Z^{\wedge}$  \_ a -  $Z$  {  $|\}$ 

這個過濾器可能會在兩個區域造成問題。

- **iPlanet** 服務的密碼登錄 如果密碼含有不尋常的字元,這些字元將會被刪掉,導 致兩個問題。可能會導致密碼少於 8 個字元並且無效,或是應用程式會被配置不同 於使用者的密碼。
- **本土化 –** 替代字元集 (例如:有標音的字元或亞洲字元) 無法執行輸入。

# ▼ 如何安裝 SunPlex Manager 軟體

SunPlex Manager 圖形使用者介面 (GUI) 提供簡單的方法安裝與管理 Sun Cluster 軟 體。請依照此程序將 SunPlex Manager 軟體安裝至您的叢集上。

**注意:**如果您打算使用另一種方法安裝 Sun Cluster 軟體,就不需要執行此程 序。scinstall 指令會幫您安裝 SunPlex Manager。

在叢集的每一個節點上執行此程序。

- **1. 確定叢集的每個節點上都安裝了 Solaris 軟體與修補程式。 請參閱**第38頁的「如何安裝 Solaris 軟體」 **中的安裝程序。**
- **2. 成為叢集節點的超級使用者。**
- **3. 安裝 Apache 軟體套件。**

Solaris Entire Distribution **軟體群組以及其它更高層級的軟體群組,均含有** Apache **軟體套件。 如果您安裝的是比較低層級的軟體群組,可以使用** pkginfo(1) **指 令,以判斷** 步驟 3第67頁的 **中的軟體套件是否都已安裝。如果都已安裝,請至** 第 67頁的步驟 4**。**

**a. 如果您從 CD-ROM 安裝,請將 Solaris 8 Software 2 片 CD-ROM 的第 2 片插 入節點的 CD-ROM 光碟機。**

**如果「容體管理」常駐程式** vold(1M) **為執行狀態而且配置可管理** CD-ROM **裝 置,則會自動裝載** CD-ROM**。**

**b. 變更至** /cdrom/sol\_8\_sparc/Solaris\_8/Product **目錄。**

# **cd /cdrom/sol\_8\_sparc/Solaris\_8/Product**

**c. 依據以下順序安裝 Apache 軟體套件。**

# **pkgadd -d .SUNWapchr SUNWapchu SUNWapchd**

- **d. 退出 Solaris CD-ROM。**
- **e. 安裝任何 Apache 軟體修補程式。 請參閱** *Sun Cluster 3.0 12/01* **版次注意事項 以取得修補程式和安裝指示的位 置。**
- **4. 安裝 SunPlex Manager 軟體套件。**
	- **a. 如果您從 CD-ROM 安裝,請將 Sun Cluster 3.0 12/01 CD-ROM 插入節點的 CD-ROM 光碟機。 如果「容體管理」常駐程式** vold(1M) **為執行狀態而且配置可管理** CD-ROM **裝 置,則會自動將** CD-ROM **裝載於** /cdrom/suncluster\_3\_0\_u2 **目錄。**
	- **b. 變更至** /cdrom/suncluster\_3\_0\_u2/SunCluster\_3.0/Packages **目錄。**

# **cd /cdrom/suncluster\_3\_0\_u2/SunCluster\_3.0/Packages**

**c. 安裝 SunPlex Manager 軟體套件,並對所有提示回答 yes。**

# **pkgadd -d .SUNWscva SUNWscvr SUNWscvw**

- **d. 退出 Sun Cluster CD-ROM。**
- **5. 在叢集的每一個節點上重複** 第66頁的步驟 2 **至** 第67頁的步驟 4**。**
- **6. 叢集內的每個節點的** root **密碼是否都相同?**
	- 如果是的話,請至第68頁的步驟 7。
	- 如果不是,請將叢集內每個節點的 root 密碼都設定成一樣。 必要時,使用 chkey(1) 更新 RPC 鍵值配對。

# **passwd** *Enter new password* # **chkey -p**

**叢集內所有節點上的** root **密碼都必須相同,才能用** root **密碼存取** SunPlex Manager**。**

### **7. 是否要設定其它使用者帳號存取 SunPlex Manager?**

- 如果是,請至第68頁的步驟8。
- 如果不是,請至第70頁的程序, 如何安裝 Sun Cluster 軟體 (SunPlex Manager) 將 Sun Cluster 軟體安裝於您的叢集節點上。

**不使用** root **系統帳戶的使用者,若在某個節點上也沒有一般帳戶,則他就無法從 該節點透過** SunPlex Manager **存取叢集。 此外,使用者沒有存取權的節點,也無 法透過其它叢集節點對其進行管理。**

## **8. 決定如何設立使用者帳戶以存取 SunPlex Manager。**

**除了用** root **使用存取之外,使用者也可以用具有角色存取控制** (role-based access control**,**RBAC) **的帳戶登入。請跳到下表所列的程序設定使用者帳戶。**

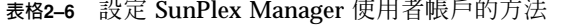

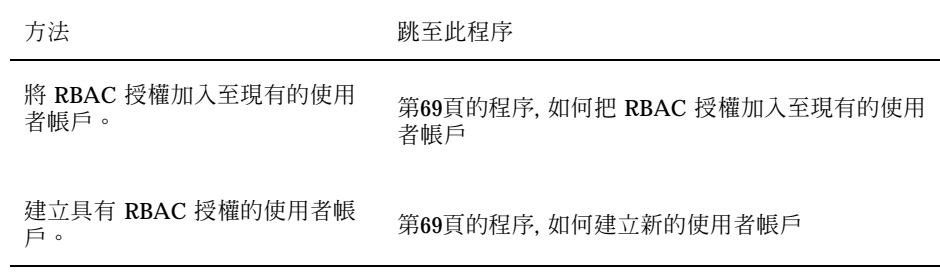

**注意:**如果您將 RBAC 授權指定給非 root 的使用者帳戶,則該使用者帳戶就能 進行平常只有 root 才能進行的管理動作。

**請參閱** Solaris *System Administration Guide, Volume 2* **中的** "Role-Based Access Control"**,以取得詳細資訊。**

▼ 如何把 RBAC 授權加入至現有的使用者帳戶

將 RBAC 授權加入至現有的使用者帳戶。讓使用者使用其一般的系統密碼,就可以登 入 SunPlex Manager並使用 SunPlex Manager 全部功能。

**注意:**如果您將 RBAC 授權指定給非 root 的使用者帳戶,則該使用者帳戶就能進行 平常只有 root 才能進行的管理動作。

- **1. 成為叢集上某個節點的超級使用者。**
- **2. 將以下項目加入至** /etc/user\_attr **檔案。**

```
# vi /etc/user_attr
username::::type=normal;auths=solaris.cluster.admin
```
## **3. 在叢集每一個剩餘的節點上重複。**

**4. 使用 SunPlex Manager 安裝 Sun Cluster 軟體。 請至** 第70頁的程序, 如何安裝 Sun Cluster 軟體 (SunPlex Manager)**。**

如何建立新的使用者帳戶

在叢集所有節點上建立新的使用者帳戶。

**注意:**如果您將 RBAC 授權指定給非 root 的使用者帳戶,則該使用者帳戶就能進行 平常只有 root 才能進行的管理動作。

**1. 成為叢集上某個節點的超級使用者。**

#### **2. 建立新的使用者帳戶。**

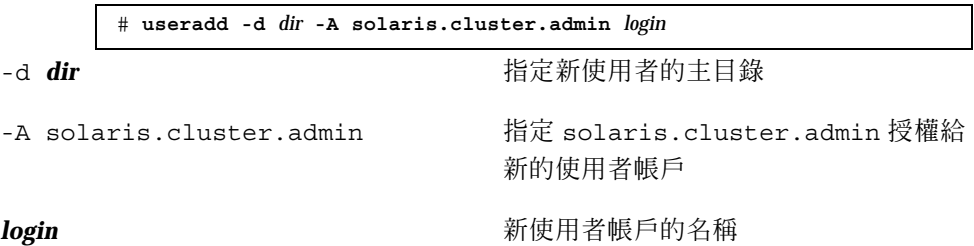

**注意:**此使用者的名稱必須是唯一的,而且也不可以是本機或網路名稱服務上已經 存在的名稱。

**請參閱** useradd(1M) **線上援助頁,以取得有關建立使用者帳戶的詳細資訊。**

**3. 設定密碼。**

# **passwd** *login*

- **4. 在叢集每一個剩餘的節點上重複。 確保此使用者帳戶的密碼在叢集的每個節點上都是一樣的。**
- **5. 使用 SunPlex Manager 安裝 Sun Cluster 軟體。 請至** 第70頁的程序, 如何安裝 Sun Cluster 軟體 (SunPlex Manager)**。**

# 如何安裝 Sun Cluster 軟體 (SunPlex Manager)

**注意:**若要在現有的叢集內加入新的節點,請勿使用 SunPlex Manager。請跳到 第54 頁的「如何在其它叢集節點安裝 Sun Cluster 軟體 (scinstall)」。

執行此程序,使用 SunPlex Manager 一併將 Sun Cluster 軟體和修補程式安裝叢集的 所有節點上。此外,您也可以使用這個程序來安裝 Solstice DiskSuite 軟體及修補程 式,以及安裝 Sun Cluster HA for NFS 資料服務或可延伸的 Sun Cluster HA for Apache 資料服務,或兩者均安裝。

安裝過程可能需 30 分鐘到兩個小時,視叢集內節點個數、所選擇的資料服務以及叢集 配置內的磁碟個數而定。

**1. 確定 SunPlex Manager 軟體已經安裝在叢集的每個節點上。**

**請參閱** 第66頁的程序, 如何安裝 SunPlex Manager 軟體 **內的安裝程序。**

**2. 確定叢集配置符合使用 SunPlex Manager 安裝軟體的需求。**

**請參閱** 第64頁的「使用 SunPlex Manager 安裝 Sun Cluster 軟體」**,以暸解安裝需 求與限制。**

- **3. 是否要安裝 Sun Cluster HA for NFS 或 Sun Cluster HA for Apache?**
	- 如果不是,請至 第71頁的步驟 4。
	- 如果是的話,請確定叢集的配置符合所有必要條件。 請參閱 第64頁的「使用 SunPlex Manager 安裝 Sun Cluster 軟體」。
- **4. 針對您要安裝的每個軟體產品,找出其 CD-ROM 影像的檔案系統路徑。**
	- **a. 將 CD-ROM 影像放在每個節點都可以存取到的地方。 叢集內所有節點都必須能透過相同的檔案系統路徑存取** CD-ROM **的影像。這些 路徑可以是以下一個或多個位置。**
		- 從叢集之外的機器開放給此網路存取的 CD-ROM 光碟機。
		- 叢集之外的機器所開放出來的檔案系統。
		- 將 CD-ROM 影像複製到叢集內每個節點的本機檔案系統上。本機檔案系統 必須在每個節點上使用相同的名稱。
	- **b. 記錄每個 CD-ROM 影像的路徑。 請在**第75頁的步驟 21**,將這些資訊提供給** SunPlex Manager**。**
- **5. 是否要在交互連接傳輸上使用 Remote Shared Memory Application Programming Interface (RSMAPI) 或是使用 SCI-PCI 配接卡?**
	- 如果不是,請至第72頁的步驟6。
	- 如果是,請從 Sun Cluster 3.0 12/01 CD-ROM 的 Packages 目錄安裝其它套 件。 scinstall(1M) 不會自動安裝這些套件。

```
# cd /cdrom/suncluster_3_0_u2/SunCluster_3.0/Packages
# pkgadd -d . packages
```
表列出支援 RSMAPI 或 SCI-PCI 配接卡所需的 Sun Cluster 3.0 套件,以及安裝 時所必須遵循的順序。

**表格2–7** 支援 RSMAPI 與 SCI-PCI 配接卡所需的 Sun Cluster 3.0 套件

| 功能                         | 需安裝的其它 Sun Cluster 3.0 套件  |
|----------------------------|----------------------------|
| <b>RSMAPI</b>              | <b>SUNWscrif</b>           |
| <b>SCI-PCI</b> 配接<br>$\pm$ | SUNWsci SUNWscid SUNWscidx |

- **6. Sun Cluster 或 Solstice DiskSuite 軟體是否需要任何修補程式?**
	- 如果是的話,請至 第72頁的步驟 7。
	- 如果不是,請至第73頁的步驟 9。
- **7. 是否要使用 SunPlex Manager 安裝修補程式?**
	- 如果是的話,請至 第72頁的步驟 8。
	- 如果不是,在使用 SunPlex Manager 之前,請手動安裝 Sun Cluster 或 Solstice DiskSuite 軟體所需的所有修補程式,然後再跳到第73頁的步驟 9。
- **8. 將 Sun Cluster 或 Solstice DiskSuite 軟體需要的修補程式複製到檔案系統內可 以被每個節點存取的目錄。**
	- **a. 確保此目錄內每一個修補程式都只有一個版本。 如果某個修補程式的此目錄內有好幾個版本存在,**SunPlex Manager **就無法決 定正確的修補程式相依關係順序。**
	- **b. 確定這些修補程式都已經解壓縮。**
	- **c. 記錄此目錄的路徑。 請在**第75頁的步驟 21**,將這些資訊提供給** SunPlex Manager**。**
- **9. 完成並備妥** *Sun Cluster 3.0* **版次注意事項 中的下列配置規劃表。**
	- "叢集與節點名稱工作表"
	- "叢集交互連接工作表"
	- "網路資源"工作表

**請參閱**第 1 章**及** *Sun Cluster 3.0 12/01 Data Services Installation and Configuration Guide***,以取得規劃準則。**

- **10. 在管理主控台或叢集外的任何一台電腦上啟動瀏覽器。**
- **11. 停用瀏覽器的網路代理設定。**

SunPlex Manager **的安裝功能與網路代理功能不相容。**

- **12. 確定是否已經啟用磁碟快取與記憶體快取功能。 磁碟快取與記憶體快取大小必須大於** 0**。**
- **13. 從瀏覽器連接叢集某個節點的 3000 通訊埠。**

**https://***node***:3000/**

**瀏覽器視窗內會出現** Sun Cluster **安裝畫面。**

**注意:**如果 SunPlex Manager 顯示的不是 Sun Cluster 安裝畫面而是管理介面,表 示這個節點已經安裝 Sun Cluster 軟體。檢查 URL 內的節點名稱是否就是要安裝 的叢集節點名稱。

- **14. 如果瀏覽器顯示 [新網站] 視窗,請依照螢幕上的指示進行接受憑證。**
- **15. 在 Sun Cluster 安裝畫面中,確認叢集是否符合列出的 SunPlex Manager 使用需 求。**
	- 已經安裝 Solaris 一般使用者軟體群組或更高等級的群組。
	- 根磁碟分割區上要有 100 MB 空間的片段,並裝載在 /globaldevices 點上。
	- 如果要安裝 Solstice DiskSuite,則根磁碟分割區上還要有一個 10 MB 空間的片 段,裝載在 /sds 點上。

■ 已經依照第71頁的步驟 4到第72頁的步驟 8 描述的方式,設定所有必要 CD-ROM 影像與修補程式的檔案系統路徑。

**如果符合以上列出的所有條件,請按** [**下一步**] **繼續移到下個畫面。**

**16. 輸入叢集的名稱,並選取叢集內節點的個數。**

**顯示的節點預設個數可能會比您想在叢集中安裝的節點個數還多。如果發生這種狀 況,請選取您想安裝的正確節點個數。如果已準備好要由** SunPlex Manager **安裝 的其它節點與您要安裝的節點使用同一個公用網路,就有可能發生這種狀況。**

**按** [**下一步**] **繼續。**

**提示:**您可以用 [上一步] 按鈕回到前一個畫面變更您的配置。 不過,SunPlex Manager 並不會將您之前提供的資訊儲存起來。因此,以後您按 [下一步] 時,就必須 於這些畫面中再輸入或選取您的配置資訊。

## **17. 輸入每個叢集節點的名稱。**

SunPlex Manager **提供的預設值是它在公用網路上找到已準備好要由** SunPlex Manager **安裝的節點名稱。 如果您指定安裝的節點個數大於網路現有的節點個 數,**SunPlex Manager **便會提供額外的預設名稱。這些額外的名稱遵循** phys-*clustername*-*N* **的命名慣例。**

**注意:**SunPlex Manager 可能會顯示不是您想安裝在叢集中的節點。如果那些其它 節點和您要安裝的節點使用同一個公用網路,且如果那些節點已經安裝了 SunPlex Manager 軟體,但還未安裝 Sun Cluster 軟體, 就有可能發生這種狀況。如果 SunPlex Manager 提供您不想安裝在叢集中的節點名稱,請輸入正確的節點名稱並 予以覆寫。

**按** [**下一步**] **繼續。**

- **18. 在每個節點的下拉式清單中,選取私有交互連接使用的兩張配接卡名稱。 請參閱您完成的** "**叢集交互連接工作表**" **,以取得每個節點的正確配接卡名稱。 按** [**下一步**] **繼續。**
- **19. 選擇是否要安裝 Solstice DiskSuite 軟體。**

**如果您要安裝** Sun Cluster HA for NFS **或** Sun Cluster HA for Apache **資料服務, 則必須安裝** Solstice DiskSuite **軟體。**

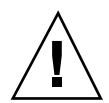

小心: 安裝 Solstice DiskSuite 之後,共用磁碟上的任何資料都會遺失。

**按** [**下一步**] **繼續。**

# **20. 選擇是否要安裝 Sun Cluster HA for NFS、Sun Cluster HA for Apache,或兩者 均安裝。**

**請參閱您完成的** "**網路資源**" **工作表,以取得適當的邏輯主機名稱或共用位址。**

- 對於 Sun Cluster HA for NFS, 請一併指定資料服務將來要使用的邏輯主機名 稱。
- 對於 Sun Cluster HA for Apache,請一併指定資料服務將來要使用的邏輯主機 名稱。

**按** [**下一步**] **繼續。**

# **21. 輸入軟體安裝時需要的所有 CD-ROM 影像路徑,必要時請輸入修補程式所在目錄。**

- 在適當的路徑欄位輸入每個軟體套件的路徑,如 表 2-8 所示。
- 每一個指定的 CD-ROM 影像路徑都必須是目錄,其中含有 CD-ROM 的 .cdtoc 檔案。
- 對於所有您不要安裝的軟體套件,其對應的路徑欄位請留空白。
- 如果您已經安裝所需的修補[修補] 欄位請留空白。

**表格2–8** 軟體套件的 CD-ROM 影像路徑欄位

| 要安裝的軟體套件                                             | CD-ROM 影像路徑欄位的名稱                       |
|------------------------------------------------------|----------------------------------------|
| Solstice DiskSuite                                   | Solaris CD-ROM 路徑                      |
| Sun Cluster                                          | Sun Cluster 3.0 12/01 CD-ROM 路徑        |
| Sun Cluster HA for NFS,<br>Sun Cluster HA for Apache | Sun Cluster 3.0 Agents 12/01 CD-ROM 路徑 |
| Sun Cluster 修補程式、<br>Solstice DiskSuite 修補程式         | 修補程式目錄路徑                               |

**按** [**下一步**] **繼續。**

**22. [確認資訊] 畫面上顯示就是您提供的資訊,請問是否全部正確?**

- 如果是的話,請至 第76頁的步驟 23。
- 如果不是,請依以下步驟進行,修正配置資訊。
- **a. 一直按 [上一步],直到畫面上出您要變更的資訊為止。**

**注意:**只要按了 [上一步] 回到先前某一個畫面,則在此畫面以後的所有畫面上 輸入的資訊將全部消失。

- **b. 請輸入正確的資訊,並按 [下一步]。**
- **c. 重新輸入或重新選取每個畫面上的資訊,直到出 [確認資訊] 畫面為止。**
- **d. 確定 [確認資訊] 畫面上顯示的資訊是否正確。**

**23. 按 [開始安裝],整個安裝過程便會開始。**

**注意:**在安裝過程中,請勿關閉瀏覽器視窗或變更 URL。

- **a. 如果瀏覽器顯示 [新網站] 視窗,請依照螢幕上的指示進行接受憑證。**
- **b. 如果瀏覽器提示要輸入登入資訊,請輸入您所連接節點的適當使用者 ID 與密 碼。**

**在安裝過程中,畫面上會顯示叢集安裝過程的進度的簡短訊息。 等安裝完畢之 後,瀏覽器便會顯示叢集的監視和管理** GUI**。**

SunPlex Manager **的安裝輸出記錄在** /var/cluster/spm **目錄中。**Sun Cluster **的安裝輸出記錄在** /var/cluster/logs/install/scinstall.log.*pid* **檔 案,其中** *pid* **是** scinstall **實例的處理** ID **編號。**

**安裝過程中,如果** sccheck **指令偵測到任何問題,便會顯示有關發現之問題的資 訊,並提示您所應採取的下個動作。**

■ 按 [取消] 停止安裝,更正 sccheck 所偵測到的問題,然後再回到 第73頁的步 驟 13 並重新啟動 SunPlex Manager。

- 或者,如果您可以更正問題,又不需要結束 SunPlex Manager 公用程式,請更 正問題並按 [重試驗證] 再次執行 sccheck。
- 如果確定可以放心地忽略這些 sccheck 訊息,例如,從 *Sun Cluster 3.0 12/01* 版次注意事項 或 *Sun Cluster 3.0 12/01 Release Notes Supplement* 中的通知得 知,最近的資格會觸發無害的錯誤訊息,則請按一下 [繼續安裝]。
- **24. 使用 SunPlex Manager 來驗證法定數目的指定,必要時也可以加以修改。 對於有三個或更多節點的叢集,使用法定裝置是選用性的。根據適當的共用磁碟是 否可用而定,**SunPlex Manager **可能已經、也可能沒有指定法定票數給任何法定裝 置。您可以使用** SunPlex Manager **指派法定裝置,並重新指定叢集內的法定票數。**
- **25. 設定名稱服務尋找順序。**

**請至** 第92頁的「如何配置名稱服務轉換」**。**

# ▼ 如何安裝 Solaris 與 Sun Cluster 軟體 (JumpStart)

本程序說明如何設定與使用 scinstall(1M) 自訂 JumpStart 安裝方法。這個方法會 一次將 Solaris 與 Sun Cluster 軟體安裝到所有叢集節點上,並建立叢集。您也可以使 用此程序將新節點新增到現有的叢集內。

**1. 在安裝 Solaris 軟體前,請確定已完成硬體設定以及連接確認。**

**請參閱** *Sun Cluster 3.0 12/01 Hardware Guide* **和伺服器與儲存裝置文件,以取 得設定硬體的詳細資訊。**

**2. 確定您的叢集配置規劃已經完備。**

**請參閱**第33頁的「如何準備安裝叢集軟體」**,以暸解相關的需求與準則。**

- **3. 取得下列資訊。**
	- 每一個叢集節點的 Ethernet 位址
	- 已在 *Sun Cluster 3.0* 版次注意事項 中完成的下列配置規劃表。
		- "本機檔案系統佈局工作表"
		- "叢集與節點名稱工作表"
		- "叢集交互連接工作表"

**請參閱**第13頁的「規劃 Solaris 作業環境」**和**第17頁的「規劃 Sun Cluster 環境」**, 以取得規劃準則。**

- **4. 有使用命名服務嗎?**
	- 如果沒有,請至 第78頁的步驟 5。請在 第88頁的步驟 30 中設定必要的主機名稱 資訊。
	- 如果有,請將所有公用主機名稱和邏輯位址的位址對名稱對應,以及 JumpStart 伺服器的 IP 位址和主機名稱,新增至用戶端所使用以存取叢集服務的名稱服務 (如 NIS、NIS+ 或 DNS)。 請參閱第17頁的「IP 位址」,以取得規劃準則。請參 閱 Solaris 系統管理文件,以取得如何使用 Solaris 命名服務的詳細資訊。
- **5. 要在現有的叢集安裝新的節點嗎?**
	- 如果要的話,請在另一個使用中的叢集節點執行 scsetup(1M),將此新節點的 名稱加入授權叢集節點清單內。 請參閱 *Sun Cluster 3.0 12/01* 系統管理手冊 中的"如何新增叢集至已授權的節點清單",以取得詳細操作程序。
	- 如果不要,請至第78頁的步驟6。
- **6. 以超級使用者身分,設定 Solaris 作業環境安裝程式的 JumpStart 安裝伺服器。 請參閱** setup\_install\_server(1M) **和** add\_install\_client(1M) **線上援助 頁以及** *Solaris Advanced Installation Guide***,以取得設定** JumpStart **安裝伺服器 的說明。**

**設定安裝伺服器時,請確定已符合下列需求。**

- 安裝伺服器要在與叢集節點相同的子網路上,但本身並不是叢集節點。
- 安裝伺服器安裝 Sun Cluster 軟體所需的 Solaris 作業環境版次。
- Sun Cluster 的 JumpStart 安裝有自訂的 JumpStart 目錄。這個 *jumpstart-dir* 目 錄必須包含一份 check(1M) 公用程式,而且由 NFS 匯出以供 JumpStart 安裝 伺服器讀取。
- 每一個新的叢集節點都配置為自訂 JumpStart 安裝用戶端,使用自訂 JumpStart 目錄設定來進行 Sun Cluster 的安裝。
- **7. 如果 JumpStart 安裝伺服器上還沒有 Sun Cluster 3.0 12/01 CD-ROM CD-ROM 的內容,請在上面建立一個目錄,並將 CD-ROM 的內容全部複製到這個目錄內。**

**在下列的範例中,**/export/suncluster **目錄即是因為這個用途而建立。**

# **mkdir -m 755 /export/suncluster**

- **8. 將 Sun Cluster CD-ROM 複製到 JumpStart 安裝伺服器。**
	- **a. 將 Sun Cluster 3.0 12/01 CD-ROM 插入在 JumpStart 安裝伺服器上的 CD-ROM 光碟機。**

**如果「容體管理」常駐程式** vold(1M) **為執行狀態而且配置可管理** CD-ROM **裝 置,則會自動將** CD-ROM **裝載於** /cdrom/suncluster\_3\_0\_u2 **目錄。**

**b. 變更至** /cdrom/suncluster\_3\_0\_u2/SunCluster\_3.0/Tools **目錄。**

# **cd /cdrom/suncluster\_3\_0\_u2/SunCluster\_3.0/Tools**

**c. 將 CD-ROM 複製到 JumpStart 安裝伺服器上的新目錄。**

scinstall **指令在複製** CD-ROM **檔案時會建立新的安裝目錄。 在此使用安裝 目錄名稱** /export/suncluster/sc30 **作為範例。**

```
# ./scinstall -a /export/suncluster/sc30
```
**d. 退出 CD-ROM。**

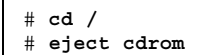

**e. 確定 JumpStart 安裝伺服器上的 Sun Cluster 3.0 12/01 CD-ROM 影像是由 NFS 匯出供 JumpStart 安裝伺服器讀取。**

**請參閱** *NFS Administration Guide* **和** share(1M) **以及** dfstab(4) **線上援助 頁,以取得關於自動檔案共用的其它資訊。**

- **9. 要在現有的叢集安裝新的節點嗎?**
	- 如果是的話,請至第79頁的步驟 10。
	- 如果不是,請跳至第79頁的步驟 11。
- **10. 是否已經將此節點加入叢集的授權節點清單內?**
	- 如果是的話,請至 第79頁的步驟 11。
	- 如果不是,請在任何現有的叢集節點執行 scsetup(1M) ,將此新節點的名稱加 入授權叢集節點清單內。請參閱 *Sun Cluster 3.0 12/01* 系統管理手冊中的"如 何將叢集節點新增至已獲授權的節點清單",以取得詳細操作程序。
- **11. 從 JumpStart 安裝伺服器啟動** scinstall**(1M) 公用程式。**

**在此使用** /export/suncluster/sc30 **作為您建立的安裝目錄範例。**

```
# cd /export/suncluster/sc30/SunCluster_3.0/Tools
# ./scinstall
```
**使用交談式** scinstall **公用程式時,請遵循以下的準則。**

- 交談式 scinstall 可讓您繼續鍵入。 因此,如果下一個畫面沒有立即出現 時,請不要多次按 Return。
- 除非另有說明, 按下 Control-D 將返回一系列相關問題的起始位置或 Main Menu。如果您在安裝 Sun Cluster 軟體之後按下 Control-D 以中斷階段作 業, scinstall 將會詢問您是否要解除安裝那些套件。
- 您階段作業的回答,會被儲存為下次執行此功能表選項時的預設值。 預設答案 顯示在提示符號末尾的括弧 ([ ]) 內。

# **12. 在 Main Menu 上,請鍵入** 3 **(配置叢集使其成為從此安裝伺服器 JumpStart)。 這個選項是用來配置自訂** JumpStart **的結束程序檔。**JumpStart **使用這些結束程序**

**檔安裝** Sun Cluster**。**

```
*** Main Menu ***
    Please select from one of the following (*) options:
        1) Establish a new cluster using this machine as the first node
       2) Add this machine as a node in an established cluster
      * 3) Configure a cluster to be JumpStarted from this install server
       4) Add support for new data services to this cluster node
       5) Print release information for this cluster node
     * ?) Help with menu options
     * q) Quit
   Option:3
*** Custom JumpStart ***
...
   Do you want to continue (yes/no) [yes]?
```
**注意:**如果選項 3 的前面沒有星號,表示 JumpStart 設定錯誤,因此無法使用這 個選項。結束 scinstall 公用程式,重複第78頁的步驟 6 到第78頁的步驟 8 以更 正 JumpStart 設定,然後重新啓動 scinstall 公用程式。

# **13. 指定 JumpStart 目錄名稱。**

>>> Custom JumpStart Directory <<< .... What is your JumpStart directory name?*jumpstart-dir*

## **14. 指定叢集的名稱。**

>>> Cluster Name <<< ... What is the name of the cluster you want to establish?*clustername*

#### **15. 指定所有叢集節點的名稱。**

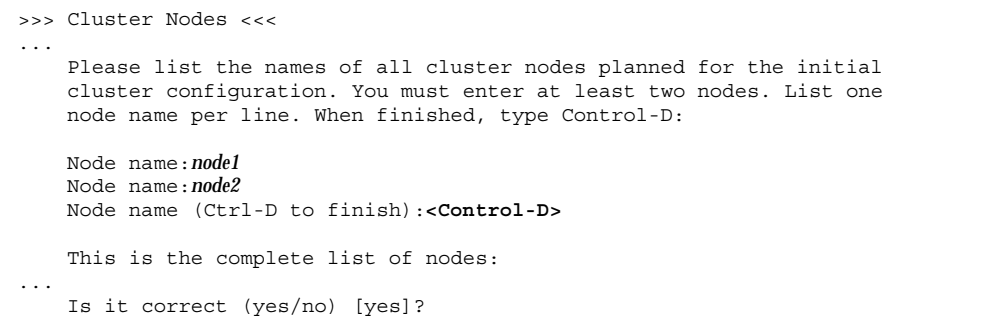

**16. 指定是否要使用資料加密標準 (DES) 認證方式。**

**依預設,只有節點實際連接私有交互連接,而且其名稱已於**第81頁的步驟 15 **內予 以指定,**Sun Cluster **軟體才會允節點連接叢集。 然而,因為私有交互連接尚未完 全配置,所以節點實際上是透過公開網路與贊助節點溝通。** DES **認證機制為安裝** 程序多提供一層額外的安全保障,讓贊助節點得以更可靠地認證與它聯繫要求更新 **叢集配置的節點。**

**如果您選擇採用** DES **認證多加上一層保障,則必須先將所有必要的加密鍵設定好 之後,節點才能加入叢集內。請參閱** keyserv(1M) **及** publickey(4) **線上援助 頁,以取得詳細資訊。**

>>> Authenticating Requests to Add Nodes <<< ... Do you need to use DES authentication (yes/no) [no]?

# **17. 指定私有網路位址與網路遮罩。**

```
>>> Network Address for the Cluster Transport <<<
...
    Is it okay to accept the default network address (yes/no) [yes]?
    Is it okay to accept the default netmask (yes/no) [yes]?
```
**注意:**等叢集成功形成之後,私有網路位址就不能變更了。

## **18. 指定叢集是否使用傳輸接點。**

■ 如果此叢集為兩個節點的叢集,請指定您是否要使用傳輸接點。

>>> Point-to-Point Cables <<< ... Does this two-node cluster use transport junctions (yes/no) [yes]?

> **提示:**無論節點是否互相直接連接,您都可以指定叢集使用傳輸接點。 如果將叢集指 定為使用傳輸接點,以後要將新的節點加入叢集內就比較簡單了。

 如果這個叢集含有三個或三個以上的節點,就一定要使用傳輸接點。請按 Return 繼續進入下一個畫面。

```
>>> Point-to-Point Cables <<<
 ...
    Since this is not a two-node cluster, you will be asked to configure
    two transport junctions.
Hit ENTER to continue:
```
## **19. 這個叢集是否使用傳輸接點?**

■ 如果是,請指定傳輸接點的名稱。您可以使用預設名稱 switch*N*,或建立自己 的名稱。

>>> Cluster Transport Junctions <<< ... What is the name of the first junction in the cluster [switch1]? What is the name of the second junction in the cluster [switch2]?

■ 如果不是,請至第83頁的步驟 20。

# **20. 指定第一個節點的第一個叢集交互連接傳輸配接卡。**

```
>>> Cluster Transport Adapters and Cables <<<
...
 For node "node1",
   What is the name of the first cluster transport adapter?adapter
```
### **21. 指定第一個配接卡的連線端點。**

■ 如果叢集未使用傳輸接點,請指定這個配接卡所連接第二個節點上的配接卡名 稱。

Name of adapter on "*node2*" to which "*adapter*" is connected?*adapter*

...

...

■ 如果叢集使用傳輸接點,請指定第一個傳輸接點及其通訊埠的名稱。

... For node "*node1*", Name of the junction to which "*adapter*" is connected?*switch* ... For node "*node1*", Use the default port name for the "*adapter*" connection (yes/no) [yes]?

> **注意:**如果您的配置使用 SCI 配接卡,當出現配接卡連線 (通訊埠名稱) 的提示 時,請勿接受預設值。請提供在 Dolphin 切換器上找到的通訊埠名稱 (0、1、2 或 3),且節點是實際以電纜連接。以下範例顯示拒絕預設通訊埠名稱並指定 Dolphin 切換器通訊埠名稱 0 的提示和回應。

Use the default port name for the "*adapter*" connection (yes/no) [yes]?**no** What is the name of the port you want to use?**0**

#### **22. 指定第一個節點的第二個叢集交互連接傳輸配接卡。**

... For node "*node1*", What is the name of the second cluster transport adapter?*adapter*

**23. 指定第二個配接卡的連線端點。**

■ 如果叢集未使用傳輸接點,請指定這個配接卡所連接第二個節點上的配接卡名 稱。

Name of adapter on "*node2*" to which "*adapter*" is connected?*adapter*

■ 如果叢集使用傳輸接點,請指定第二個傳輸接點及其通訊埠的名稱。

... For node "*node1*", Name of the junction to which "*adapter*" is connected?*switch* ... For node "*node1*", Use the default port name for the "*adapter*" connection (yes/no) [yes]?

> **注意:**如果您的配置使用 SCI 配接卡,當出現配接卡連線 (通訊埠名稱) 的提示 時,請勿接受預設值。請提供在 Dolphin 切換器上找到的通訊埠名稱 (0、1、2 或 3),且節點是實際以電纜連接。以下範例顯示拒絕預設通訊埠名稱並指定 Dolphin 切換器通訊埠名稱 0 的提示和回應。

...

...

Use the default port name for the "*adapter*" connection (yes/no) [yes]?**no** What is the name of the port you want to use?**0**

# **24. 這個叢集是否使用傳輸接點?**

- 如果是,請爲每個額外的叢集節點,重複 第83頁的步驟 20 到 第84頁的步驟 23。
- 如果不是,請至第85頁的步驟 25。

**25. 指定每個叢集節點的整體裝置檔案系統名稱。**

```
>>> Global Devices File System <<<
...
   The default is to use /globaldevices.
For node "node1",
   Is it okay to use this default (yes/no) [yes]?
For node "node2",
   Is it okay to use this default (yes/no) [yes]?
```
# **26. 接受或拒絕所產生的** scinstall **指令。**

**顯示由您的輸出所產生的** scinstall **指令以供確認。**

```
>>> Confirmation <<<
   Your responses indicate the following options to scinstall:
-----------------------------------------
For node "node1",
     scinstall -c jumpstart-dir -h node1 \
...
  Are these the options you want to use (yes/no) [yes]?
-----------------------------------------
For node "node2",
     scinstall -c jumpstart-dir -h node2 \
...
   Are these the options you want to use (yes/no) [yes]?
-----------------------------------------
   Do you want to continue with JumpStart set up (yes/no) [yes]?
```
**如果您不接受產生的指令,**scinstall **公用程式會返回** Main Menu**。在此您可以 重新執行功能表選項** 3**,然後提供不同的回答。您先前回答的內容,會顯示為預設 值。**

**27. 如有需要,請調整** class **檔案或設定檔 (使用** scinstall **所建立)。** scinstall **建立以下** autoscinstall.class **預設** class **檔案於** *jumpstart-dir*/ autoscinstall.d/3.0 **目錄下。**

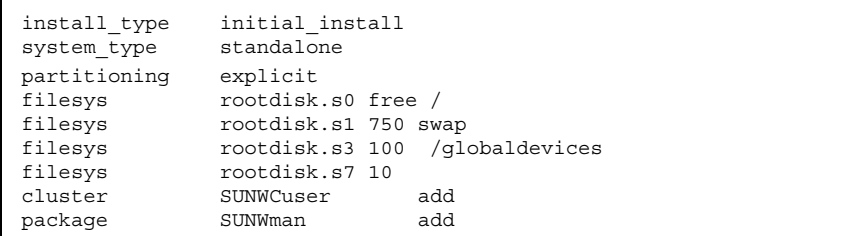

**預設的** class **檔案會安裝** Solaris **軟體的「一般使用者系統支援」軟體群組** (SUNWCuser)**。如果您的配置有其它** Solaris **軟體需求,請依據這些需求變更** class **檔案。請參閱**第13頁的「Solaris 軟體群組注意事項」**,以取得詳細資訊。 您可以使用下列任一種方式變更設定檔。**

- 直接編輯 autoscinstall.class 檔案。 這些變更會套用至使用此自訂 JumpStart 目錄之所有叢集內的全部節點。
- 更新 rules 檔案以指向其它設定檔,然後執行 check 公用程式,驗證 rules 檔案。

**只要** Solairs **作業環境安裝設定檔符合最小的** Sun Cluster **檔案系統配置需求,安 裝設定檔作任何其它變動均無限制。請參閱**第14頁的「系統磁碟分割區」**,以取得 關於分割區的準則和支援** Sun Cluster 3.0 **軟體的需求。有關** JumpStart **設定檔的 其它資訊,請參閱** *Solaris 8 Advanced Installation Guide***。**

# **28. 是否要在交互連接傳輸上使用 Remote Shared Memory Application Programming Interface (RSMAPI) 或是使用 SCI-PCI 配接卡?**

■ 如果是的話,請將下列項目加入到預設 class 檔案,可使用 第86頁的步驟 27 中所敘述的其中一種方法。如果您安裝的是比「一般使用者系統支援」更高層 級的軟體群組,則 sunwrsm\* 套件便會連同 Solaris 軟體一起安裝,且不需要加 入 class 檔案。

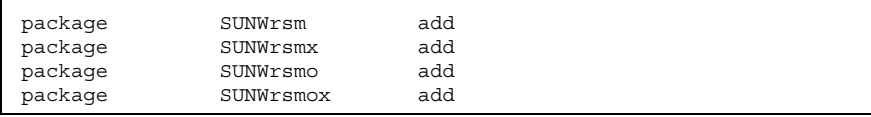

此外,您必須在第89頁的步驟 32 建立或修改後續安裝結束程序檔,安裝 Sun Cluster 套件以支援 RSMAPI 與 SCI-PCI 配接卡。

■ 如果不是,請至 第88頁的步驟 29。

**29. 設定 Solaris 修補程式目錄。**

**a. 在 JumpStart 安裝伺服器上建立**

*jumpstart-dir***/autoscinstall.d/nodes/***node***/patches 目錄。 對叢集中的每一個節點建立一個目錄,其中** *node* **是叢集節點的名稱。或者,使 用這種命名慣例建立符號連結,連到共用的修補程式目錄。**

# **mkdir** *jumpstart-dir***/autoscinstall.d/nodes/***node***/patches**

**b. 將 Solaris 修補程式複製到各個目錄中。**

**此外,在各個目錄中安裝** Solaris **軟體後,需安裝的硬體相關修補程式也會加以 複製。**

**30. 在每個節點上建立檔案,其中含有各節點所需的主機名稱資訊。**

- **a. 在 JumpStart 安裝伺服器上建立名稱為** *jumpstart-dir*/autoscinstall.d/ nodes/*node*/archive/etc/inet/hosts **的檔案。 對每一個節點建立一個檔案,其中** *node* **是叢集節點的名稱。或者,使用這種命 名慣例建立符號連結,連到共用的** hosts **檔案。**
- **b. 把下列項目加到每一個檔案中。**
	- 存放 Sun Cluster CD-ROM 影像複本的 NFS 伺服器的 IP 位址和主機名稱。 這可能是 JumpStart 安裝伺服器或其它機器。
	- 叢集中每一個節點的 IP 位址和主機名稱。
- **31. 是否要在交互連接傳輸上使用 Remote Shared Memory Application Programming Interface (RSMAPI) 或是使用 SCI-PCI 配接卡?**
	- 如果是的話,請依照第89頁的步驟 32 中的指示設定後續安裝結束程序檔,以安 裝下列額外套件。依下表所示順序,從 Sun Cluster 3.0 CD-ROM 的 /cdrom/ suncluster 3 0 u2/SunCluster 3.0/Packages 目錄安裝適當的套件。

**表格2–9** 支援 RSMAPI 與 SCI-PCI 配接卡所需的 Sun Cluster 3.0 套件

| 功能              | 需安裝的其它 Sun Cluster 3.0 套件  |
|-----------------|----------------------------|
| <b>RSMAPI</b>   | SUNWscrif                  |
| SCI-PCI 配接<br>卡 | SUNWsci SUNWscid SUNWscidx |

■ 如果不是,而您想新增自訂的後續安裝結束程序檔,請至第89頁的步驟 32。否 則,請跳到第89頁的步驟 33。

**32. 新增自訂的後續安裝結束程序檔。**

**注意:**如果要在交互連接傳輸上使用 Remote Shared Memory Application Programming Interface (RSMAPI) 或使用 SCI-PCI 配接卡,則您必須修改結束程 序檔,以安裝 Sun Cluster SUNWscrif 軟體套件。scinstall 不會自動安裝這個 套件。

**您可以新增自己的結束程序檔 ,在** scinstall **指令安裝標準結束程序檔之後執 行。請參閱** *Solaris 8 Advanced Installation Guide***,取得有關建立** JumpStart **結 束程序檔的資訊。**

- **a. 將您的結束程序檔命名為** finish**。**
- **b. 將您的結束程序檔複製到** *jumpstart-dir*/autoscinstall.d/nodes/*node* **目 錄,叢集的每一個節點複製一個目錄。 或者,使用這種命名慣例建立符號連結,連到共用的結束程序檔。**
- **33. 如果您是使用管理主控台,請顯示叢集每一個節點的主控台畫面。 如果在您的管理主控台上已安裝和配置** cconsole(1M) **時,您可以用它來顯示個 別的主控台畫面。 否則,您必須分別連接至每一個節點的主控台。**
- **34. 在每一個節點主控台的** ok **PROM 提示下,鍵入** boot net install **指令,開 始每一個節點的網路 JumpStart 安裝。**

ok **boot net - install**

**注意:**指令中的破折號 (-) 前後必須有一格空白。

Sun Cluster **的安裝輸出記錄在** /var/cluster/logs/install/ scinstall.log.*pid* **檔案,其中** *pid* **是** scinstall **實例的處理** ID **編號。**

**注意:**除非您安裝了自己的 /etc/inet/ntp.conf 檔案,否則 scinstall 指令 會為您安裝預設的 ntp.conf 檔案。因為隨附的預設檔案會參考八個節點,因此 xntpd(1M) 常駐程式可能會在啟動時發出錯誤訊息。 您可以忽略這些訊息。請參 閱 第106頁的「如何更新網路時間協定 (NTP)」, 以取得如何在其它一般叢集狀況 下抑制這些訊息的資訊。

## **當順利完成安裝時,會將每一個節點完整安裝,成為一個新的叢集節點。**

**注意:**Solaris 軟體安裝期間,預設會停用 Solaris 介面群組功能。 Sun Cluster 配 置不支援介面群組,所以不應該重新啓用介面群組。請參閱 ifconfig(1M) 線上 援助頁以取得有關 Solaris 介面群組的其它資訊。

#### **35. 要在現有的叢集安裝新的節點嗎?**

- 如果不要,請至第91頁的步驟36。
- 如果是的話,請在新節點上為叢集內目前所有檔案系統建立裝載點。
- **a. 從另一個使用中的叢集節點顯示所有叢集檔案系統的名稱。**

% **mount | grep global | egrep -v node@ | awk '{print \$1}'**

**b. 在您新增至叢集的節點上,對叢集的每一個叢集檔案系統建立裝載點。**

% **mkdir -p** *mountpoint*

**例如,如果** mount **指令傳回的檔案系統名稱是** /global/dg-schost-1**,請 在要加入叢集的節點上執行** mkdir −p /global/dg-schost-1**。**

**注意:**等您在第91頁的步驟 38 中將叢集重新開機後,這些裝載點便可以開始使 用。

- **c. 是否有任何已經在叢集中的節點安裝了 VERITAS Volume Manager (VxVM)?**
	- 如果是的話,請在這個節點上的 /etc/name\_to\_major 檔加入項目,將 vxio 驅動程式的值設定成 210。

```
# vi /etc/name_to_major
vxio 210
```
如果不是,請至第91頁的步驟 36。

**36. 安裝任何 Sun Cluster 軟體修補程式。**

**請參閱** *Sun Cluster 3.0 12/01* **版次注意事項 以取得修補程式和安裝指示的位置。**

**37. 是否要使用動態重新配置?**

**注意:**若要在叢集配置中使用動態重新配置,伺服器必須要具有以 Sun Cluster 軟 體使用動態重新配置的支援。

■ 如果是的話,請在每一個節點上將以下項目加入 /etc/system 檔案。

set kernel\_cage\_enable=1

這個項目會在下次系統重新開機後生效。請參閱您的伺服器文件,以取得關於 動態重新配置的詳細資訊。

■ 如果不是,請至第91頁的步驟 38。

# **38. 您是否在現有的叢集內加入任何新節點,或安裝了必須重開整個叢集的 Sun Cluster 軟體修補程式,或者二者均做了?**

- 如果沒有,您安裝的任何修補程式若需要將節點重新開機,或者您做過的任何 其它變更需等重新開機後才能作用,請將該節點個別重新開機。
- 如果有的話,請依照下列步驟的說明,執行重新配置方式的重新開機。
- **a. 在某一個節點上關閉叢集。**

# **scshutdown**

**注意:**在叢集尚未關機之前,絕對不要將叢集內第一個安裝的節點重新開機。

**b. 將叢集內每一個節點重新開機。**

ok **boot**

**尚未停用叢集安裝模式之前,唯有當初建立此叢集時第一個安裝的節點才擁有法定 票數。 在仍處於安裝模式的已建立叢集內,如果未關閉叢集即將第一個安裝的節 點重新開機,則剩餘的叢集節點無法取得法定票數而且整個叢集會關閉。 叢集節 點會維持在安裝模式,直到您第一次執行** scsetup(1M) **指令為止** (**在執行** 第95頁 的「如何執行後續安裝設定」 **程序時**)**。**

**39. 設定名稱服務尋找順序。**

**請至**第92頁的「如何配置名稱服務轉換」**。**

▼ 如何配置名稱服務轉換

在叢集的每一個節點上執行此作業。

- **1. 成為叢集節點的超級使用者。**
- **2. 編輯** /etc/nsswitch.conf **檔案。**
	- **a. 確認** cluster **是** hosts **和** netmasks **資料庫項目的第一個尋找來源。** Sun Cluster **軟體需要此順序才能正確運作。**scinstall(1M) **指令會於安裝期 間在這些項目中新增** cluster**。**
	- **b. 萬一名稱服務無法使用時,為了提高資料服務的可用性,請將查詢順序改成以 下所示:**
		- 對於 hosts 和 netmasks 資料庫項目,請將 files 列於 cluster 之後。
		- 對於所有其它的資料庫項目,請將 files 放在第一尋找順序中。

**如果您修改了查詢順序之後,**[NOTFOUND=return] **準則變成項目的最後一個 欄位,表示這個準則已經不需要了。您可以將項目中的** [NOTFOUND=return] **準則刪除,也可以把它留在那,實際運作時這個準則將被忽略。**

**下列範例顯示** /etc/nsswitch.conf **檔案的部份內容。** hosts **和** netmasks **資 料庫項目的尋找順序先是** cluster **而後是** files**。其它項目的尋找順序是自** files **開始。**[NOTFOUND=return] **準則已被移除。**

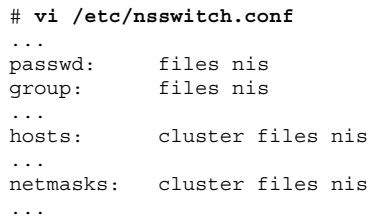

**請參閱** nsswitch.conf(4)**,以取得關於** nsswitch.conf **項目的詳細資訊。**

**3. 設定 root 使用者環境。**

**請至**第93頁的「如何設定 Root 使用者環境」**。**

▼ 如何設定 Root 使用者環境

在叢集的每一個節點上執行這些工作。

**注意:**在 Sun Cluster 配置中,在各種 shell 的使用者初始檔案試圖輸出到終端機之 前,都必須先檢查它們是否在交談式的 shell 中執行。 否則,可能會發生意想不到的 狀況或對資料服務造成干擾。 請參閱 Solaris *System Administration Guide, Volume 1*,以取得如何自訂使用者工作環境的詳細資訊。

- **1. 成為叢集節點的超級使用者。**
- **2. 修改** .cshrc **檔案的 PATH 與 MANPATH 項目。**
	- **a. 設定 PATH 加入** /usr/sbin **和** /usr/cluster/bin**。**
		- 對於 VERITAS Volume Manager, 亦請設定您的 PATH 加入 /etc/vx/ bin。如果您將安裝 VRTSvmsa 套件,亦請將 /opt/VRTSvmsa/bin 加入到 PATH  $+$   $\circ$

- 對於 VERITAS File System,亦請設定您的 PATH 加入 /opt/VRTSvxfs/ sbin、/usr/lib/fs/vxfs/bin 和 /etc/fs/vxfs。
- **b. 設定 MANPATH 加入** /usr/cluster/man**。另外再加入容體管理者相關路徑。**
	- 對於 Solstice DiskSuite 軟體,設定您的 MANPATH 加入 /usr/share/ man。
	- 對於 VERITAS Volume Manager,設定您的 MANPATH 加入 /opt/ VRTSvxvm/man。如果您將安裝 VRTSvmsa 套件,亦請將 /opt/ VRTSvmsa/man 加入到 MANPATH 中。
	- 對於VERITAS File System,亦請設定您的 MANPATH 加入 /opt/VRTS/ man。
- **3. 為了方便管理,請在每一個節點設定相同的 root 密碼 (如果您尚未這樣做)。**
- **4. 在叢集其它每個節點上,重複**第93頁的步驟 1 **到** 第94頁的步驟 3**。**
- **5. 安裝資料服務軟體套件。**

**請至** 第94頁的「如何安裝資料服務軟體套件」**。**

# ▼ 如何安裝資料服務軟體套件

在每一個叢集節點上執行此工作。

**注意:**如果您之前使用 SunPlex Manager 安裝 Sun Cluster HA for NFS 或 Sun Cluster HA for Apache,或兩者均安裝,且不打算安裝任何其它資料服務,就不需要 執行此程序。請跳到 第95頁的「如何執行後續安裝設定」。

- **1. 成為叢集節點的超級使用者。**
- **2. 如果您是從 CD-ROM 安裝,請將 Sun Cluster 3.0 Agents 12/01 CD-ROM 插入節 點的 CD-ROM 光碟機。**
- **3. 啟動** scinstall**(1M) 公用程式。**

# **scinstall**

**使用交談式** scinstall **公用程式時,請遵循以下的準則。**

- 交談式 scinstall 可讓您繼續鍵入。 因此,如果下一個畫面沒有立即出現 時,請不要多次按 Return。
- 除非另有說明,按下 Control-D 將返回一系列相關問題的起始位置或 Main Menu。
- **4. 若要新增資料服務,請輸入** 4 **(在此叢集節點上加上對新資料服務的支援)。 請依據提示來選取您要安裝的所有資料服務。**

**注意:**每一個節點必須安裝同一組的資料服務,即使我們並未預期要在該節點放置 安裝資料服務的資源。

- **5. 如果您是從 CD-ROM 安裝,請退出 CD-ROM。**
- **6. 安裝任何 Sun Cluster 資料服務修補程式。**

**請參閱** *Sun Cluster 3.0 12/01* **版次注意事項 以取得修補程式和安裝指示的位置。 除非修補程式有特別指示,您不需要在安裝** Sun Cluster **資料服務修補程式之後重 新開機。如果某個修補程式需要重新開機,請先使用** scshutdown(1M) **指令將整 個叢集關機,然後再將叢集內的每個節點重新開機。**

**注意:**尚未停用叢集安裝模式之前,唯有當初建立此叢集時第一個安裝的節點才擁 有法定票數。 在仍處於安裝模式的已建立叢集內,如果未關閉叢集即將第一個安 裝的節點重新開機,則剩餘的叢集節點無法取得法定票數而且整個叢集會關閉。叢 集節點會維持在安裝模式,直到您第一次執行 scsetup(1M) 指令為止 (在執行 第 95頁的「如何執行後續安裝設定」 程序時)。

- **7. 在叢集其它每個節點上,重複**第94頁的步驟 1 **到** 第95頁的步驟 6**。**
- **8. 進行安裝後的設定,並指定法定票數。**

**請至** 第95頁的「如何執行後續安裝設定」**。**

# ▼ 如何執行後續安裝設定

在叢集完全形成之後,只能執行一次此程序。

確認所有的節點均已加入叢集。

**1. 從其中一個節點,確認所有的節點均已加入叢集。**

**執行**scstat(1M) **指令顯示叢集節點清單,這個指令不需要以超級使用者身分登入 便可執行。**

% **scstat -n**

**輸出類似下例。**

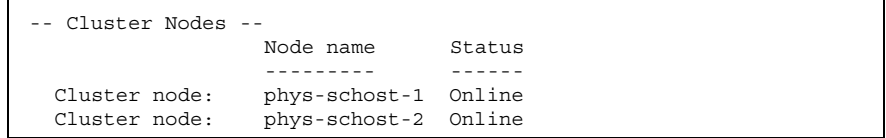

**2. 在每個節點上,檢查裝置與叢集節點的連接是否正常。**

**執行** scdidadm(1M) **指令,顯示系統檢查的所有裝置清單。您不需要登入為超級 使用者即可執行此指令。**

% **scdidadm -L**

**每一個節點上的清單應該都是相同的。 輸出類似下例。**

1 phys-schost-1:/dev/rdsk/c0t0d0 /dev/did/rdsk/d1 2 phys-schost-1:/dev/rdsk/c1t1d0 /dev/did/rdsk/d2 2 phys-schost-2:/dev/rdsk/c1t1d0 /dev/did/rdsk/d2 3 phys-schost-1:/dev/rdsk/c1t2d0 /dev/did/rdsk/d3 3 phys-schost-2:/dev/rdsk/c1t2d0 /dev/did/rdsk/d3 ...

**3. 對於您要將其設定成法定裝置的每個共用磁碟,找出其整體裝置 ID (DID)。**

**使用** scdidadm **輸出** (第96頁的步驟 2 **中**)**,找出您要配置為法定裝置之每個共用 磁碟的整體** ID (DID) **名稱。例如,在上述子步驟中的輸出顯示整體裝置** d2**,由** phys-schost-1 **和** phys-schost-2 **共用。您將會在**第97頁的步驟 8 **中用到這個 資訊。請參閱** 第22頁的「法定裝置」**,以取得關於規劃法定裝置的進一步資訊。**

- **4. 要在現有的叢集安裝新的節點嗎?**
	- 如果是的話,您可能需要更新法定配置,才能容納叢集的新配置。請參閱 Sun *Cluster 3.0 12/01* 概念,以取得關於法定數目的資訊。若要變更法定配置,請 依照 *Sun Cluster 3.0 12/01* 系統管理手冊中描述的程序進行。當法定配置符合 所需時,請跳到 第98頁的步驟 12。
	- 如果不是,請至 第97頁的步驟 6。
- **5. 您是否使用 SunPlex Manager 安裝 Sun Cluster 軟體?**
	- 如果是的話,請跳至 第98頁的步驟 11。在 Sun Cluster 的安裝過程中,SunPlex Manager 會指定法定票數,並將叢集從安裝節點移除。
	- 如果不是,請至第97頁的步驟 6。
- **6. 成為叢集中某個節點的超級使用者。**
- **7. 啟動** scsetup**(1M) 公用程式。**

# **scsetup**

**出現「**Initial Cluster Setup**」畫面。**

**注意:**如果是顯示 Main Menu,表示此程序已經執行成功了。 請跳到 第98頁的步 驟 11。

**如果法定數目的設定程序被中斷或無法順利完成,請重新執行** scsetup**。**

**8. 在「**Do you want to add any quorum disks?**」的提示中,如果您的叢集由兩個 節點組成,請至少配置一個共用法定裝置。**

**兩個節點的叢集會一直維持安裝模式,直到配置了共用法定裝置為止。等** scsetup **公用程式配置法定裝置之後,便會顯示「**Command completed successfully**」。如果您的叢集有三個以上的節點,配置法定裝置是選用性的。**

**9. 在「**Is it okay to reset "installmode"?**」提示訊息出現時,回答** Yes**。 當** scsetup **公用程式設定叢集的法定配置與票數之後,便會顯示「**Cluster initialization is complete**」訊息,且公用程式會回到** Main Menu**。**

### **10. 在任何一個節點上,檢查裝置與節點的法定配置。**

% **scstat -q**

**11. 在任意節點上,確認已取消了叢集安裝模式。**

**您不必是超級使用者,才能夠指定這個指令。**

```
% scconf -p | grep "Cluster install mode:"
Cluster install mode: disabled
```
#### **12. 安裝容體管理軟體。**

- 若要安裝 Solstice DiskSuite 軟體,請至 第142頁的「安裝和配置 Solstice DiskSuite 軟體」。
- 若要安裝 VERITAS Volume Manager 軟體,請至 第177頁的「安裝並配置 VxVM 軟體」。

# **配置叢集**

下表列出配置叢集需要執行的作業。 開始進行這些作業之前,請先確定已經完成以下 工作。

- 第32頁的「安裝軟體」 中描述的叢集框架安裝程序
- 第142頁的「安裝和配置 Solstice DiskSuite 軟體」或第177頁的「安裝並配置 VxVM 軟體」中描述的容體管理者安裝與配置設定

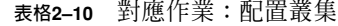

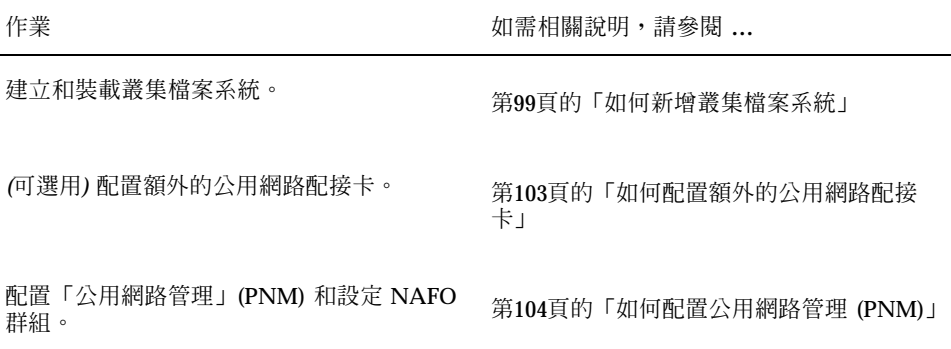

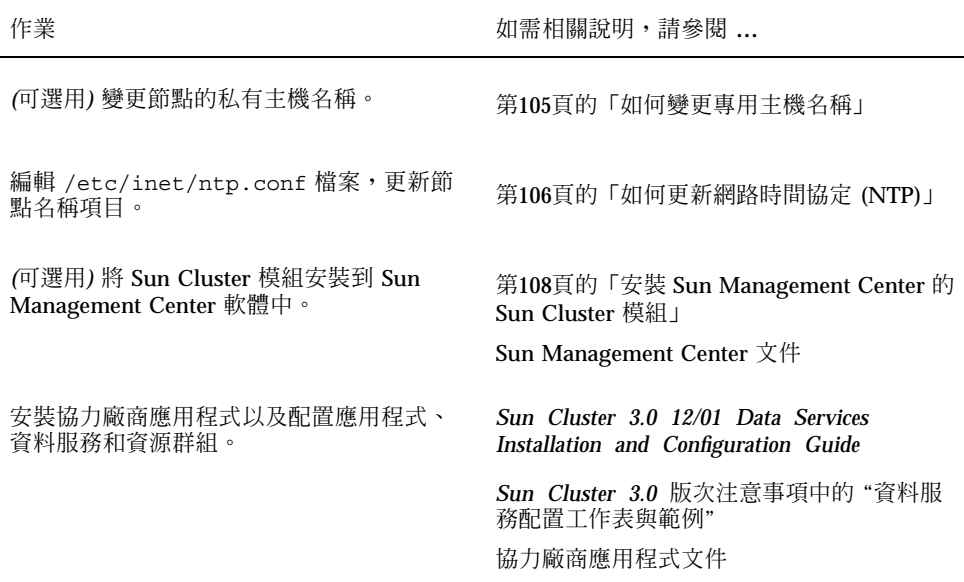

如何新增叢集檔案系統

在每個新增的個叢集檔案系統執行此程序。

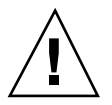

**小心:**當您建立檔案系統時,磁碟上的所有資料都會被銷毀。 請務必指定正確的磁碟 裝置名稱。如果您指定錯誤的裝置名稱,您可能會消除不想刪除的資料。

如果您使用 SunPlex Manager 安裝資料服務,而且有足夠的共用磁碟用來建立叢集檔 案系統,或許已經有一或多個叢集檔案系統存在了。

**1. 確認是否已經安裝容體管理者軟體,並且已經配置好了。**

**請參閱**第142頁的「安裝和配置 Solstice DiskSuite 軟體」**或** 第177頁的「安裝並配 置 VxVM 軟體」**,以取得容體管理者的安裝程序。**

- **2. 是否要安裝 VERITAS File System (VxFS) 軟體?**
	- 如果是,請依照 VxFS 安裝文件中的程序,將 VxFS 安裝在叢集內每個節點上。
	- 如果不是,請至第99頁的步驟 3。
- **3. 成為叢集中任何節點的超級使用者。**

提示:如果快速建立檔案系統,請在您要建立檔案系統的整體裝置現行主要節點上, 成為超級使用者。

**4. 使用** newfs**(1M) 指令建立檔案系統。**

# **newfs** *raw-disk-device*

**下表顯示** *raw-disk-device* **引數的名稱範例。請注意,每一個容體管理者的命名慣例 都不一樣。**

**表格2–11** 原始磁碟裝置名稱範例

| 容體管理者                        | 磁碟裝置名稱範例                 | 說明                           |
|------------------------------|--------------------------|------------------------------|
| Solstice<br><b>DiskSuite</b> | /dev/md/oracle/rdsk/d1   | oracle 磁碟組內的原始磁碟裝置<br>d1     |
| VERITAS<br>Volume<br>Manager | /dev/vx/rdsk/oradg/vol01 | oradg 磁碟群組內的原始磁碟裝<br>置 vo101 |
| 無                            | /dev/qlobal/rdsk/d1s3    | 原始磁碟裝置 d1s3                  |

# **5. 在叢集的每一個節點上建立叢集檔案系統的裝載點目錄。**

# 每一個節上都需要裝載點,即使該節點上的叢集檔案系統不會被存取。

**提示:**為管理方便,請在 /global/*device-group* 目錄建立裝載點。這個位置可讓您輕 易區分叢集檔案系統 (整體可用) 與本機檔案系統。

# **mkdir -p /global/***device-group***/***mountpoint*

device-group **belogies and the proof of the set of the set of the set of the set of the set of the set of the s** 

*mountpoint* 裝載叢集檔案系統的目錄名稱

- **6. 在叢集的每一個節點,在** /etc/vfstab **檔加入裝載點的項目。**
	- **a. 使用下列的必要裝載選項。 記錄對所有的叢集檔案系統是必要的。**
		- **Solaris UFS logging –** 使用 global,logging 裝載選項。請參閱 mount ufs(1M) 線上援助頁,以取得關於 UFS 裝載選項的詳細資訊。

**注意:**syncdir 裝載選項對於 UFS 叢集檔案系統而言,並非必要。如果您 指定 syncdir,您可以獲得保證的 POSIX 相容檔案系統的功能。如果沒有 指定,您所看到功能,將會與 UFS 檔案系統相同。 當未指定 syncdir 時, 可以明顯地增進配置磁碟區塊的寫入功能,例如在檔案中附加資料的情況 時。然而,在某些情況下,若沒有 syncdir,在未關閉檔案之前,您不會發 現空間不足。因爲沒有指定 syncdir 而發生問題,這種機率非常小。 使用 syncdir (和 POSIX 功能),可在關閉之前發現空間不足狀況。

- Solstice DiskSuite 異動複合裝置- 使用 qlobal 裝載選項 (勿使用 logging 裝載選項)。請參閱 Solstice DiskSuite 文件以取得有關設定異動複合裝置的資 訊。
- VxFS 記錄 使用 global, log 裝載選項。請參閱 mount\_vxfs(1M) 線上 援助頁,以取得關於 VxFS 裝載選項的詳細資訊。
- **b. 若要自動裝載叢集檔案系統,請將** mount at boot **欄位設定為** yes**。**
- **c. 對每一個叢集檔案系統,確定其** /etc/vfstab **項目中的資訊在每一個節點上 都是相同的。**
- **d. 請確定每一個節點的** /etc/vfstab **檔案中的項目是以相同次序列示裝置。**
- **e. 檢查檔案系統的啟動順序相依關係。**

**例如,考慮以下情況,**phys-schost-1 **裝載磁碟裝置** d0 **於** /global/ oracle**,**phys-schost-2 **裝載磁碟裝置** d1 **於** /global/oracle/logs**。這 種配置,**phys-schost-2 **必須在啟動和裝載** /global/oracle/logs **之前, 先讓** phys-schost-1 **啟動和裝載** /global/oracle **才行。**

**請參閱** vfstab(4) **線上援助頁,以取得詳細資訊。**

**7. 在叢集的任一節點上,驗證裝載點存在而且** /etc/vfstab **檔案項目在叢集的所有 節點上都正確。**

# **sccheck**

**如果沒有發生錯誤,則不會傳回任何項目。**

**8. 從叢集的任一節點裝載叢集檔案系統。**

```
# mount /global/device-group/mountpoint
```
**9. 在叢集的每一個節點上,驗證叢集檔案系統已經裝載。**

**您可以使用** df(1M) **或** mount(1M) **指令來列出已裝載的檔案系統。**

**若要管理** Sun Cluster **環境中的** VxFS **叢集檔案系統,只能從裝載** VxFS **叢集檔案 系統的主要節點上執行管理指令。**

- **10. 您的叢集節點是否連接到一個以上的公用子網路?**
	- 如果是的話,請跳到 第103頁的「如何配置額外的公用網路配接卡」 配置其它公 用網路配接卡。
	- 如果不是,請跳到 第104頁的「如何配置公用網路管理 (PNM)」 配置 PNM 並 設定 NAFO 群組。

# **範例 — 建立叢集檔案系統**

以下範例在 Solstice DiskSuite metadevice /dev/md/oracle/rdsk/d1 上建立一個 UFS 叢集檔案系統。

```
# newfs /dev/md/oracle/rdsk/d1
...
(on each node)
# mkdir -p /global/oracle/d1
# vi /etc/vfstab
#device device mount FS fsck mount mount
#to mount to fsck point type pass at boot options
#
/dev/md/oracle/dsk/d1 /dev/md/oracle/rdsk/d1 /global/oracle/d1 ufs 2 yes global,logging
(Sun Cluster 3.0 12/01 CD-ROM 路徑)
(on one node)
# sccheck
# mount /global/oracle/d1
# mount
...
/global/oracle/d1 on /dev/md/oracle/dsk/d1 read/write/setuid/global/logging/
```

```
((續上))
```
如何配置額外的公用網路配接卡

如果您的叢集是連接到一個以上的公用子網路,您可以對次要子網路配置額外的公用 網路配接卡。 這項作業是任選的。

**注意:**僅配置公用網路配接卡,而非私有網路配接卡。

- **1. 從***Sun Cluster 3.0* **版次注意事項中,取得您已完成的"公用網路工作表"。**
- **2. 成為要配置額外公用網路配接卡之節點上的超級使用者。**
- **3. 建立名為** /etc/hostname.*adapter* **的檔案,其中** *adapter* **是配接卡名稱。**

**注意:**在每一個 NAFO 群組中,只能有一個配接卡存在 /etc/hostname.*adapter* 檔案。

**4. 將公用網路配接卡 IP 位址的名稱鍵入** /etc/hostname.*adapter* **檔案中。 下列範例顯示檔案** /etc/hostname.hme3**,這是配接卡** hme3 **所建立的,包含主 機名稱** phys-schost-1**。**

> # **vi /etc/hostname.hme3** phys-schost-1

**5. 在每一個叢集節點上,確定** /etc/inet/hosts **檔案包含指定給公用網路配接卡 的 IP 位址和對應的主機名稱。**

**以下範例顯示** phys-schost-1 **的項目。**

# **vi /etc/inet/hosts** ... 192.29.75.101 phys-schost-1 ...

**注意:**如果您使用命名服務,此資訊也應該存在命名服務資料庫中。

**6. 在每個叢集節點上開啟配接卡。**

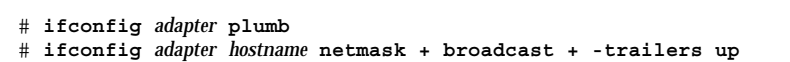

**7. 確認配接卡已正確配置。**

# **ifconfig** *adapter*

**輸出應該包含配接卡的正確** IP **位址。**

**8. 配置 PNM 並設定 NAFO 群組。**

**請至** 第104頁的「如何配置公用網路管理 (PNM)」**。**

**每一個受「資源群組管理員」**(RGM) **管理的公用網路配接卡必須屬於** NAFO **群組。**

▼ 如何配置公用網路管理 (PNM)

在叢集的每一個節點上執行此工作。

**注意:**所有的公用網路配接卡均必須屬於「網路配接卡故障轉移」(NAFO) 群組。此 外,每一個節點每個子網路只能有一個 NAFO 群組。

**1. 從***Sun Cluster 3.0* **版次注意事項中,取得您已完成的"公用網路工作表"。**

**2. 成為要配置為 NAFO 群組之節點的超級使用者。**

## **3. 建立 NAFO 群組。**

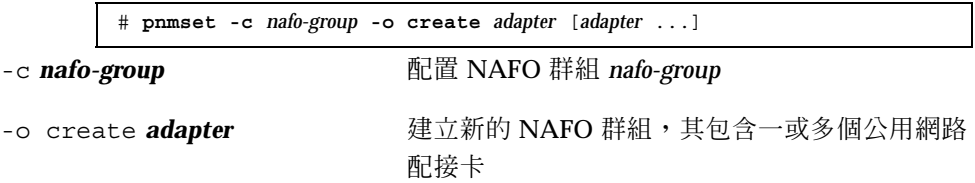

**請參閱** pnmset(1M) **線上援助頁,以取得詳細資訊。**

**4. 確認 NAFO 群組的狀態。**

# **pnmstat -l**

**請參閱** pnmstat(1M) **線上援助頁,以取得詳細資訊。**

- **5. 是否要變更任何專用主機名稱?**
	- 如果是的話,請至第105頁的「如何變更專用主機名稱」。
	- 如果不是,請跳到 第106頁的「如何更新網路時間協定 (NTP)」 更新 /etc/ inet/ntp.conf 檔案。

# **範例 — 配置 PNM**

以下範例會建立 NAFO 群組 nafo0,使用公用網路配接卡 qfe1 與 qfe5。

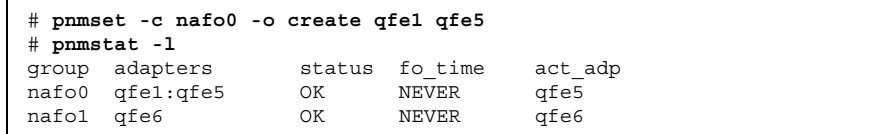

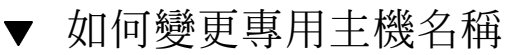

如果您不要使用 Sun Cluster 軟體安裝期間所指定的預設專用主機名稱 (clusternode*nodeid*-priv),請執行此作業。

**注意:**請勿在應用程式和資料服務已配置和啟動之後執行。否則,應用程式或資料服 務可能會在更名之後,繼續使用舊的專用主機名稱而導致衝突。 如果有任何應用程式 或資料服務正在執行中,請停止它們之後再開始執行此程序。

- **1. 成為叢集中某個節點的超級使用者。**
- **2. 啟動** scsetup**(1M) 公用程式。**

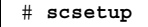

- **3. 若要使用專用主機名稱,請輸入** 5 **(專用主機名稱)。**
- **4. 若要變更專用主機名稱,請輸入** 1 **(變更專用主機名稱)。**

**請遵循提示來變更專用主機名稱。 對要變更的每一個專用主機名稱重複進行此步 驟。**

**5. 檢查新的專用主機名稱。**

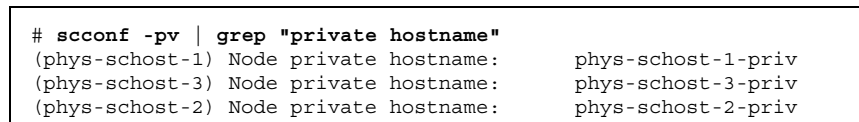

**6. 更新** /etc/inet/ntp.conf **檔案。 請至** 第106頁的「如何更新網路時間協定 (NTP)」**。**

▼ 如何更新網路時間協定 (NTP)

在每一個節點上執行此工作。

- **1. 成為叢集節點的超級使用者。**
- **2. 編輯** /etc/inet/ntp.conf **檔案。**

**在標準叢集安裝中,**scinstall(1M) **指令會複製範本檔案** ntp.cluster **到** / etc/inet/ntp.conf**。 但是如果** ntp.conf **檔案在安裝** Sun Cluster **軟體之前 已經存在,則 現存檔案將維持不變。如果是使用其它方式安裝叢集套件,例如直 接使用** pkgadd(1M)**,您便需要配置** NTP**。**

- **a. 移除叢集未用的所有專用主機名稱項目。 如果** ntp.conf **檔案包含不存在的專用主機名稱,當節點重新啟動而嘗試聯絡 這些專用主機名稱時會產生錯誤訊息。**
- **b. 如果您在 Sun Cluster 軟體安裝之後變更了任何的專用主機名稱,請以新的專 用主機名稱更新每個檔案項目。**
- **c. 如有需要,請進行修改以符合您的 NTP 需求。**

**在叢集內配置** NTP **或任何時間同步化機能的主要需求,是所有的叢集節點必須 要同步化成為相同的時間。 請優先考慮節點之間的時間同步,個別節點上的時 間正確性是次要的。 您可以隨意配置** NTP **以符合您的個人需求,只要能夠符 合同步化的基本要求即可。**

**請參閱** *Sun Cluster 3.0 12/01* **概念,以取得關於叢集時間的詳細資訊。請參 閱** ntp.cluster **範本,以取得如何設定** Sun Cluster **配置之** NTP**的準則。**

**3. 重新啟動 NTP 常駐程式。**

# **/etc/init.d/xntpd stop** # **/etc/init.d/xntpd start**

- **4. 是否要使用 Sun Management Center 配置資源群組或監視叢集?**
	- 如果是的話,請至 第108頁的「安裝 Sun Management Center 的 Sun Cluster 模 組」。

■ 如果不是的話,請安裝協力廠商的應用程式,註冊資源種類,設定資源群組, 並配置資料服務。 請參閱應用程式軟體隨附的文件與 *Sun Cluster 3.0 12/01 Data Services Installation and Configuration Guide*。

# **安裝 Sun Management Center 的 Sun Cluster 模 組**

下表列出安裝 Sun Management Center 的 Sun Cluster 模組軟體需要執行的作業。

| 作業                                                   | 如需相關說明,請參閱                                             |
|------------------------------------------------------|--------------------------------------------------------|
| 安裝 Sun Management Center 伺服<br>器、輔助伺服器、代理和主控台套<br>件。 | Sun Management Center 文件                               |
|                                                      | 第108頁的「Sun Cluster 監視的安裝需求」                            |
| 安裝 Sun Cluster 模組套件。                                 | 第109頁的「如何安裝 Sun Management Center 的 Sun<br>Cluster 模組」 |
| 啓動 Sun Management Center 伺服<br>器、丰控台和代理程式程序。         | 第110頁的「如何啓動 Sun Management Center」                     |
| 新增每一個叢集節點成爲 Sun<br>Management Center 代理主機物<br>件。     | 第111頁的「如何新增叢集節點成爲 Sun Management<br>Center 代理主機物件」     |
| 載入 Sun Cluster 模組開始監視叢<br>集。                         | 第112頁的「如何載入 Sun Cluster 模組」                            |

**表格2–12** 對應作業:安裝 Sun Management Center 的 Sun Cluster 模組

# **Sun Cluster 監視的安裝需求**

Sun Cluster 模組是讓 Sun Management Center (舊稱 Sun Enterprise SyMON) 用來配 置資源群組和監視叢集。安裝 Sun Cluster 模組套件之前請執行下列作業。
- 空間需求 **–** 確認每個叢集節點上至少要有 25 MB 的空間供 Sun Cluster 模組套件使 用。
- Sun Management Center 套件 您必須將 Sun Management Center 伺服器、輔助 伺服器和主控台套件安裝於非叢集節點上。如果您有管理主控台或其它專用機器, 您可以在管理主控台上執行主控台,而在另外的主控台上執行伺服器,以增進效 能。 您必須將 Sun Management Center 代理程式套件安裝於每一個叢集節點上。

請遵循 Sun Management Center 文件中的程序來安裝 Sun Management Center 套 件。

■ 簡易網路管理協定 (Simple Network Management Protocol, SNMP) 埠 - 將 Sun Management Center 安裝於代理程式上時,請選擇是否使用預設的 161 作為代理 程式 (SNMP) 通訊埠,或是使用其它號碼。這個通訊埠編號可讓伺服器與此代理程 式通訊。 請記下您選擇的通訊埠編號作為稍後配置叢集監視的參考。

# 如何安裝 Sun Management Center 的 Sun Cluster 模組

執行本程序來安裝 Sun Cluster 模組主控台、伺服器和輔助伺服器套件。

**注意:**Sun Cluster 模組代理程式套件 (SUNWscsal 和 SUNWscsam) 是在 Sun Cluster 軟體安裝期間加入叢集節點。

**1. 確定 Sun Management Center 核心套件已經安裝。**

**本步驟包括將** Sun Management Center **代理程式套件安裝到每一個叢集節點上。 請參閱** Sun Management Center **文件以取得安裝指示。**

- **2. 在管理主控台上安裝 Sun Cluster 模組主控台套件。**
	- **a. 成為超級使用者。**
	- **b. 如果您是從 CD-ROM 安裝,請將 Sun Cluster 3.0 12/01 CD-ROM 插入 CD-ROM 光碟機。**
	- **c. 變更至**/cdrom/suncluster\_3\_0\_u2/SunCluster\_3.0/Packages **目錄。**
	- **d. 安裝 Sun Cluster 模組主控台套件。**

# **pkgadd -d .SUNWscscn**

**安裝和配置** Sun Cluster **軟體 109**

- **e. 如果您是從 CD-ROM 安裝,請退出 CD-ROM。**
- **3. 在伺服器機器上安裝 Sun Cluster 模組伺服器套件** SUNWscssv**。 使用與** 第109頁的步驟 2 **中相同的程序。**
- **4. 在輔助伺服器機器上安裝 Sun Cluster 模組輔助伺服器套件** SUNWscshl**。 使用與** 第109頁的步驟 2 **中相同的程序。**
- **5. 安裝任何 Sun Cluster 模組修補程式。 請參閱** *Sun Cluster 3.0 12/01* **版次注意事項 以取得修補程式和安裝指示的位置。**
- **6. 啟動 Sun Management Center。 請至** 第110頁的「如何啟動 Sun Management Center」**。**

# ▼ 如何啓動 Sun Management Center

執行本程序啟動 Sun Management Center 伺服器、代理程式和主控台處理程序。

**1. 以超級使用者的身分,在 Sun Management Center 伺服器機器上啟動 Sun Management Center 伺服器程序。**

# **/opt/SUNWsymon/sbin/es-start -S**

**2. 在每一台 Sun Management Center代理機器 (叢集節點) 上以超級使用者身分,啟 動 Sun Management Center 代理程式程序。.**

# **/opt/SUNWsymon/sbin/es-start -a**

**3. 在 Sun Management Center 主控台機器 (管理主控台) 上啟動 Sun Management Center 主控台。**

**您不必是超級使用者便可以啟動主控台程序。**

% **/opt/SUNWsymon/sbin/es-start -c**

- **4. 輸入您的登入名稱、密碼和伺服器主機名稱,然後按一下 [Login]。**
- **5. 將叢集節點新增成為監視主機物件。**

**請至** 第111頁的「如何新增叢集節點成為 Sun Management Center 代理主機物 件」**。**

# 如何新增叢集節點成為 Sun Management Center 代理主機物件

執行此程序為叢集節點建立 Sun Management Center 代理主機物件。

**注意:**您只需要一個叢集節點主機物件,即可使用整個叢集的 Sun Cluster 模組監視 和配置功能。 然而,如果該叢集節點變為無法使用,透過該主機物件與叢集的連接亦 無法使用。 然後,您需要另一個叢集節點主機物件來重新連接至叢集。

**1. 在 Sun Management Center 主視窗中,從 Sun Management Center 管理網域 下拉式清單中選取網域。**

**此網域將包含您要建立的** Sun Management Center **代理主機物件。在** Sun Management Center **軟體安裝期間,會自動為您建立「預設網域」**(Default Domain)**。您可以使用此網域、選取其它現存網域或建立一個新的網域。 請參閱** Sun Management Center **文件,以取得關於如何建立** Sun Management Center **網域的資訊。**

- **2. 從下拉式功能表中選取 [Edit>Create an Object]。**
- **3. 選取 [Node] 標籤。**
- **4. 在下拉式清單的 [Monitor] 中選取 [Sun Management Center Agent Host]。**
- **5. 將叢集節點的名稱 (例如,**phys-schost-1**) 填入 [Node Label] 和 [Hostname] 文字欄位中。** [IP] **文字欄位留空白。** [Description] **文字欄位為自由選擇。**
- **6. 在 [Port] 文字欄位中輸入 Sun Management Center 代理程式安裝時您所選擇的 埠號。**

**安裝和配置** Sun Cluster **軟體 111**

**7. 按一下 [OK]。**

Sun Management Center **代理主機物件建立於網域中。**

**8. 載入 Sun Cluster 模組。**

**請至**第112頁的「如何載入 Sun Cluster 模組」**。**

# ▼ 如何載入 Sun Cluster 模組

執行此程序可啟動叢集監視。

- **1. 在 Sun Management Center 主視窗內,將滑鼠移到叢集節點的圖示上,按一下右 鍵顯示下拉式功能表,然後選取 [Load Module]。** [Load Module] **視窗列出每一個可使用的** Sun Management Center **模組,並且顯示 目前是否已經載入。**
- **2. 選取 [Sun Cluster: Not loaded] (通常是在清單的底部),然後按一下 [OK]。** [Module Loader] **視窗顯示所選模組目前的參數資訊。**
- **3. 按一下 [OK]。 經過一段時間之後,模組載入而且** Sun Cluster **圖示會顯示於** [Details] **視窗中。**
- **4. 在 [Operating System] 類別下的 [Details] 視窗中,以下列任一方式展開 Sun Cluster 子層樹狀結構。**
	- 在視窗左邊的樹狀階層中,將游標置於 Sun Cluster 模組圖示上,再按一下滑鼠 左鍵。
	- 在視窗右邊的拓樸視區,將游標置於 Sun Cluster 模組圖示上,再連按兩下滑鼠 左鍵。
- **5. 請參閱 Sun Cluster 模組的線上說明,以取得有關如何使用 Sun Cluster 模組功 能的資訊。**
	- 若要檢視特定 Sun Cluster 模組項目的線上說明,請將游標置於項目上,按一下 滑鼠右鍵,再從即現式功能表中選取 [Help]。
	- 若要存取 Sun Cluster 模組線上說明的首頁,將游標置於 [Cluster Info] 圖示 上,按一下滑鼠右鍵,再從即現式功能表中選取 [Help]。

■ 若要直接存取 Sun Cluster 模組線上說明的首頁,請按一下 Sun Management Center 的 [Help] 按鈕,啓動輔助說明瀏覽器,然後到 URL file:/opt/ SUNWsymon/lib/locale/C/help/main.top.html。

**注意:**Sun Management Center 瀏覽器中的 [Help] 按鈕存取的是 Sun Management Center 線上說明,而不是與 Sun Cluster 模組相關的主題。

**請參閱** Sun Management Center **線上說明與** Sun Management Center **文件,以取 得如何使用** Sun Management Center **的詳細資訊。**

**下一步**

安裝協力廠商應用程式,註冊資源類型,設定資源群組,並配置資料服務。請參閱應 用程式軟體隨附的文件與 *Sun Cluster 3.0 12/01 Data Services Installation and Configuration Guide*。

**安裝和配置** Sun Cluster **軟體 113**

**<sup>第</sup> 3 <sup>章</sup>**

# **升級 Sun Cluster 軟體**

本章提供有關將兩個節點的 Sun Cluster 2.2 配置升級為 Sun Cluster 3.0 Update 2 (12/01) 軟體, 或是將 Sun Cluster 3.0 7/01 (Update 1) 配置升級為 Sun Cluster 3.0 12/01 更新版次的逐步程序。

本章包含下列逐步指示。

- 第118頁的「如何關閉叢集」
- 第121頁的「如何將 VERITAS Volume Manager 軟體從 Sun Cluster 2.2 配置中移 除」
- 第122頁的「如何升級 Solaris 作業環境」
- 第125頁的「如何升級叢集軟體套件」
- 第128頁的「如何更新根環境」
- 第129頁的「如何升級資料服務軟體套件」
- 第131頁的「如何完成升級叢集軟體」
- 第134頁的「如何驗證叢集成員」
- 第135頁的「如何升級為 Sun Cluster 3.0 軟體更新版次」

有關規劃 Sun Cluster 3.0 配置的概觀資訊,請參閱 第 1 章。有關由 Sun Cluster 2.2 升級到 Sun Cluster 3.0 相關程序的進階說明,請參閱第116頁的「將 Sun Cluster 2.2 升級為 Sun Cluster 3.0 Update 2 軟體」。

# **將 Sun Cluster 2.2 升級為 Sun Cluster 3.0 Update 2 軟體**

執行下列作業可將您的兩個節點叢集從 Sun Cluster 2.2 升級至 Sun Cluster 3.0 Update 2 (12/01) 軟體。 若要將 Sun Cluster 3.0 7/01 (Update 1) 軟體升級為 Sun Cluster 3.0 12/01 軟體,請跳到第135頁的「升級為 Sun Cluster 3.0 軟體更新版」。

**表格3–1** 對應作業:將 Sun Cluster 2.2 升級為 Sun Cluster 3.0 12/01 軟體

| 作業                                                                                                    | 如需相關說明,請參閱                                                          |
|----------------------------------------------------------------------------------------------------|---------------------------------------------------------------------|
| 閱讀升級條件和限制,並規劃根磁碟分割機制,以支援<br>Sun Cluster 3.0 12/01 軟體。                                                                                                    | 第117頁的「將 Sun Cluster 2.2 升級<br>為 Sun Cluster 3.0 12/01 軟體的概<br>觀」   |
| 讓叢集離開正式環境。在 VERITAS Volume Manager<br>(VxVM) 上也將共用 CCD 關閉。                                                                                                    | 第118頁的「如何關閉叢集」                                                      |
| 如果您的叢集使用 VxVM,請撤出磁碟群組並移除<br>VxVM 軟體套件。                                                                                                    | 第121頁的 「如何將 VERITAS<br>Volume Manager 軟體從 Sun<br>Cluster 2.2 配置中移除」 |
| 升級至 Solaris 8 作業環境 (如有必要)、增加新的 /<br>globaldevices 檔案系統,並變更檔案系統配置以支<br>援 Sun Cluster 3.0 12/01 軟體。如果您的叢集使用<br>Solstice DiskSuite 軟體,請一併移除仲裁者並升級<br>Solstice DiskSuite 軟體。 | 第122頁的「如何升級 Solaris 作業<br>環境                                        |
| 升級至 Sun Cluster 3.0 12/01 框架軟體。如果您的叢集<br>使用 Solstice DiskSuite 軟體,請一併重新建立仲裁者。                                                                                            | 第125頁的「如何升級叢集軟體套<br>件」                                              |
| 更新 PATH 和 MANPATH。                                                                                                    | 第128頁的「如何更新根環境」                                                     |
| 升級至 Sun Cluster 3.0 12/01 資料服務軟體。如有需<br>要,升級協力廠商應用程式。                                                                                                    | 第129頁的「如何升級資料服務軟體<br>套件」                                            |

**表格3–1** 對應作業:將 Sun Cluster 2.2 升級為 Sun Cluster 3.0 12/01 軟體 *(*續上*)*

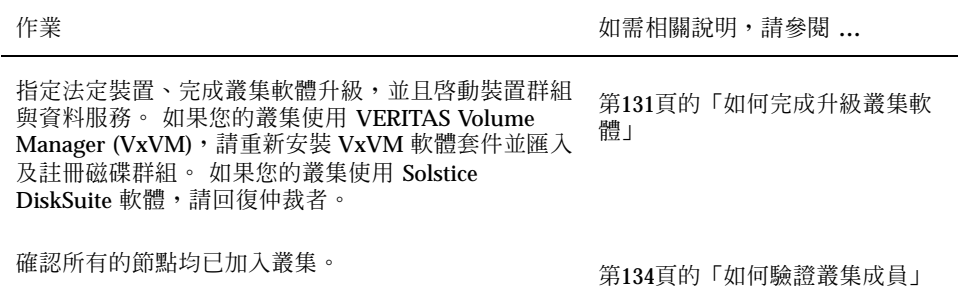

### **將 Sun Cluster 2.2 升級為 Sun Cluster 3.0 12/01 軟體的 概觀**

本節說明從 Sun Cluster 2.2 升級到 Sun Cluster 3.0 12/01 軟體的條件、限制與規劃準 則。

### **條件與限制**

從 Sun Cluster 2.2 升級為 Sun Cluster 3.0 12/01 軟體必須符合下列條件。

- 叢集必須正好有兩個節點而且是 Sun Cluster 3.0 12/01 軟體的支援配置。 升級作業 不支援三個節點以上的叢集。
- 僅支援 Ethernet 網路配接卡。 傳輸配接卡的傳輸速率必須至少為 100 MB/秒或以 上。
- 所有的叢集硬體均必須穩定且正常運作。
- 所有的協力廠商均必須正常運作。
- 叢集必須執行於、或升級至 Solaris 8 作業環境可支援 Sun Cluster 3.0 12/01 軟體的 最低必需版次。
- 您必須同時升級所有的 Sun Cluster 軟體、框架和資料服務。
- Sun Cluster 3.0 12/01 軟體不支援直接從 Solstice HA 1.3、Sun Cluster 2.0 或 Sun Cluster 2.1 軟體升級到 Sun Cluster 3.0 12/01 軟體。
- Sun Cluster 3.0 12/01 軟體不支援在升級期間將某個容體管理者產品轉換為其它容 體管理者產品。

■ 從 Sun Cluster 2.2 升級至 Sun Cluster 3.0 12/01 軟體在 scinstall(1M) 指令於節 點上啟動之後即無法回轉,即使指令未順利完成也一樣。若要重新啟動失敗的升級 作業,您必須先在節點上重新安裝 Sun Cluster 2.2 軟體。

### **規劃升級**

若要支援 Sun Cluster 3.0 12/01 軟體,您可能需要變更目前的系統磁碟佈局。規劃新 的分割區機制時請考慮以下幾點。

- 整體裝置名稱空間 在每一個節點上,您必須建立至少 100 MB 的檔案系統,並將 其裝載點設定為 /globaldevices。 此檔案系統將會在升級期間轉換為適當的整 體裝置名稱空間。 如有需要,您可以為此目的而移除部份的交換空間,或使用未與 任何其它節點共用的外部磁碟。
- 鏡像的根磁碟 如果您的根磁碟已經鏡像,則必須解除鏡像後再修改分割區。鏡像 可以用來在升級程序失敗時回復原始配置。 請參閱容體管理者文件,以取得詳細資 訊。
- Root (/) 檔案系統配置 如果要將您的配置升級為 Solaris 8 作業環境,您可能需要 增加所有 Sun Cluster 節點的根磁碟上所有 root (/) 分割區的大小。

請參閱第14頁的「系統磁碟分割區」 以取得關於支援 Sun Cluster 3.0 12/01 軟體所需 磁碟空間條件的詳細資訊。

### ▼ 如何關閉叢集

升級軟體之前,讓叢集離開正式環境。

- **1. 取得所有要升級的軟體產品的 CD-ROM、文件和修補程式。**
	- Solaris 8 作業環境
	- Solstice DiskSuite 軟體或 VERITAS Volume Manager
	- Sun Cluster 3.0 12/01框架
	- Sun Cluster 3.0 12/01 資料服務 (代理者)
	- 協力廠商應用程式

Solstice DiskSuite **軟體和文件現在是** Solaris 8 **產品的一部份。**

**注意:**這些程序假設您是從 CD-ROM 安裝。如果您是從網路安裝,請確定各軟體 產品的 CD-ROM 影像都已經載入到網路上。

**請參閱** *Sun Cluster 3.0 12/01* **版次注意事項,以取得修補程式和安裝指示的位 置。**

- **2. 通知使用者將要關閉叢集。**
- **3. 成為叢集中每一個節點的超級使用者。**
- **4. 搜尋** /var/adm/messages **記錄,找出是否有尚未解決的錯誤或警告訊息。 更正任何問題。**
- **5. 確認沒有任何邏輯主機是在維護狀態。**
	- **a. 成為叢集上某個節點的超級使用者。**
	- **b. 使用** hastat**(1M) 指令顯示叢集的狀態。**

```
# hastat
HIGH AVAILABILITY CONFIGURATION AND STATUS
-------------------------------------------
...
LOGICAL HOSTS IN MAINTENANCE STATE
```
**如果畫面顯示** NONE**,表示目前沒有任何主機是在維護狀態。請至**第119頁的步 驟 6**。**

**c. 如果有邏輯主機是在維護狀態,請使用** haswitch**(1M) 指令執行切換保護移 轉。**

# **haswitch** *hostname logical-hostname*

hostname **hostname hostname hostname hostname** 

*logical-hostname* 指定邏輯主機的名稱

**d. 執行** hastat **指令確認是否已順利完成切換保護移轉。**

#### **6. 確定每一個邏輯主機管理檔案系統的大小至少有 10 MB。**

# **df -k /***logical-hostname*

**邏輯主機管理檔案系統若不符合至少** 10 MB **的條件,升級到** Sun Cluster 3.0 12/ 01 **軟體之後,將無法裝載。如果邏輯主機管理檔案系統小於** 10 MB**,請遵循您的 容體管理者文件程序,來增加此檔案系統的大小。**

**7. 備份您的系統。**

**備份之前,請確定所有使用者均已登出系統。**

- **8. (僅VxVM) 取消共用「叢集配置資料庫」(CCD)。**
	- **a. 在任何一個節點上,建立共用 CCD 的備份。**

# **ccdadm -c** *backup-filename*

**請參閱** ccdadm(1M) **線上援助頁,以取得詳細資訊。**

**b. 在叢集內的每一個節點上,將共用 CCD 移除。**

# **scconf** *clustername* **-S none**

**c. 在每一個節點上執行** mount**(1M) 指令,找出** ccdvol **裝載在哪一個節點上。** ccdvol **看起來如下例所示。**

# **mount** ... /dev/vx/dsk/sc\_dg/ccdvol /etc/opt/SUNWcluster/conf/ccdssa ufs suid,rw,largefiles,dev=27105b8 982479320

**d. 在每個節點上執行** cksum**(1),確保兩個節點上的** ccd.database **檔案完全相 同。**

# **cksum ccd.database**

**e. 如果兩個** ccd.database **檔案不相同,請從任何一個節點上,將先前在**步驟 8第120頁的**中建立的共用 CCD 備份還原。**

# **ccdadm -r** *backup-filename*

**f. 在裝載了** ccdvol **的節點上,將 Sun Cluster 2.2 停掉。**

# **scadmin stopnode**

**g. 在同一個節點上卸載** ccdvol**。**

# **umount /etc/opt/SUNWcluster/conf/ccdssa**

**9. 停止叢集內每一個節點上的 Sun Cluster 2.2 軟體。**

# **scadmin stopnode**

**10. 執行** hastat **指令,確認叢集中已無任何節點。**

- **11. 此叢集是否使用 VERITAS Volume Manager?**
	- 如果是的話,請至第121頁的「如何將 VERITAS Volume Manager 軟體從 Sun Cluster 2.2 配置中移除」。
	- 如果不是,請至 第122頁的「如何升級 Solaris 作業環境」。

# ▼ 如何將 VERITAS Volume Manager 軟體從 Sun Cluster 2.2 配置中移除

如果您的叢集使用 VERITAS Volume Manager (VxVM), 請在叢集的每一個節點上使 用此程序來解除安裝 VxVM 軟體。現存的磁碟群組會被保留,而且在升級全部軟體之 後會自動重新匯入。

**注意:**若要升級至 Sun Cluster 3.0 12/01 軟體,不管是否安裝了最新版本的 VxVM, 您都必須移除 VxVM 軟體並在稍後重新安裝。

**1. 成為叢集節點的超級使用者。**

#### **2. 解除安裝 VxVM。**

**請依照** VxVM **文件中的程序進行。此程序包含以下工作。**

■ 撤出所有 VxVM 磁碟群組。確定包含要保留資料的磁碟在升級期間不會用於其 它目的。

- 解開根磁碟封裝 (如果有封裝的話)。
- 關閉 VxVM。
- 移除所有安裝的 VxVM 軟體套件。
- **3. 移除 VxVM 裝置名稱空間。**

# **rm -rf /dev/vx**

- **4. 在另一個叢集節點上重複**第121頁的步驟 1 **到**第122頁的步驟 3**。**
- **5. 升級或準備好 Solaris 作業環境,以支援 Sun Cluster 3.0 12/01 軟體。 請至** 第122頁的「如何升級 Solaris 作業環境」**。**

▼ 如何升級 Solaris 作業環境

在叢集的每一個節點上執行此程序,升級或準備好 Solaris 作業環境,以支援 Sun Cluster 3.0 12/01 軟體。

- **1. 成為叢集節點的超級使用者。**
- **2. 如果您的容體管理者是 Solstice DiskSuite 而且您正在使用仲裁者,請解除配置仲 裁者。**
	- **a. 執行下列指令,以確認沒有仲裁者資料問題存在。**

# **medstat -s** *setname*

-s **setname** 有定磁碟組名稱

**如果** [Status] **欄中的值是** Bad**,請依照** 第176頁的「如何修復錯誤的仲裁者資 料」 **中指示修復受影響的仲裁者主機。**

**請參閱** medstat(1M) **線上援助頁,以取得詳細資訊。**

**b. 列出所有仲裁者。**

**使用這些資訊,找出哪一個節點擁有您要移除其仲裁者的磁碟組。**

# **metaset -s** *setname*

**儲存這項資訊,以供您在執行** 第125頁的「如何升級叢集軟體套件」 **期間回復 仲裁者使用。**

**c. 如果磁碟組不屬於任何一個節點,請先取得該磁碟組的所有權。**

# **metaset -s** *setname* **-t**

-t 取得磁碟組的所有權

**d. 解除配置所有仲裁者。**

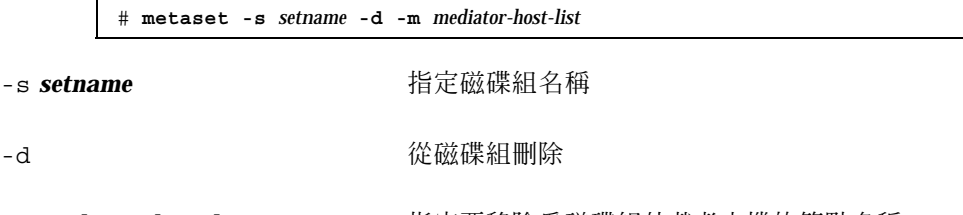

-m **mediator-host-list** 指定要移除為磁碟組仲裁者主機的節點名稱

**請參閱** mediator(7) **線上援助頁,以取得有關** metaset **指令的仲裁者相關選**

**e. 移除仲裁者軟體。**

**項的詳細資訊。**

# **pkgrm SUNWmdm**

#### **3. 您的配置目前是否執行 Solaris 8 軟體?**

- 如果不是,請至第124百的步驟 4。
- 如果是,請執行下列步驟。
- **a. 建立至少 100 MB 的檔案系統,並將其裝載點設定為** /globaldevices**.。**

注意: 需要有 /globaldevices 檔案系統, Sun Cluster 3.0 12/01 軟體的安 裝才會成功。

- **b. 依需要重新配置其它分割區的空間以支援 Sun Cluster 3.0 12/01 軟體。 請參閱**第14頁的「系統磁碟分割區」**,以取得詳細準則。**
- **c. 請至** 第124頁的步驟 6**。**

#### **4. 決定要使用哪個程序來升級至 Solaris 8 軟體。**

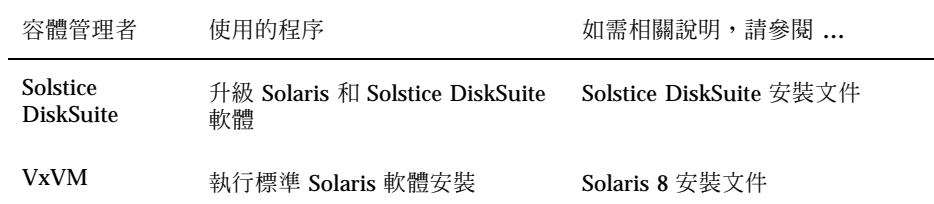

#### **5. 升級至 Solaris 8 軟體,遵循您在**第124頁的步驟 4 **中選取的程序。**

**安裝期間,請對根磁碟分割區機制進行下列變更。**

- 建立至少 100 MB 的檔案系統,並將其裝載點設定為 /globaldevices.。需要 有 /globaldevices 檔案系統, Sun Cluster 3.0 12/01 軟體的安裝才會成功。
- 依需要重新配置其它分割區的空間以支援 Sun Cluster 3.0 12/01 軟體。

**請參閱**第14頁的「系統磁碟分割區」**,以取得分割的準則。**

**注意:**Solaris 軟體安裝期間,預設會停用 Solaris 介面群組功能。 Sun Cluster 配 置不支援介面群組,所以不應該啓用介面群組。 請參閱 ifconfig(1M) 線上援助 頁以取得有關 Solaris 介面群組的其它資訊。

#### **6. 安裝任何 Solaris 軟體修補程式。**

**請參閱** *Sun Cluster 3.0 12/01* **版次注意事項 以取得修補程式和安裝指示的位置。**

**7. 安裝任何硬體相關的修補程式。**

**請參閱** *Sun Cluster 3.0 12/01* **版次注意事項 以取得修補程式和安裝指示的位置。**

- **8. 對於 Solstice DiskSuite 軟體,請安裝任何 Solstice DiskSuite 軟體修補程式。 請參閱** *Sun Cluster 3.0 12/01* **版次注意事項 以取得修補程式和安裝指示的位置。**
- **9. 升級到 Sun Cluster 3.0 12/01 軟體。 請至** 第125頁的「如何升級叢集軟體套件」**。**

### **範例 — 解除配置仲裁者**

以下範例顯示升級到 Solaris 8 軟體之前,先在 Solstice DiskSuite 磁碟組 schost-1 上將仲裁者主機 phys-schost-1 解除配置。

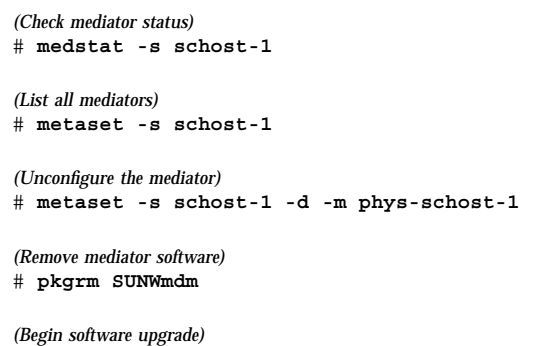

# ▼ 如何升級叢集軟體套件

在每一個節點上執行此程序。如果您有兩份 Sun Cluster 3.0 12/01 CD-ROM CD-ROM,您就可以同時在兩個節點上執行此程序。

**注意:**scinstall(1M) 升級指令共分為兩個步驟 —the −u begin 選項和 −u finish 選項。此程序執行 begin 選項。finish 選項在 第131頁的「如何完成升 級叢集軟體」 中執行。

- **1. 成為叢集節點的超級使用者。**
- **2. 如果您是使用 CD-ROM 進行安裝,請將 Sun Cluster 3.0 12/01 CD-ROM 插入節 點的 CD-ROM 光碟機內。 如果容體常駐程式** vold(1M) **為執行狀態而且配置可管理** CD-ROM **裝置,則會自**

**動將** CD-ROM **裝載到** /cdrom/suncluster\_3\_0\_u2 **目錄。**

**3. 變更至** /cdrom/suncluster\_3\_0\_u2/SunCluster\_3.0/Packages **目錄。**

# **cd /cdrom/suncluster\_3\_0\_u2/SunCluster\_3.0/Packages**

- **4. 如果您的容體管理者是 Solstice DiskSuite,請在每一個節點上安裝最新的 Solstice DiskSuite 仲裁者套件 (**SUNWmdm**)。**
	- **a. 新增** SUNWmdm **套件。**

# **pkgadd -d .SUNWmdm**

**b. 將節點重新開機。**

# **shutdown -g0 -y -i6**

- **c. 在另一個節點上重複上述步驟。**
- **5. 重新配置仲裁者。**
	- **a. 決定哪一個節點具有您要新增仲裁者主機之磁碟組的所有權。**

# **metaset -s** *setname*

- 
- -s *setname* 指定磁碟組名稱
	- b. 如果磁碟組不屬於任何一個節點,請先取得該磁碟組的所有權。

# **metaset -s** *setname* **-t**

-t 取得磁碟組的所有權

**c. 重新建立仲裁者。**

# **metaset -s** *setname* **-a -m** *mediator-host-list*

-a 2000 - 2000 - 2000 - 2000 - 2000 - 2000 - 2010 - 2010 - 2010 - 2010 - 2010 - 2010 - 2010 - 2010 - 2010 - 20

-m **mediator-host-list** http://www.https://www.https://www.https://www.https://www.https://www.https://www.https://

- **d. 對每一個磁碟組重複進行上述步驟。**
- **6. 開始升級到 Sun Cluster 3.0 12/01 軟體。**
	- **a. 在其中一個節點上,變更到** /cdrom/suncluster\_3\_0\_u2/ SunCluster\_3.0/Tools **目錄。**
- **126** Sun Cluster 3.0 12/01 **軟體安裝手冊** ♦ 2002 **年** 1 **月**, Revision A

# **cd /cdrom/suncluster\_3\_0\_u2/SunCluster\_3.0/Tools**

#### **b. 升級叢集軟體框架。**

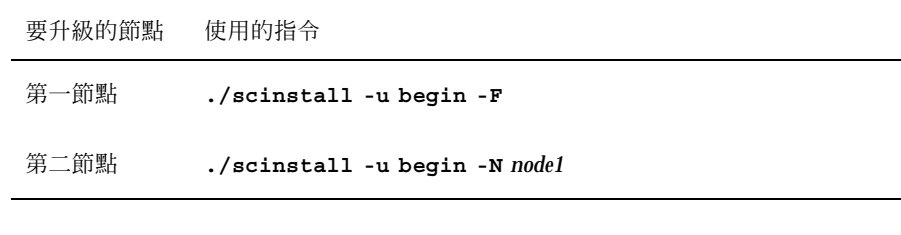

-F 2008 2009 2009 2009 2009 2012 2023 2024 2025 2020 2021 2022 2023 2024 2022 202

-N *node1* 指定叢集中第一個安裝的節點名稱,不是要安裝 的第二個節點的名稱

**請參閱** scinstall(1M) **線上援助頁,以取得詳細資訊。**

**c. 將節點重新開機。**

# **shutdown -g0 -y -i6**

**當第一個節點重新開機進入叢集模式時,它會建立叢集。 如有需要,第二個節 點會等待叢集建立之後,再完成自己的程序並加入叢集。**

**d. 在另一個叢集節點上重複進行上述步驟。**

**7. 在每一個節點上安裝任何 Sun Cluster 修補程式。**

**請參閱** *Sun Cluster 3.0 12/01* **版次注意事項 以取得修補程式和安裝指示的位置。**

**8. 更新目錄路徑。**

**請至** 第128頁的「如何更新根環境」**。**

### **範例 — 將 Sun Cluster 2.2 升級為 Sun Cluster 3.0 12/01 軟體 – 開始程序**

下列範例顯示將兩個節點的叢集從 Sun Cluster 2.2 升級至 Sun Cluster 3.0 12/01 軟體 的開始程序。叢集節點名稱是 phys-schost-1 (第一個安裝的節點),以及

phys-schost-2 (加入 phys-schost-1 所建立的叢集)。 容體管理者是 Solstice DiskSuite,且兩個節點都被用來做為磁碟組 schost-1 的仲裁者主機。

```
(Install the latest Solstice DiskSuite mediator package
on each node)
# cd /cdrom/suncluster_3_0_u2/SunCluster_3.0/Packages
# pkgadd -d . SUNWmdm
(Restore the mediator)
# metaset -s schost-1 -t
# metaset -s schost-1 -a -m phys-schost-1 phys-schost-2
(Begin upgrade on the first node)
phys-schost-1# cd /cdrom/suncluster_3_0_u2/SunCluster_3.0/Tools
phys-schost-1# ./scinstall -u begin -F
(Begin upgrade on the second node)
phys-schost-2# cd /cdrom/suncluster_3_0_u2/SunCluster_3.0/Tools
phys-schost-2# ./scinstall -u begin -N phys-schost-1
(Reboot each node)
# shutdown -g0 -y -i6
```
如何更新根環境

在叢集的每一個節點上執行下列作業。

**注意:**在 Sun Cluster 配置中,在各種 shell 的使用者初始檔案試圖輸出到終端機之 前,都必須檢查它們是否在交談式的 shell 中執行。否則,可能會發生意想不到的狀況 或對資料服務造成干擾。 請參閱 Solaris 系統管理文件,以取得自訂使用者工作環境 的詳細資訊。

- **1. 成為叢集節點的超級使用者。**
- **2. 修改** .cshrc **檔案的 PATH 與 MANPATH 項目。**
	- **a. 設定 PATH 加入** /usr/sbin **和** /usr/cluster/bin**。**
		- 對於 VERITAS Volume Manager, 亦請設定您的 PATH 加入 /etc/vx/ bin。如果您安裝了 VRTSvmsa 套件,還要將 /opt/VRTSvmsa/bin 加到 PATH 中。
- 對於 VERITAS File System,亦請設定您的 PATH 加入 include /opt/ VRTSvxfs/sbin、/usr/lib/fs/vxfs/bin 和 /etc/fs/vxfs。
- **b. 設定 MANPATH 加入** /usr/cluster/man**。另外再加入容體管理者相關路徑。**
	- 對於 Solstice DiskSuite 軟體,亦請設定您的 MANPATH 加入 /usr/ share/man。
	- 對於 VERITAS Volume Manager,亦請設定您的 MANPATH 加入 /opt/ VRTSvxvm/man。如果您安裝了 VRTSvmsa 套件,還要將 /opt/ VRTSvmsa/man 加到 MANPATH 中。
	- 對於 VERITAS File System,亦請將 /opt/VRTS/man 加到 MANPATH 中。
- **3. 為了方便管理,請在每一個節點設定相同的 root 密碼 (如果您尚未這樣做)。**
- **4. 啟動新的 shell 來啟動環境變更。**
- **5. 在另一個節點上重複**第128頁的步驟 1 **到** 第129頁的步驟 4**。**
- **6. 升級至 Sun Cluster 3.0 12/01 資料服務軟體。 請至** 第129頁的「如何升級資料服務軟體套件」**。**
- 如何升級資料服務軟體套件

在每一個叢集節點上執行此程序。

- **1. 成為叢集上某個節點的超級使用者。**
- **2. 升級應用程式並依需要套用應用程式修補程式。 請參閱您的應用程式文件,以取得安裝指示。**

**注意:**如果應用程式是儲存在共用磁碟上,您必須主控相關的磁碟群組以及手動裝 載相關的檔案系統之後,再升級應用程式。

- **3. 新增資料服務。**
	- **a. 將 Sun Cluster 3.0 Agents 12/01 CD-ROM 插入節點的 CD-ROM 光碟機內。**

**b. 輸入** scinstall**(1M) 公用程式。**

# **scinstall**

**使用交談式** scinstall **公用程式時,請遵循以下的準則。**

- 交談式 scinstall 可讓您繼續鍵入。 因此,如果下一個畫面沒有立即出現 時,請不要多次按 Return。
- 除非另有說明, 按下 Control-D 將返回一系列相關問題的起始位置或 Main Menu。
- **c. 若要新增資料服務,請輸入** 4 **(在此叢集節點上加上對新資料服務的支援)。 請遵循提示來新增資料服務。**
- **d. 退出 CD-ROM。**
- **4. 安裝任何 Sun Cluster 資料服務修補程式。 請參閱** *Sun Cluster 3.0 12/01* **版次注意事項 以取得修補程式和安裝指示的位置。**
- **5. 在叢集的另一個節點上重複** 第129頁的步驟 1 **到** 第130頁的步驟 4**。**
- **6. 關閉要升級至 Sun Cluster 3.0 12/01 軟體的第二個節點。**

phys-schost-2# **shutdown -g0 -y -i0**

直到第一個安裝的節點重新開機之前,第二個節點都必須保持在關機狀態。

**7. 重新啟動叢集第一個安裝的節點。**

**重新啟動第一個節點之前,確定第二個節點已經關閉。 否則,第二個節點會因為 法定票數尚未指定而出現問題。**

phys-schost-1# **shutdown -g0 -y -i6**

**8. 第一個安裝的節點完成啟動之後,啟動第二個節點。**

ok **boot**

**9. 在兩個節點均重新啟動之後,從任一節點確認兩個節點均為叢集成員。**

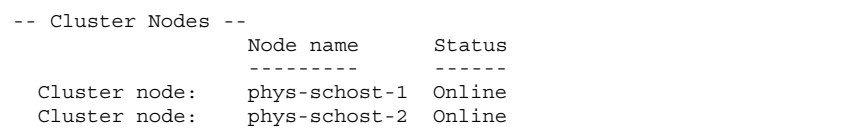

**請參閱** scstat(1M) **線上援助頁,以取得有關顯示叢集狀態的詳細資訊。**

**10. 指定法定裝置並完成升級程序。**

**請至** 第131頁的「如何完成升級叢集軟體」**。**

# 如何完成升級叢集軟體

本程序完成 scinstall(1M) 升級程序 (始於 第125頁的「如何升級叢集軟體套件」)。 請在叢集的每一個節點上執行這些步驟。

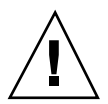

**小心:**如果您必須將第一個安裝的節點重新開機,請先使用 scshutdown(1M) 指令 將叢集關機,然後再重新開機。在叢集尙未關機之前,絕對不要將叢集內第一個安裝 的節點重新開機。

尚未停用叢集安裝模式之前,唯有當初建立此叢集時第一個安裝的節點才擁有法定票 數。在仍處於安裝模式的已建立叢集內,如果未關閉叢集即將第一個安裝的節點重新 開機,則剩餘的叢集節點無法取得法定票數而且整個叢集會關閉。 若要找出哪一個節 點是第一個安裝的節點,請使用 scconf −p 指令檢視法定票數的指定狀況。唯一擁有 法定票數的節點,就是第一個安裝的節點。

宗成第133頁的步驟 7 之後,法定票數便指定完成,而上述對於重新開機的限制也就解 除了。

- **1. 成為叢集中每一個節點的超級使用者。**
- **2. 選擇要成為法定裝置的共用磁碟。**

**您可以使用這兩個節點共用的任何磁碟作為法定裝置。 在任一節點上,使用** scdidadm(1M) **指令判斷共用磁碟的裝置** ID (DID) **名稱。您是在**第132頁的步驟 5 **中指定此裝置名稱,即使用** −q globaldev=*DIDname* **選項來**scinstall**。**

# **scdidadm -L**

**3. 如果您的容體管理者是 VxVM,請在叢集的每一個節點上重新安裝並配置 VxVM軟 體,包括任何修補程式。**

**否則,請至** 第132頁的步驟 4**。**

- **a. 安裝 VxVM 並建立根磁碟群組 (**rootdg**) 供新安裝程序之用。**
	- 若要安裝 VxVM 並封裝根磁碟,請執行第180頁的「如何安裝 VERITAS Volume Manager 軟體與封裝根磁碟」中的程序。若要鏡像根磁碟,請執 行第184頁的「如何對封裝根磁碟進行鏡像」 中的程序。
	- 若要安裝 VxVM 並在本機、非根磁碟上建立 rootdg,請執行第186頁的「如 何只安裝 VERITAS Volume Manager 軟體」和第189頁的「如何在非根磁碟 上建立 rootdg 磁碟群組」 中的程序。
- **b. 如果您有任何現有的磁碟群組,請將它們匯入。 請執行** *Sun Cluster 3.0 12/01* **系統管理手冊中的** "**如何使現有的磁碟群組設 成磁碟裝置群組**"**。**
- **c. 建立任何額外的磁碟群組。**

**執行** *Sun Cluster 3.0 12/01* **系統管理手冊 中的**"**如何在密封磁碟時建立新的 磁碟群組**"**或**"**如何在起始磁碟時建立新的磁碟群組**"**中的程序。**

- **4. 將 Sun Cluster 3.0 Agents 12/01 CD-ROM 插入節點的 CD-ROM 光碟機內。 此步驟是假設容體常駐程式** vold(1M) **為執行狀態,而且配置可管理** CD-ROM **裝 置。**
- **5. 完成該節點上的叢集軟體升級。**

# **scinstall -u finish -q globaldev=***DIDname* \ **-d /cdrom/scdataservices\_3\_0\_u2 -s** *srvc*[**,***srvc*]

-q globaldev=*DIDname* 指定法定裝置的裝置 ID (DID) 名稱 -d /cdrom/scdataservices\_3\_0\_u2 指定 CD-ROM 影像的目錄位置 -s srvc **and a state of the state of the state of the state of the state of the state of the state of the state of the state of the state of the state of the state of the state of the state of the state of the state of th** 

**注意:**可能會產生類似下列的錯誤訊息。 您可以忽略它。

\*\* Installing Sun Cluster - Highly Available NFS Server \*\* Skipping "SUNWscnfs" - already installed

- **6. 退出 CD-ROM。**
- **7. 在另一個節點上重複**第132頁的步驟 4 **到**第133頁的步驟 6**。 在兩個節點上均完成時,會停用叢集安裝模式,而且指定所有的法定票數。**
- **8. 如果您的容體管理者是 Solstice DiskSuite,請在任何一個節點上將之前的磁碟裝 置群組啟動成為線上。**

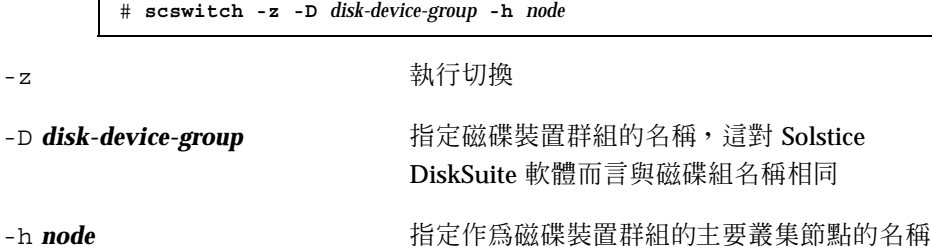

9. 在任一節點,啓動之前的資料服務資源群組成為線上。

**此時,**Sun Cluster 2.2 **邏輯主機已經轉換成** converted to Sun Cluster 3.0 12/01 **資 源群組,而且邏輯主機的名稱後面也會加上** -lh**。例如,名為** lhost-1 **的邏輯主 機會升級為名為** lhost-1-lh **的資源群組。請在以下指令內使用這些轉換過的資 源群組名稱。**

# **scswitch -z -g** *resource-group* **-h** *node*

-g resource-group 指定要啓動的資源群組的名稱

**您可使用** scrgadm −p **指令顯示叢集內所有資源類型和資源群組的清 單。**scrgadm −pv **指令不僅會將清單顯示出來,同時會顯示其它詳細資訊。**

- **10. 如果您是使用 Sun Management Center 來監視您的 Sun Cluster 配置,請安裝 Sun Management Center 的 Sun Cluster 模組。**
	- **a. 確定您是使用最新版的 Sun Management Center。 請參閱** Sun Management Center **文件,以取得安裝或升級程序的詳細資訊。**
	- **b. 遵循** 第108頁的「Sun Cluster 監視的安裝需求」 **中的準則和程序來安裝 Sun Cluster 模組套件。**
- **11. 確認所有的節點均已加入叢集。**

**請至** 第134頁的「如何驗證叢集成員」**。**

### **範例 — 將 Sun Cluster 2.2 升級為 Sun Cluster 3.0 12/01 軟體 – 結束程序**

下列範例顯示將兩個節點的叢集從 Sun Cluster 2.2 升級至 Sun Cluster 3.0 12/01 軟體 的升級完成程序。叢集節點的名稱為phys-schost-1 以及 phys-schost-2,裝置 群組名稱為 dg-schost-1 and dg-schost-2,而資料服資源群組的名稱為 lh-schost-1 與 lh-schost-2。

```
(Determine the DID of the shared quorum device)
phys-schost-1# scdidadm -L
(Finish upgrade on each node)
phys-schost-1# scinstall -u finish -q globaldev=d1 \
-d /cdrom/scdataservices_3_0_u2 -s nfs
phys-schost-2# scinstall -u finish -q globaldev=d1 \
-d /cdrom/scdataservices_3_0_u2 -s nfs
(Bring device groups and data service resource groups
on each node online)
phys-schost-1# scswitch -z -D dg-schost-1 -h phys-schost-1
phys-schost-1# scswitch -z -g lh-schost-1 -h phys-schost-1
phys-schost-1# scswitch -z -D dg-schost-2 -h phys-schost-2
phys-schost-1# scswitch -z -g lh-schost-2 -h phys-schost-2
```
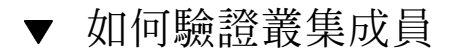

執行本程序可以驗證所有的節點是否均已加入叢集。

- **1. 成為叢集中任何節點的超級使用者。**
- **2. 顯示叢集狀態。**

**驗證叢集節點是線上狀態,以及法定裝置、裝置群組和資料服務資源群組均已配置 和上線。**

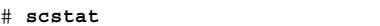

**請參閱** scstat(1M) **線上援助頁,以取得有關顯示叢集狀態的詳細資訊。**

- **3. 在每一個節點上顯示系統檢查的所有裝置清單,確認與叢集節點的連接性。**
	- **每一個節點上的輸出應該是相同的。**

# **scdidadm -L**

叢集升級完成。 您現在可以讓叢集回到正式環境。

## **升級為 Sun Cluster 3.0 軟體更新版**

使用以下程序將 Sun Cluster 3.0 7/01 (Update 1) 軟體升級為 Sun Cluster 3.0 12/01 更新版。若要從 Sun Cluster 2.2 軟體進行升級,請參閱第116頁的「將 Sun Cluster 2.2 升級為 Sun Cluster 3.0 Update 2 軟體」。

**注意:**您不能使用這個程序升級比目前的版次還低超過一個版次的軟體。例如,您可 以從 Update 1 版次升級到 Update 2 版次,但不能從 GA 版次直接升級到 Update 2 版 次。若要從 Sun Cluster 3.0 GA 版次升級到 Sun Cluster 3.0 7/01 (Update 1) 版次,請 依照 Sun Cluster 3.0 07/01 CD-ROM 上 README 檔的指示來進行。這個 README 檔 位於*cdrom*/suncluster\_3\_0\_u1/SunCluster\_3.0/Tools/Upgrade/ 目錄中。

如何升級為 Sun Cluster 3.0 軟體更新版次

**注意:**在所有節點均成功升級之前,請勿使用任何更新版次的新功能、安裝新的資料 服務,或是發出任何管理配置指令。

**1. 取得您叢集配置的所有必要修補程式。**

**除了** Sun Cluster **軟體修補程式,請取得硬體、**Solaris **作業環境、容體管理者、應 用程式和目前在您的叢集中執行的任何其它軟體產品的所有修補程式。請參閱***Sun Cluster 3.0 12/01* **版次注意事項,以取得** Sun **修補程式和安裝指示的位置。**

**2. 從任何一個節點檢視叢集目前的狀態。**

**請儲存輸出結果,做為比較的基準。**

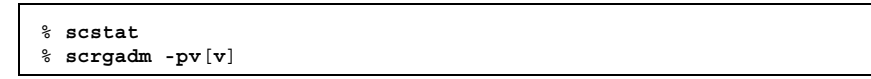

**請參閱** scstat(1M) **和** scrgadm(1M) **線上援助頁,以取得詳細資訊。**

- **3. 成為要升級的叢集上某個節點的超級使用者。**
- **4. 撤出要升級的節點上執行的所有資源群組和裝置群組。**

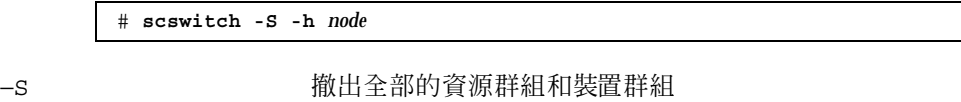

−h node hearth http://telestation.html http://telestation.html http://telestation.html http://telestation.html h

**請參閱** scswitch(1M) **線上援助頁,以取得詳細資訊。**

**5. 確認撤出作業已成功完成。**

# **scstat -g -D**

**6. 備份系統磁碟和資料。**

**7. 是否要升級 Solaris 8 軟體?**

**注意:**叢集必須執行於、或升級至 Solaris 8 作業環境可支援 Sun Cluster 3.0 12/ 01 軟體的最低必需版次。

■ 如果是的話,請至第137頁的步驟 8。

■ 如果不是,請在非叢集模式下將節點重新開機,然後再跳到第137頁的步驟 9。 請在指令中加入雙破折號 (–) 和兩個雙引號 (")。

# **reboot -- "-x"**

- **8. 升級 Solaris 8 軟體。**
	- **a. 暫時註解出** /etc/vfstab **檔案中的所有整體裝置項目。 這樣做可以防止** Solaris **升級作業試圖裝載整體裝置。**
	- **b. 關閉要升級的節點。**

# **shutdown -y -g0** ok

- **c. 遵循您想升級的 Solaris 8 Maintenance Update 版本的安裝手冊中的指示來進 行。**
- **d. 重新開機的提示出現時,請在非叢集模式下將節點重新開機。 請在指令中加入雙破折號** (–) **和兩個雙引號** (")**。**

# **reboot -- "-x"**

- **e. 安裝任何 Solaris 軟體修補程式和硬體相關的修補程式,並下載硬體修補程式 中包含的任何必要韌體。 如果有任何修補程式需要重新開機,請依**步驟 8第137頁的 **所述,在非叢集模式 下將節點重新開機。**
- **f. 將** /etc/vfstab **檔 (您在** 步驟 8第137頁的 **中註解的檔案) 的所有整體裝置項 目全部取消註解。**
- **9. 升級到 Sun Cluster 3.0 更新軟體。**
	- **a. 如果您是使用 CD-ROM 進行安裝,請將 Sun Cluster 3.0 12/01 CD-ROM 插入 節點的 CD-ROM 光碟機內。**

**如果容體常駐程式** vold(1M) **為執行狀態而且配置可管理** CD-ROM **裝置,則會 自動將** CD-ROM **裝載到** /cdrom/suncluster\_3\_0\_u2 **目錄。**

**b. 變更至** Tools **目錄。**

# **cd /cdrom/suncluster\_3\_0\_u2/SunCluster\_3.0/Tools**

**c. 安裝 Sun Cluster 3.0 Update 2 修補程式。**

# **./scinstall -u update**

**請參閱** scinstall(1M) **線上援助頁,以取得詳細資訊。**

**d. 安裝任何 Sun Cluster 軟體修補程式。**

**10. 將節點重新開機為叢集。**

# **reboot**

- **11. 確認每個 Sun Cluster 軟體 Update 2 的修補程式都已正確安裝。 請檢視升級輸出訊息結尾處所參照的升級記錄檔。**
- **12. 確認叢集配置的狀態。**

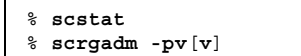

**輸出應與**第136頁的步驟 2 **中的輸出相同。**

**13. 在叢集其它每個節點上,重複**第136頁的步驟 3 **到** 第138頁的步驟 12**。**

#### **14. 是否要升級任何資料服務?**

- 如果是,請至 第138頁的步驟 15。
- 如果不是,請就此停止。軟體的升級已經完成。

**15. 使您要升級的資料服務的所有資源群組離線。**

#### # **scswitch -F -g** *resource-grp*

−F 離線

−g *resource-grp* 指定要離線的資源群組的名稱

**16. 依需要升級應用程式。**

**請遵循協力廠商文件中提供的指示。**

- **17. 將安裝有資料服務的每一個節點,升級為 Sun Cluster 3.0 資料服務更新軟體。**
	- **a. 如果您是使用 CD-ROM 進行安裝,請將 Sun Cluster 3.0 Agents 12/01 CD-ROM 插入 節點的 CD-ROM 光碟機內。**
	- **b. 安裝 Sun Cluster 3.0 資料服務更新修補程式。 請使用下列方法之一。**
		- 若要升級一或多個指定的資料服務,請輸入以下指令。

# **scinstall -u update -s** *srvc*[**,***srvc*,...] **-d** *cdrom-image*

■ 若要升級節點上所有的資料服務,請輸入以下指令。

# **scinstall -u update -s all -d** *cdrom-image*

**注意:**本指令假設更新版次中含有所有已安裝資料服務的更新內容。如果某 個特定資料服務的更新內容不在更新版次上,則表示這個資料服務並沒有更 新。

- **c. 安裝任何 Sun Cluster 資料服務軟體修補程式。**
- **d. 確認每個資料服務更新修補程式都已成功安裝。 請檢視升級輸出訊息結尾處所參照的升級記錄檔。**

**18. 使每個已升級資料服務的資源群組都恢復為線上狀態。**

# **scswitch -Z -g** *resource-grp*

−Z 進入線上狀態

#### **19. 確認叢集配置的狀態。**

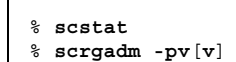

**輸出應與**第136頁的步驟 2 **中的輸出相同。**

#### **20. 重新啟動所有應用程式。**

**請遵循協力廠商文件中提供的指示。**

**附錄 A**

# **為 Sun Cluster 配置安裝和配置 Solstice DiskSuite**

使用本附錄中的程序以及第24頁的「規劃容體管理」中的規劃資訊,來為 Solstice DiskSuite 安裝和配置您的本機和多主機磁碟。請參閱 Solstice DiskSuite 文件以取得 其它詳細資訊。

本附錄中有下述程序。

- 第145頁的「如何安裝 Solstice DiskSuite 軟體」
- 第146頁的「如何設定複合裝置名稱和磁碟組的數目」
- 第147頁的「如何建立複合裝置狀態資料庫複本」
- 第149頁的「如何鏡像 root (/) 檔案系統」
- 第153頁的「如何鏡像全域名稱空間」
- 第157頁的「如何鏡像無法卸載的檔案系統」
- 第162頁的「如何鏡像使用者定義的檔案系統」
- 第166頁的「如何建立磁碟組」
- 第168頁的程序, 如何將磁碟機新增至磁碟組
- 第170頁的「如何重新分割磁碟組中的磁碟機」
- 第170頁的「如何建立 md.tab 檔」
- 第172頁的「如何啓動複合裝置」
- 第174頁的程序, 如何新增仲裁者主機
- 第175頁的「如何檢查仲裁者資料的狀態」

■ 第176頁的「如何修復錯誤的仲裁者資料」

# **安裝和配置 Solstice DiskSuite 軟體**

開始進行之前,請先備妥以下資訊。

- 儲存磁碟機的對應。
- 已在 *Sun Cluster 3.0* 版次注意事項 中完成的下列配置規劃表。請參閱 第24頁 的「規劃容體管理」,以取得規劃準則。
	- "本機檔案系統佈局工作表"
	- "磁碟裝置群組配置工作表"
	- "容體管理者配置工作表"
	- "複合裝置工作表 (Solstice DiskSuite)"

下表列出為 Sun Cluster 軟體配置安裝和配置 Solstice DiskSuite 軟體時所需要執行的 作業。

**注意:**如果您使用了 SunPlex Manager 來安裝 Solstice DiskSuite 軟體,則程序第145 頁的「如何安裝 Solstice DiskSuite 軟體」到第147頁的「如何建立複合裝置狀態資料庫 複本」已經完成。

**表格A–1** 對應作業:安裝與配置 Solstice DiskSuite 軟體

| 作業                                                         | 如需相關說明,請參閱                         |  |  |
|------------------------------------------------------------|------------------------------------|--|--|
| 規劃安排您的 Solstice DiskSuite 配<br>置。                          | 第24頁的「規劃容體管理」                      |  |  |
|                                                            | 第143頁的「Solstice DiskSuite 配置範例」    |  |  |
| 安裝 Solstice DiskSuite 軟體。                                  | 第145頁的「如何安裝 Solstice DiskSuite 軟體」 |  |  |
| 計算您的配置所需的複合裝置名稱<br>和磁碟組的數目,並修改 /<br>kernel/drv/md.conf 檔案。 | 第146頁的「如何設定複合裝置名稱和磁碟組的數目」          |  |  |

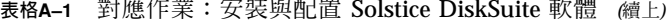

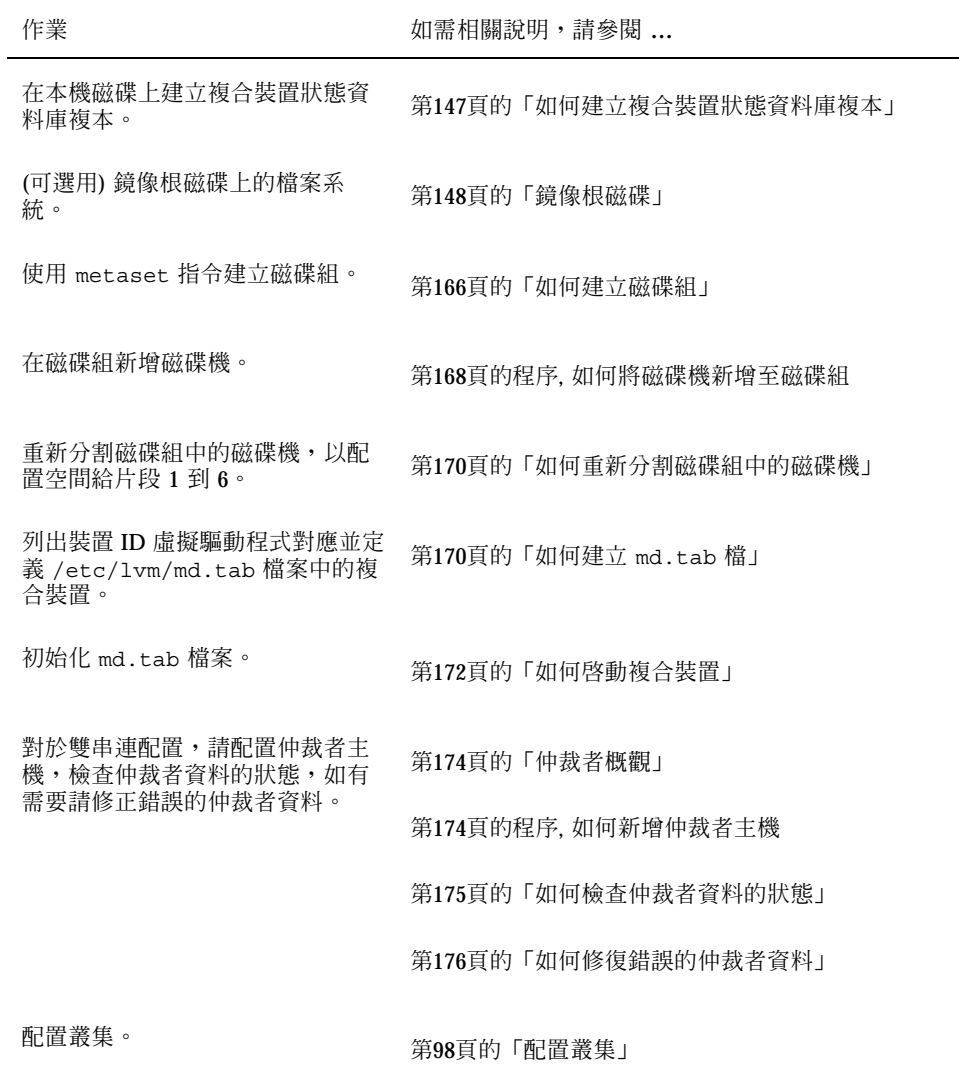

# **Solstice DiskSuite 配置範例**

在使用 Solstice DiskSuite 軟體時,下列範例可輔助說明決定每個磁碟組中要放置的磁 碟數目的程序。此範例中,總共使用三個儲存裝置,現有的應用程式透過 NFS (兩個

**為** Sun Cluster **配置安裝和配置** Solstice DiskSuite **143**

檔案系統中各自均有 5 GB) 與兩個 ORACLE 資料庫 (一個 5 GB,另一個 10 GB) 來執 行。

下表顯示用來決定配置範例中需要的磁碟機數目的計算方式。 如果您有三個儲存裝 置,則需要 28 個磁碟機,並盡量平分給三個儲存裝置。請注意,5 GB 的檔案系統會 額外需要 1 GB 的磁碟空間,因為需要的磁碟數會採用四捨五入。

**表格A–2** 決定配置所需的磁碟機

| 使用      | 資料    | 需要的磁碟儲存體             | 需要的磁碟機數 |
|---------|-------|----------------------|---------|
| nfs1    | 5 GB  | 3x2.1 GB 磁碟 * 2 (鏡像) | 6       |
| nfs2    | 5 GB  | 3x2.1 GB 磁碟 * 2 (鏡像) | 6       |
| oracle1 | 5 GB  | 3x2.1 GB 磁碟 * 2 (鏡像) | 6       |
| oracle2 | 10 GB | 5x2.1 GB 磁碟 * 2 (鏡像) | 10      |

下表顯示兩個磁碟組和四個資料服務之間的磁碟機配置。

**表格A–3** 磁碟組的分割

| 磁碟組             | 資料服務             | 磁碟 | 儲存裝置 1 | 儲存裝置 2 | 儲存裝置 3 |
|-----------------|------------------|----|--------|--------|--------|
| dg-<br>schost-1 | nfs1/<br>oracle1 | 12 | 4      | 4      | 4      |
| dg-<br>schost-2 | nfs2/<br>oracle2 | 16 | 5      | 6      | 5      |

初始時,每一個儲存裝置上的四個磁碟 (總共個 12個磁碟) 會指定給 dq-schost-1, 每一個儲存裝置 (總共 16 個) 上的五或六個磁碟會指定給 dg-schost-2。

沒有指定任何緊急備用磁碟給任何磁碟組。 每個磁碟組的每個儲存裝置至少有一個緊 急備用磁碟,可以讓一個磁碟機具備緊急備用功能 (回復完整的雙向鏡像)。
# 如何安裝 Solstice DiskSuite 軟體

**注意:**如果您已經使用 SunPlex Manager 安裝 Solstice DiskSuite 軟體,請勿執行此 程序,請跳到 第148頁的「鏡像根磁碟」。

在叢集的每一個節點上執行此作業。

- **1. 成為叢集節點的超級使用者。**
- **2. 如果您從 CD-ROM 安裝,請將 Solaris 8 Software 2 片 CD-ROM 的第 2 片插入 節點的 CD-ROM 光碟機。**

**此步驟是假設「容體管理」常駐程式** vold(1M) **為執行狀態,而且配置為可管理** CD-ROM **裝置。**

**3. 安裝 Solstice DiskSuite 軟體套件。**

注意: 如果您要安裝 Solstice DiskSuite 軟體修補程式, 安裝 Solstice DiskSuite 軟 體之後請不要重新開機。

**依照下列範例所顯示的順序安裝軟體套件。**

```
# cd /cdrom/sol_8_sparc_2/Solaris_8/EA/products/DiskSuite_4.2.1/sparc/Packages
# pkgadd -d . SUNWmdr SUNWmdu [SUNWmdx] optional-pkgs
```
**所有的** Solstice DiskSuite **安裝均需要** SUNWmdr **和** SUNWmdu **套件。**64 **位元的** Solstice DiskSuite **安裝還需要** SUNWmdx **套件。**

**請參閱** Solstice DiskSuite **安裝文件以取得關於選用軟體套件的資訊。**

- **4. 如果您是從 CD-ROM 安裝,請退出 CD-ROM。**
- **5. 安裝任何 Solstice DiskSuite 修補程式。**

**請參閱** *Sun Cluster 3.0 12/01* **版次注意事項 以取得修補程式和安裝指示的位置。**

**6. 在叢集的其它節點上重複**第145頁的步驟 1 **到**第145頁的步驟 5**。**

**7. 在叢集的某個節點上,手動總裝 Solstice DiskSuite 的整體裝置名稱空間。**

# **scgdevs**

**8. 設定此叢集預定的複合裝置名稱與磁碟組數量。**

**請至** 第146頁的「如何設定複合裝置名稱和磁碟組的數目」**。**

# 如何設定複合裝置名稱和磁碟組的數目

**注意:**如果您已經使用 SunPlex Manager 安裝 Solstice DiskSuite 軟體,請勿執行此 程序,請跳到第148頁的「鏡像根磁碟」。

本程序說明如何計算您的配置所需的複合裝置名稱數量,以及如何修改 /kernel/ drv/md.conf 檔案。

**提示:**每個磁碟組的預設複合裝置名稱的數目是 128,但許多配置需要的數目比預設 値大。 實做某項配置之前,請將此數目調高,以節省未來花在管理上的時間。

- **1. 計算出叢集中任何磁碟組所需的複合裝置名稱個數上限。 每個磁碟組最多可擁有** 8192 **個複合裝置名稱。 您要在** nmd **欄位內輸入此估計值。**
	- **a. 計算每個磁碟組所需的複合裝置名稱個數。 如果使用本機複合裝置,請確保整個叢集中的每個本機複合裝置名稱均是唯 一,而且不使用與叢集中任何裝置** ID (DID) **相同的名稱。**

**提示:**請挑選一個範圍內的數字專門給 DID 名稱使用,另外也挑選一個數字範圍專門 給每個節點的本機複合裝置名稱使用。 例如,將 d1 到 d1000 的名稱配給 DID 使 用, 節點 1 上的本機複合裝置使用 d1100 到 d1199 範圍的名稱, 節點 2 上的本機複 合裝置使用 d1200 到 d1299 範圍的名稱,依此類推。

**b. 決定任何磁碟組中所使用的最大複合裝置名稱個數。**

**複合裝置名稱數量的設定是根據複合裝置名稱的値決定,而不是取決於實際的 數量。例如,如果您的複合裝置名稱範圍是從** d950 **到** d1000**,則** Solstice DiskSuite **軟體需要** 1000 **個名稱,而不是** 50 **個。**

- **2. 計算叢集中預期的磁碟組總數,然後再加 1 個作為私有磁碟管理用。 叢集最多可以有** 32 **個磁碟組。 磁碟組的預設個數為** 4**,請在** md\_nsets **欄位內輸 入此估計值。**
- **3. 在每個節點上,編輯** /kernel/drv/md.conf **檔案。**

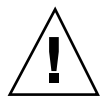

**小心:**不管每一個節點對應幾個磁碟組,所有叢集節點 (或叢集配對拓樸中的叢集配 對) 的 /kernel/drv/md.conf 檔都必須相同。未遵循此準則會導致嚴重的 Solstice DiskSuite 錯誤和可能的資料流失。

- **a. 如果計算出來的複合裝置名稱個數超過 128 個,請將** nmd **欄位設定成您在**第 146頁的步驟 1 **中計算所得的數量。**
- **b. 將** md\_nsets **欄位設定成在**第147頁的步驟 2 **中計算所得的數量。**
- **4. 在每個節點上執行重新配置方式的重開機。**

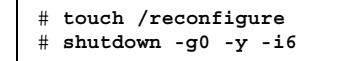

**執行重新配置方式的重開機之後,對** /kernel/drv/md.conf **檔所做的變更即可 作業。**

#### **5. 建立本機複本。**

**請至** 第147頁的「如何建立複合裝置狀態資料庫複本」**。**

如何建立複合裝置狀態資料庫複本

**注意:**如果您已經使用 SunPlex Manager 安裝 Solstice DiskSuite 軟體,請勿執行此 程序,請跳到第148頁的「鏡像根磁碟」。

在叢集的每一個節點上執行此程序。

- **1. 成為叢集節點的超級使用者。**
- **2. 使用** metadb **指令在一或多個本機磁碟上,對每一個叢集節點建立複本。 請參閱** metadb(1M) **線上援助頁和** Solstice DiskSuite **文件以取得詳細資訊。**

**提示:**若要提供複合裝置狀態資料的保護 (執行 Solstice DiskSuite 軟體時所需),對每 一個節點至少要建立三個複本。而且,要將複本分置於一個以上的磁碟,以便在其中 一個磁碟損壞時能夠提供保護。

#### **3. 確認複本。**

# **metadb**

- **4. 確定要對根磁碟做檔案系統鏡像?**
	- 如果要,請至第148頁的「鏡像根磁碟」。
	- 如果不做,請跳到第166頁的「如何建立磁碟組」,以建立 Solstice DiskSuite 磁 碟組。

### **範例 — 建立複合裝置狀態資料庫複本**

以下範例顯示三個複合裝置狀態資料庫複本,各建立在不同的磁碟上。

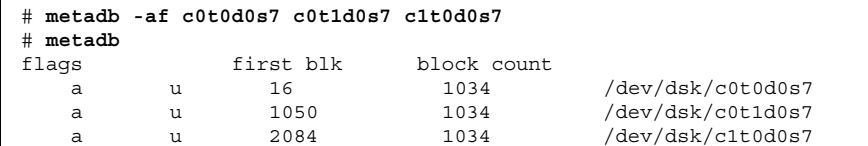

## **鏡像根磁碟**

 $\mathsf{r}$ 

鏡像根磁碟可防止叢集節點本身因為系統磁碟損壞而關機。 根磁碟上可存在四種檔案 系統類型。 每一種檔案系統類型使用不同方法進行鏡像。

使用下列程序來鏡像每一種檔案系統類型。

- 第149頁的「如何鏡像 root (/) 檔案系統」
- 第153頁的「如何鏡像全域名稱空間」
- 第157頁的「如何鏡像無法卸載的檔案系統」
- 第162頁的「如何鏡像使用者定義的檔案系統」

**注意:**鏡像程序的某些步驟會造成類似下列的錯誤訊息,這些錯誤訊息不會有不良的 影響,可以忽略。

metainit: dg-schost-1: d1s0: not a metadevice

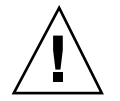

**小心:**對於本機磁碟鏡像,在指定磁碟名稱時請不要使用 /dev/global 作為路徑。 除了在叢集檔案系統外,在其它情況下指定此路徑會讓系統無法啓動。

如何鏡像 root (/) 檔案系統

使用此程序可以鏡像 root (/) 檔案系統。

- **1. 成為叢集上某個節點的超級使用者。**
- **2. 使用** metainit**(1M) 指令,將根片段置於單一片段 (單向) 串接。 請使用根磁碟片段的實體磁碟名稱** (c*N*t*X*d*Y*s*Z*)**。**

# **metainit -f** *submirror1* **1 1** *root-disk-slice*

**3. 建立第二個串接。**

# **metainit -f** *submirror2* **1 1** *submirror-disk-slice*

**4. 建立只含一個子鏡像的單向鏡像。**

# **metainit** *mirror* **-m** *submirror1*

**注意:**鏡像的複合裝置名稱在叢集中必須是唯一的。

**5. 執行** metaroot**(1M) 指令。**

**這個指令編輯** /etc/vfstab**和** /etc/system**檔案, 使得系統可以由複合裝置上 的** root (/) **檔案系統啟動。**

# **metaroot** *mirror*

**6. 執行** lockfs**(1M) 指令。**

**這個指令會將記錄中的所有異動清除,並將異動寫入至所有已裝載** UFS **檔案系統 的主檔案系統。**

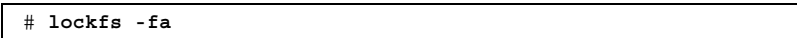

#### **7. 撤出此節點的所有資源群組或裝置群組。**

# **scswitch -S -h** *node*

-S **2000 电电子 电电子** 微出全部的資源群組和裝置群組

-h node **himble** 指定要撤出資源或裝置群組的節點名稱

**8. 將節點重新開機。**

# **shutdown -g0 -y -i6**

**9. 使用** metattach**(1M) 指令,連接鏡像及第二個子鏡像。**

# **metattach** *mirror submirror2*

**10. 如果用來鏡像根磁碟的磁碟,實際連接至一個以上的節點 (多埠連接),請啟用用來 鏡像根磁碟的原始磁碟裝置群組的** localonly **屬性。**

**您必須啟用** localonly **屬性,在啟動裝置連接多個節點時,可以避免在無意中將 節點與其啟動裝置隔離。**

- **a. 必要時,請使用** scdidadm −L **指令顯示原始磁碟裝置群組的完整裝置 ID (DID) 虛擬驅動程式名稱。 在下列範例中,原始磁碟裝置群組名稱** dsk/d2 **是輸出第三欄** (**完整** DID **虛擬 驅動式名稱**) **的一部份。**
- **150** Sun Cluster 3.0 12/01 **軟體安裝手冊** ♦ 2002 **年** 1 **月**, Revision A

```
# scdidadm -L
...
1 phys-schost-3:/dev/rdsk/c1t1d0 /dev/did/rdsk/d2
# scconf -c -D name=dsk/d2,localonly=true
```
**有關** localonly **屬性的其它資訊,請參閱** scconf\_dg\_rawdisk(1M) **線上援 助頁。**

# **b. 檢視原始磁碟裝置群組的節點清單。**

**輸出內容與下例類似,其中** *N* **是** DID **號碼。**

# **scconf -pvv | grep dsk/d***N* Device group name:  $dsk/dN$ ... (dsk/d*N*) Device group node list: phys-schost-1, phys-schost-3 ...

- **c. 節點清單中是否包含一個以上的節點名稱?**
	- 如果是的話,請至 步驟 10第151頁的。
	- 如果不是,請至 步驟 10第151頁的。
- **d. 除了您對其根磁碟進行鏡像的節點之外,將此原始磁碟裝置群組節點清單中的 其它節點全部移除。**

**唯有已經進行根磁碟鏡像的節點才可以留在節點清單內。**

# **scconf -r -D name=dsk/d***N***,nodelist=***node*

-D name=dsk/dN **butch and the contract and the set of the set of the set of the set of the set of the set of the** 

**nodelist=***node* 指定要從節點清單內移除的節點名稱

**e. 使用** scconf**(1M) 指令啟用** localonly **屬性。**

**當**localonly **屬性啟用後,原始磁碟裝置群組便只專門給節點清單內的節點使 用。如果啟動裝置連接多個節點時,這可避免在無意中將節點與其啟動裝置隔 離。**

# **scconf -c -D name=***rawdisk-groupname***,localonly=true**

**11. 記錄另一個開機路徑,以備不時之需。**

# **ls -l /dev/rdsk/***root-disk-slice*

**12. 在叢集每一個剩餘的節點上重複**第149頁的步驟 1 **到** 第152頁的步驟 11**。 確定鏡像的每個複合裝置名稱,在叢集中均是唯一的。**

**13. 是否要鏡像全域名稱空間,** /global/.devices/node@*nodeid***?**

- 如果是的話, 請至 第153頁的「如何鏡像全域名稱空間」。
- 如果不是,請至 第152頁的步驟 14。

#### **14. 確定要對無法卸載的檔案系統進行鏡像?**

- 如果是,請至 第157頁的「如何鏡像無法卸載的檔案系統」。
- 如果不是,請至第152頁的步驟 15。
- **15. 確定要對使用者定義的檔案系統進行鏡像?**
	- 如果是,請至 第162頁的「如何鏡像使用者定義的檔案系統」。
	- 如果不是,請至第166頁的「如何建立磁碟組」 以建立磁碟組。

### **範例 — 鏡像 root (/) 檔案系統**

以下範例顯示在 phys-schost-1 上建立的鏡像 d0,是由分割區 c0t0d0s0 上的子 鏡像 d10 和 c2t2d0s0 上的子鏡像 d20 所組成。磁碟 c2t2d0 是多埠連接的磁碟, 所以啟用 localonly 屬性。

```
(Create the mirror)
# metainit -f d10 1 1 c0t0d0s0
d11: Concat/Stripe is setup
# metainit -f d20 1 1 c2t2d0s0
d12: Concat/Stripe is setup
# metainit d0 -m d10
d10: Mirror is setup
# metaroot d0
# lockfs -fa
(將節點重新開機)
# scswitch -S -h phys-schost-1
```
**((續上))**

```
# shutdown -g0 -y -i6
(連接第二個子鏡像)
# metattach d0 d20
d0: Submirror d20 is attached
(Display the node list of the mirror disk's raw
disk device group)
# scconf -pvv | grep dsk/d2
Device group name: dsk/d2
...
  (dsk/d2) Device group node list: phys-schost-1, phys-schost-3
...
(Remove phys-schost-3 from the node list for the
raw disk device group)
# scconf -r -D name=dsk/d2,nodelist=phys-schost-3
(Enable the localonly property of the mirrored disk's
raw disk device group)
# scconf -c -D name=dsk/d2,localonly=true
(Record the alternate boot path)
# ls -l /dev/rdsk/c2t2d0s0
lrwxrwxrwx 1 root root 57 Apr 25 20:11 /dev/rdsk/c2t2d0s0 ->
../../devices/node@1/pci@1f,0/pci@1/scsi@3,1/disk@2,0:a,raw
```
# 如何鏡像全域名稱空間

使用此程序可以鏡像全域名稱空間,/global/.devices/node@*nodeid*。

- **1. 成為叢集上某個節點的超級使用者。**
- **2. 將全域名稱空間片段置於單一片段 (單向) 串接。**

**請使用磁碟片段的實體磁碟名稱** (c*N*t*X*d*Y*s*Z*)**。**

# **metainit -f** *submirror1* **1 1** *diskslice*

**3. 建立第二個串接。**

# **metainit -f** *submirror2* **1 1** *submirror-diskslice*

**為** Sun Cluster **配置安裝和配置** Solstice DiskSuite **153**

**續下**

**4. 建立只含一個子鏡像的單向鏡像。**

# **metainit** *mirror* **-m** *submirror1*

**注意:**鏡像的複合裝置名稱在叢集中必須是唯一的。

#### **5. 將第二個子鏡像連接至鏡像。**

**這個連接動作會啟動子鏡像的同步作業。**

# **metattach** *mirror submirror2*

**6. 編輯** /etc/vfstab **檔案項目 (為** /global/.devices/node@*nodeid* **檔案系統的 項目)。**

**將** device to mount **和** device to fsck **兩欄中的名稱置換成鏡像名稱。**

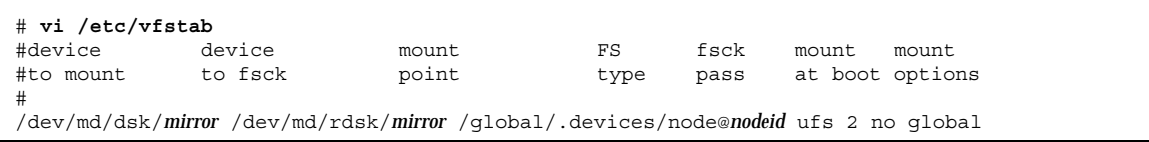

- **7. 在叢集每一個剩餘的節點上重複**第153頁的步驟 1 **到** 第154頁的步驟 6**。 確定鏡像的每個複合裝置名稱,在叢集中均是唯一的。**
- **8. 等待**第154頁的步驟 5 **開始的鏡像同步作業完成。**

**使用** metastat(1M) **指令檢視鏡像狀態。**

# **metastat** *mirror*

**9. 如果用來鏡像全域名稱空間的磁碟,實際連接至一個以上的節點 (多埠連接),請啟 用用來鏡像全域名稱空間之磁碟的原始磁碟裝置** localonly **屬性。**

**您必須啟用** localonly **屬性,在啟動裝置連接多個節點時,可以避免在無意中將 節點與其啟動裝置隔離。**

**a. 必要時,請使用** scdidadm −L **指令顯示原始磁碟裝置群組的完整裝置 ID (DID) 虛擬驅動程式名稱。 在下列範例中,原始磁碟裝置群組名稱** dsk/d2 **是輸出第三欄** (**完整** DID **虛擬 驅動式名稱**) **的一部份。**

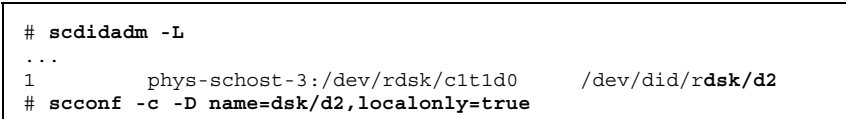

**有關** localonly **屬性的其它資訊,請參閱** scconf\_dg\_rawdisk(1M) **線上援 助頁。**

**b. 檢視原始磁碟裝置群組的節點清單。**

**輸出內容與下例類似,其中** *N* **是** DID **號碼。**

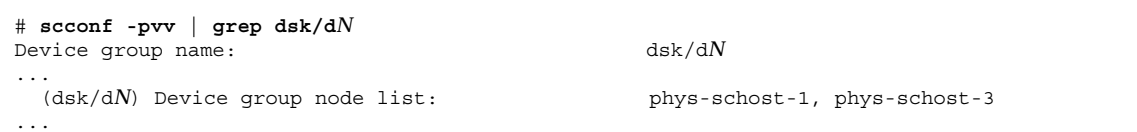

#### **c. 節點清單中是否包含一個以上的節點名稱?**

- 如果是,請至 步驟 9第155頁的。
- 如果不是,請至 步驟 9第155頁的。
- **d. 除了您對其根磁碟進行鏡像的節點之外,將此原始磁碟裝置群組節點清單中的 其它節點全部移除。**

**唯有已經進行根磁碟鏡像的節點才可以留在節點清單內。**

# **scconf -r -D name=dsk/d***N***,nodelist=***node*

-D name=dsk/dN **book and the about the about the set of the set of the set of the set of the set of the set of th** 

**nodelist=***node* 指定要從節點清單內移除的節點名稱

**e. 使用** scconf**(1M) 指令啟用** localonly **屬性。**

**當**localonly **屬性啟用後,原始磁碟裝置群組便只專門給節點清單內的節點使** 用。如果啓動裝置連接多個節點時,這可避**冤在無意中將節點與其**啓動裝置隔 **離。**

# **scconf -c -D name=***rawdisk-groupname***,localonly=true**

-D name=*rawdisk-groupname* 指定原始磁碟裝置群組的名稱

**10. 確定要對無法卸載的檔案系統進行鏡像?**

- 如果是,請至 第157頁的「如何鏡像無法卸載的檔案系統」。
- 如果不是,請至 第156百的步驟 11。

#### **11. 確定要對使用者定義的檔案系統進行鏡像?**

- 如果是,請至 第162頁的「如何鏡像使用者定義的檔案系統」。
- 如果不是,請至 第166頁的「如何建立磁碟組」 以建立磁碟組。

### **範例 — 鏡像全域名稱空間**

下列範例顯示建立的 d101,是由分割區 c0t0d0s3 上的子鏡像 d111 和分割區 c2t2d0s3 上的子鏡像 d121所組成。/global/.devices/node@1 的 /etc/ vfstab 檔案項目會更新爲使用鏡像名稱 d101。磁碟 c2t2d0 是多埠連接的磁碟, 所 以啟用 localonly 屬性。

```
(Create the mirror)
# metainit -f d111 1 1 c0t0d0s3
d111: Concat/Stripe is setup
# metainit -f d121 1 1 c2t2d0s3
d121: Concat/Stripe is setup
# metainit d101 -m d111
d101: Mirror is setup
# metattach d101 d121
d101: Submirror d121 is attached
(Edit the /etc/vfstab file)
# vi /etc/vfstab
#device device mount FS fsck mount mount
#to mount to fsck point type pass at boot options
#
/dev/md/dsk/d101 /dev/md/rdsk/d101 /global/.devices/node@1 ufs 2 no global
(View the sync status)
# metastat d101
d101: Mirror
     Submirror 0: d111
```
**((續上))**

```
State: Okay
      Submirror 1: d121
         State: Resyncing
      Resync in progress: 15 % done
...
(Identify the DID name of the mirrored disk's raw
disk device group)
# scdidadm -L
\frac{1}{1}.
           1 phys-schost-3:/dev/rdsk/c2t2d0 /dev/did/rdsk/d2
(Display the node list of the mirror disk's raw
disk device group)
# scconf -pvv | grep dsk/d2
Device group name: dsk/d2
...
  (dsk/d2) Device group node list: phys-schost-1, phys-schost-3
...
(Remove phys-schost-3 from the node list for the
raw disk device group)
# scconf -r -D name=dsk/d2,nodelist=phys-schost-3
(Enable the localonly property of the mirrored disk's
raw disk device group)
# scconf -c -D name=dsk/d2,localonly=true
```
如何鏡像無法卸載的檔案系統

使用此程序可以鏡像那些無法在系統正常使用期間卸載的檔案系統,如 /usr、/opt 或 swap。

- **1. 成為叢集上某個節點的超級使用者。**
- **2. 將可卸載的檔案系統所在的片段放置於單一片段 (單向) 串接。**

**請使用磁碟片段的實體磁碟名稱** (c*N*t*X*d*Y*s*Z*)**。**

# **metainit -f** *submirror1* **1 1** *diskslice*

**為** Sun Cluster **配置安裝和配置** Solstice DiskSuite **157**

**續下**

**3. 建立第二個串接。**

# **metainit -f** *submirror2* **1 1** *submirror-diskslice*

**4. 建立只含一個子鏡像的單向鏡像。**

# **metainit** *mirror* **-m** *submirror1*

**注意:**鏡像的複合裝置名稱在叢集中不需要是唯一的。

- **5. 對於要鏡像的所有無法卸載的檔案系統,重複** 第157頁的步驟 1 **至** 第158頁的步驟 4**。**
- **6. 在每一個節點上,編輯您鏡像的所有無法卸載檔案系統的** /etc/vfstab **檔案項 目。**

**將** device to mount **和** device to fsck **兩欄中的名稱置換成鏡像名稱。**

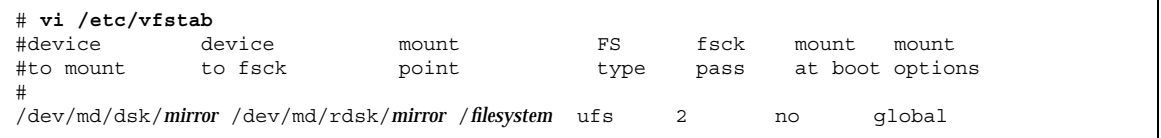

#### **7. 撤出此節點的所有資源群組或裝置群組。**

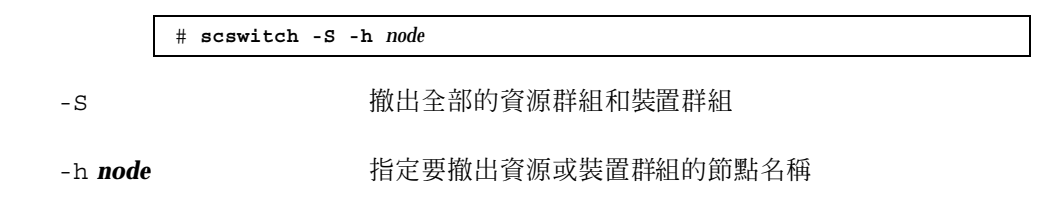

**8. 將節點重新開機。**

# **shutdown -g0 -y -i6**

#### **9. 將第二個子鏡像連接至每個鏡像。**

**這個連接動作會啟動子鏡像的同步作業。**

# **metattach** *mirror submirror2*

**10. 等待**第158頁的步驟 9 **開始的鏡像同步作業完成。**

**使用** metastat(1M) **指令檢視鏡像狀態。**

# **metastat** *mirror*

**11. 如果用來鏡像無法卸載檔案系統的磁碟,實際連接至一個以上的節點 (多埠連接), 請啟用用來鏡像無法卸載檔案系統之磁碟的原始磁碟裝置群組的** localonly **屬 性。**

**您必須啟用** localonly **屬性,在啟動裝置連接多個節點時,可以避免在無意中將 節點與其啟動裝置隔離。**

**a. 必要時,請使用** scdidadm −L **指令顯示原始磁碟裝置群組的完整裝置 ID (DID) 虛擬驅動程式名稱。**

**在下列範例中,原始磁碟裝置群組名稱** dsk/d2 **是輸出第三欄** (**完整** DID **虛擬 驅動式名稱**) **的一部份。**

# **scdidadm -L** ... 1 phys-schost-3:/dev/rdsk/c1t1d0 /dev/did/r**dsk/d2** # **scconf -c -D name=dsk/d2,localonly=true**

**有關** localonly **屬性的其它資訊,請參閱** scconf\_dg\_rawdisk(1M) **線上援 助頁。**

**b. 檢視原始磁碟裝置群組的節點清單。**

**輸出內容與下例類似,其中** *N* **是** DID **號碼。**

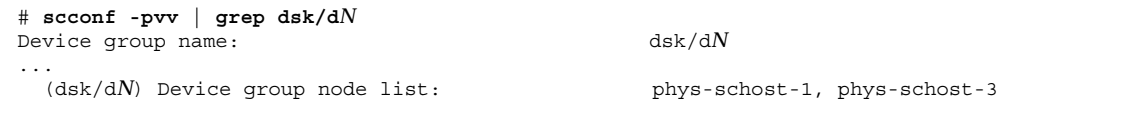

**((續上))**

#### **c. 節點清單中是否包含一個以上的節點名稱?**

- 如果是,請至 步驟 11第160頁的。
- 如果不是,請至 步驟 11第160頁的。
- **d. 除了您對其根磁碟進行鏡像的節點之外,將此原始磁碟裝置群組節點清單中的 其它節點全部移除。**

**唯有已經進行根磁碟鏡像的節點才可以留在節點清單內。**

# **scconf -r -D name=dsk/d***N***,nodelist=***node*

-D name=dsk/dN **book and the absolut and the set of the set of the set of the set of the set of the set of the set of the set of the set of the set of the set of the set of the set of the set of the set of the set of the** 

...

**nodelist=***node* 指定要從節點清單內移除的節點名稱

**e. 使用** scconf**(1M) 指令啟用** localonly **屬性。**

**當**localonly **屬性啟用後,原始磁碟裝置群組便只專門給節點清單內的節點使** 用。如果啓動裝置連接多個節點時,這可避**冤在無意中將節點與其**啓動裝置隔 **離。**

# **scconf -c -D name=***rawdisk-groupname***,localonly=true**

-D name=*rawdisk-groupname* 指定原始磁碟裝置群組的名稱

**12. 確定要對使用者定義的檔案系統進行鏡像?**

- 如果是,請至第162頁的「如何鏡像使用者定義的檔案系統」。
- 如果不是,請至 第166頁的「如何建立磁碟組」 以建立磁碟組。

### **範例 — 鏡像無法卸載的檔案系統**

下列範例顯示建立 d1 鏡像於節點 phys-schost-1 上,以鏡像 /usr (其位於 c0t0d0s1)。d1 鏡像包含分割區 c0t0d0s1 上的子鏡像 d11 和分割區 c2t2d0s1 上

的 d21。/usr 的 /etc/vfstab 檔案項目會更新為使用鏡像名稱 d1。 磁碟 c2t2d0 是多埠連接的磁碟,所以啟用 localonly 屬性。

(*Create the mirror*) # **metainit -f d11 1 1 c0t0d0s1** d11: Concat/Stripe is setup # **metainit -f d21 1 1 c2t2d0s1** d21: Concat/Stripe is setup # **metainit d1 -m d11** d1: Mirror is setup (*Edit the /etc/vfstab file*) # **vi /etc/vfstab** #device device mount FS fsck mount mount<br>#to\_mount to\_fsck point type pass at\_boot\_option type pass at boot options # /dev/md/dsk/**d1** /dev/md/rdsk/**d1** /usr ufs 2 no global (*Reboot the node*) # **scswitch -S -h phys-schost-1** # **shutdown -g0 -y -i6** (*Attach the second submirror*) # **metattach d1 d21** d1: Submirror d21 is attached (*View the sync status*) # **metastat d1** d1: Mirror Submirror 0: d11 State: Okay Submirror 1: d21 State: Resyncing Resync in progress: 15 % done ... (*Identify the DID name of the mirrored disk's raw disk device group*) # **scdidadm -L**  $\frac{1}{1}$ . 1 phys-schost-3:/dev/rdsk/c2t2d0 /dev/did/r**dsk/d2** *(Display the node list of the mirror disk's raw disk device group)* # **scconf -pvv | grep dsk/d2** Device group name: dsk/d2 ... (dsk/d2) Device group node list: phys-schost-1, phys-schost-3 ... *(Remove phys-schost-3 from the node list for the raw disk device group)* # **scconf -r -D name=dsk/d2,nodelist=phys-schost-3**

**((續上))**

(*Enable the localonly property of the mirrored disk's raw disk device group*) # **scconf -c -D name=dsk/d2,localonly=true**

# 如何鏡像使用者定義的檔案系統

使用此程序可以鏡像使用者定義的檔案系統。 在此程序中, 節點不需要重新啓動。

- **1. 成為叢集上某個節點的超級使用者。**
- **2. 將使用者定義的檔案系統所在的片段放置於單一片段 (單向) 串接。 請使用磁碟片段的實體磁碟名稱** (c*N*t*X*d*Y*s*Z*)**。**

# **metainit -f** *submirror1* **1 1** *diskslice*

**3. 建立第二個串接。**

# **metainit -f** *submirror2* **1 1** *submirror-diskslice*

**4. 建立只含一個子鏡像的單向鏡像。**

# **metainit** *mirror* **-m** *submirror1*

**注意:**鏡像的複合裝置名稱在叢集中不需要是唯一的。

- **5. 對於要鏡像的每個使用者定義的檔案系統,重複**第162頁的步驟 1 **到**第162頁的步驟 4**。**
- **6. 在每一個節點上,編輯您鏡像的所有使用者定義檔案系統的** /etc/vfstab **檔案。 將** device to mount **和** device to fsck **兩欄中的名稱置換成鏡像名稱。**

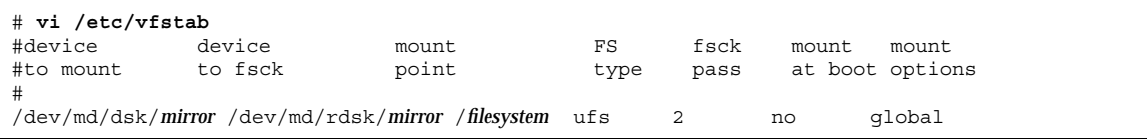

**7. 將第二個子鏡像連接至鏡像。**

**這個連接動作會啟動子鏡像的同步作業。**

# **metattach** *mirror submirror2*

**8. 等待**第163頁的步驟 7 **開始的鏡像同步作業完成。**

**使用** metastat(1M) **指令檢視鏡像狀態。**

# **metastat** *mirror*

**9. 如果用來鏡像使用者定義的檔案系統的磁碟,實際連接至一個以上的節點 (多埠連 接),請啟用用來鏡像使用者定義檔案系統之磁碟的原磁碟裝置群組的** localonly **屬性。**

**您必須啟用** localonly **屬性,在啟動裝置連接多個節點時,可以避免在無意中將 節點與其啟動裝置隔離。**

**a. 必要時,請使用** scdidadm −L **指令顯示原始磁碟裝置群組的完整裝置 ID (DID) 虛擬驅動程式名稱。**

**在下列範例中,原始磁碟裝置群組名稱** dsk/d4 **是輸出第三欄** (**完整** DID **虛擬 驅動式名稱**) **的一部份。**

# **scdidadm -L** ... 1 phys-schost-3:/dev/rdsk/c1t1d0 /dev/did/r**dsk/d2** # **scconf -c -D name=dsk/d2,localonly=true**

**有關** localonly **屬性的其它資訊,請參閱** scconf\_dg\_rawdisk(1M) **線上援 助頁。**

### **b. 檢視原始磁碟裝置群組的節點清單。 輸出內容與下例類似,其中** *N* **是** DID **號碼。**

# **scconf -pvv | grep dsk/d***N* Device group name: dsk/d*N* ... (dsk/d*N*) Device group node list: phys-schost-1, phys-schost-3 ...

- **c. 節點清單中是否包含一個以上的節點名稱?**
	- 如果是,請至 步驟 9第164頁的。
	- 如果不是,請至 步驟 9第164頁的。
- **d. 除了您對其根磁碟進行鏡像的節點之外,將此原始磁碟裝置群組節點清單中的 其它節點全部移除。**

**唯有已經進行根磁碟鏡像的節點才可以留在節點清單內。**

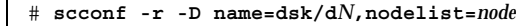

−D **name=dsk/d***N* 指定原始磁碟裝置群組的叢集唯一名稱

**nodelist=***node* 指定要從節點清單內移除的節點名稱

**e. 使用** scconf**(1M) 指令啟用** localonly **屬性。**

**當**localonly **屬性啟用後,原始磁碟裝置群組便只專門給節點清單內的節點使** 用。如果啓動裝置連接多個節點時,這可避**冤在無意中將節點與其啓動裝置**隔 **離。**

# **scconf -c -D name=***rawdisk-groupname***,localonly=true**

−D name=*rawdisk-groupname* 指定原始磁碟裝置群組的名稱

#### **10. 建立磁碟組。**

**請至** 第166頁的「如何建立磁碟組」**。**

### **範例 — 鏡像使用者定義的檔案系統**

下列範例顯示 d4 的建立,以鏡像 /home,這是位於 c0t0d0s4。d4 鏡像是由分割區 c0t0d0s4 上的子鏡像 d14 和分割區 c2t2d0s4 上的子鏡像 d24 所組成。/home 的 /etc/vfstab 檔案項目會更新為使用鏡像名稱 d4。磁碟 c2t2d0 是多埠連接的磁 碟,所以啟用 localonly 屬性。

(*Create the mirror*) # **metainit -f d14 1 1 c0t0d0s4** d14: Concat/Stripe is setup # **metainit -f d24 1 1 c2t2d0s4** d24: Concat/Stripe is setup # **metainit d4 -m d14** d4: Mirror is setup (*Edit the /etc/vfstab file*) # **vi /etc/vfstab** % #device device mount mount FS fsck mount mount<br>#to\_mount to\_fsck point type pass at\_boot\_option type pass at boot options # /dev/md/dsk/**d4** /dev/md/rdsk/**d4** /home ufs 2 no global (*Attach the second submirror*) # **metattach d4 d24** d4: Submirror d24 is attached (*View the sync status*) # **metastat d4** d4: Mirror Submirror 0: d14 State: Okay Submirror 1: d24 State: Resyncing Resync in progress: 15 % done ... (*Identify the DID name of the mirrored disk's raw disk device group*) # **scdidadm -L** ... 1 phys-schost-3:/dev/rdsk/c2t2d0 /dev/did/r**dsk/d2** *(Display the node list of the mirror disk's raw disk device group)* # **scconf -pvv | grep dsk/d2** Device group name: dsk/d2 ... (dsk/d2) Device group node list: phys-schost-1, phys-schost-3 ... *(Remove phys-schost-3 from the node list for the raw disk device group)* # **scconf -r -D name=dsk/d2,nodelist=phys-schost-3**

**((續上))**

(*Enable the localonly property of the mirrored disk's raw disk device group*) # **scconf -c -D name=dsk/d2,localonly=true**

# ▼ 如何建立磁碟組

對您建立的每個磁碟組執行此程序。

**注意:**如果您使用了 SunPlex Manager 安裝 Solstice DiskSuite,系統上可能已經有一 到三個磁碟組請參閱第64頁的「使用 SunPlex Manager 安裝 Sun Cluster 軟體」,以 取得有關 SunPlex Manager 所建立的磁碟組的資訊。

- **1. 確定您要建立的磁碟組符合以下任何一項條件。**
	- 如果配置正好是兩個磁碟串聯,磁碟組必須連接至兩個節點,並且使用兩個仲 裁者主機,而這兩個主機必須與磁碟組使用的兩個主機相同。 請參閱 第174頁 的「仲裁者概觀」,以取得有關如何設定仲裁者的詳細資訊。
	- 如果配置兩個以上的磁碟串聯,請確定任何兩個磁碟串聯 S1 和 S2 串聯的磁碟 數目總和,要超過第三串聯 S3 的磁碟數。 以數學式表示則為 count(S1) + count(S2) > count(S3)  $\circ$
- **2. 確定** root **是群組 14 的成員。**

Г

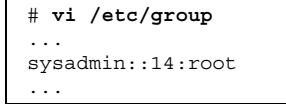

#### **3. 確定本機複合裝置狀態資料庫的複本已存在。**

**相關說明,請參閱** 第147頁的「如何建立複合裝置狀態資料庫複本」**。**

**4. 成為主控磁碟組之叢集節點上的超級使用者。**

**5. 建立磁碟組。**

**這個指令也會將磁碟組註冊為** Sun Cluster **磁碟裝置群組。**

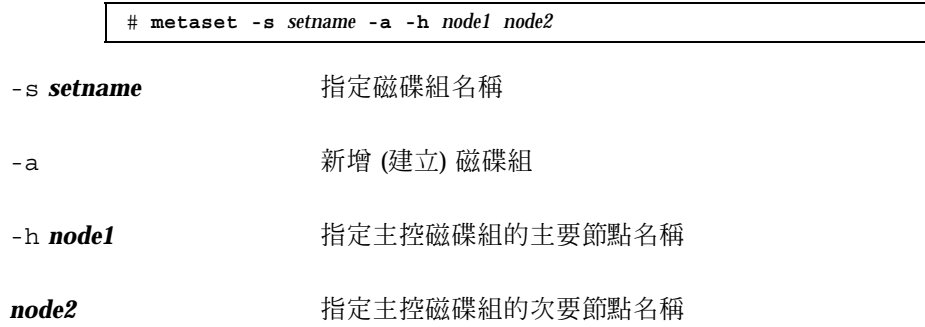

**6. 確認新磁碟組的狀態。**

# **metaset -s** *setname*

#### **7. 在磁碟組新增磁碟機。**

**請至** 第167頁的「在磁碟組新增磁碟機」**。**

## **範例 — 建立磁碟組**

以下指令會建立兩個磁碟組,dg-schost-1 與 dg-schost-2,節點 phys-schost-1 與 phys-schost-2 被指定為潛在主控者。

> # **metaset -s dg-schost-1 -a -h phys-schost-1 phys-schost-2** # **metaset -s dg-schost-2 -a -h phys-schost-1 phys-schost-2**

# **在磁碟組新增磁碟機**

在磁碟組新增磁碟機時,Solstice DiskSuite 會以下列方式重新分割,使得磁碟組的複 合裝置狀態資料庫可以放在磁碟機上。

■ 每個磁碟機都會在片段 7 保留一小部份供 Solstice DiskSuite 軟體使用。每個磁碟機 的剩餘空間則放置於片段 0。

- 只有當片段 7 未正確設定的情況下,在磁碟組新增磁碟機時才會重新分割該磁碟 機。
- 重新分割時會使磁碟上現存的資料遺失。
- 如果片段 7 是從磁柱 0 開始,且磁碟足以容納狀態資料庫複本,則磁碟就不會重新 分割。
- ▼ 如何將磁碟機新增至磁碟組
	- **1. 成為節點上的超級使用者。**
	- **2. 確定磁碟組已建立。**

**相關說明,請參閱** 第166頁的「如何建立磁碟組」**。**

**3. 列出裝置 ID (DID) 對應。**

# **scdidadm -L**

- 選擇主控或潛在主控磁碟組的叢集節點所共用的磁碟機。
- 將磁碟機新增至磁碟組時,請使用完整的 DID 虛擬驅動程式名稱。

**輸出的第一欄是** DID **實例號碼,第二欄是完整路徑** (**實體路徑**)**,而第三欄則是完 整** DID **虛擬驅動程式名稱** (**虛擬路徑**)**。 共用磁碟機有一個以上相同** DID **實例號碼 的項目。**

**在下列範例中,**DID **實例號碼** 2 **的項目,指出磁碟機是由** phys-schost-1 **和** phys-schost-2 **所共用,完整的** DID **名稱是** /dev/did/rdsk/d2**。**

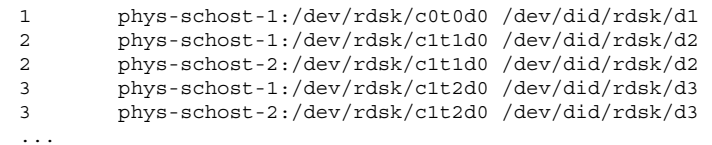

**4. 取得磁碟組的所有權。**

 $\mathbf{r}$ 

# **metaset -s** *setname* **-t**

-s *setname* 指定磁碟組名稱

-t 取得磁碟組的所有權

**5. 在磁碟組新增磁碟機。**

**使用完整的** DID **虛擬驅動程式名稱。**

# **metaset -s** *setname* **-a** *DIDname*

-a 在磁碟組新增磁碟機

**DIDname http://dimedite.org/** 共用磁碟的裝置 ID (DID) 名稱

**注意:**將磁碟機新增至磁碟組時,請勿使用低階裝置名稱 (c*N*t*X*d*Y*)。因為低階裝 置名稱是本機名稱,在叢集中並非唯一,使用此名稱會使 metaset 無法切換。

**6. 確認磁碟組與磁碟機的狀態。**

# **metaset -s** *setname*

#### **7. 確定要將磁碟機重新分割以便在複合裝置中使用?**

- 如果是,請至第170頁的「如何重新分割磁碟組中的磁碟機」。
- 如果不是,請至 第170頁的「如何建立 md.tab 檔」,使用 md.tab 檔案定義複 合裝置。

### **範例 — 在磁碟組新增磁碟機**

metaset 指令會將磁碟機 /dev/did/dsk/d1 與 /dev/did/dsk/d2 新增至磁碟組 dg-schost-1。

# **metaset -s dg-schost-1 -a /dev/did/dsk/d1 /dev/did/dsk/d2**

# 如何重新分割磁碟組中的磁碟機

metaset(1M) 指令會重新分割磁碟組中的磁碟機,讓每個磁碟機在片段 7 保留一小 部份供 Solstice DiskSuite 軟體使用。每個磁碟機的剩餘空間則會放置於片段 0。 為了 更有效地使用磁碟,請使用此程序來修改磁碟佈局。如果配置空間給片段 1 到片段 6,以後設定複合裝置時便可使用這些片段。

- **1. 成為叢集節點的超級使用者。**
- **2. 使用** format(1M) **指令來變更磁碟組中每一個磁碟機的磁碟分割區。 在您重新分割磁碟時,必須符合下列條件以防止** metaset(1M) **指令重新分割磁 碟。**
	- 建立分割區 7,從磁柱 0 開始,其空間足以容納一個狀態資料庫複本 (約 2 MB)。
	- 將片段 7 中的 Flag 欄位設定成 wu (讀寫、無法卸載)。請勿將它設成唯讀。
	- 不要讓片段 7 與磁碟其它片段重疊。

**請參閱** format(1M) **線上援助頁,以取得詳細資訊。**

**3. 使用** md.tab **檔案定義複合裝置。 請至** 第170頁的「如何建立 md.tab 檔」**。**

# ▼ 如何建立 md.tab 檔

在叢集的每一個節點建立 /etc/lvm/md.tab 檔。請使用 md.tab 檔為您所建立的磁 碟組定義複合裝置。

**注意:**如果是使用本機複合裝置,請確定本機複合裝置的名稱與形成磁碟組的裝置 ID (DID) 名稱不同。 例如,如果磁碟組中使用 DID 名稱 /dev/did/dsk/d3,則不要在 配置本機複合裝置時使用該名稱 /dev/md/dsk/d3。此條件不適用於共用複合裝置, 因為共用複合裝置採用的命名慣例為 /dev/md/*setname*/{r}dsk/d*#*。

**提示**:為了避免叢集環境中區域複合裝置太多導致混淆,挑選的命名規則應該要讓整 個叢集中沒有兩個複合裝置的名稱會相同。 例如,節點 1 使用 d100-d199 的名稱,節 點 2 則使用 d200-d299 的名稱,依此類推。

#### **1. 成為叢集節點的超級使用者。**

**2. 建立** md.tab **檔時,請列出 DID 對應以作為參考。**

**在** md.tab **檔中,請使用完整的** DID **虛擬驅動程式名稱,而不要使用低階裝置名 稱** (c*N*t*X*d*Y*)**。**

# **scdidadm -L**

**在下列範例中,輸出的第一欄是** DID **實例號碼,第二欄是完整路徑** (**實體路徑**)**, 第三欄則是完整的** DID **虛擬驅動程式名稱** (**虛擬路徑**)**。**

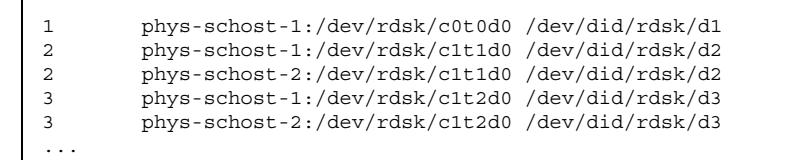

**3. 建立** /etc/lvm/md.tab **檔,並使用您偏好的文字編輯程式手動編輯此檔案。 請參閱** Solstice DiskSuite **文件以及** md.tab(4) **線上援助頁,以取得關於如何建立** md.tab **檔案的詳細資訊。**

**注意:**如果您要使用儲存在子鏡像磁碟上的資料,您必須先備份資料再設定複合裝 置,然後將其復原至鏡像上。

**4. 啟動** md.tab **檔案中定義的複合裝置。**

**請至** 第172頁的「如何啟動複合裝置」**。**

### **範例 —** md.tab **檔案範例**

下列 md.tab 檔案範例定義的是名為 dg-schost-1 的磁碟組中的複合裝 置。md.tab 檔案中各行的順序並不重要。

```
dg-schost-1/d0 -t dg-schost-1/d1 dg-schost-1/d4
   dg-schost-1/d1 -m dg-schost-1/d2
       dg-schost-1/d2 1 1 /dev/did/rdsk/d1s4
       dg-schost-1/d3 1 1 /dev/did/rdsk/d55s4
   dg-schost-1/d4 -m dg-schost-1/d5
       dg-schost-1/d5 1 1 /dev/did/rdsk/d3s5
```
**((續上))**

dg-schost-1/d6 1 1 /dev/did/rdsk/d57s5

此 md.tab 檔案範例建構如下。

■ 第一行定義異動複合裝置 d0,使其包含主控者 (UFS) 複合裝置 d1 和記錄裝置 d4。-t 表示這是一個異動複合裝置。主控裝置與記錄裝置均於 -t 旗標後以其位置 加以指定。

dg-schost-1/d0 -t dg-schost-1/d1 dg-schost-1/d4

■ 第二行將主控裝置定義為複合裝置的鏡像。 此定義中的 -m 表示一個鏡像裝置,且 其中一個子鏡像,d2,與鏡像裝置 d1 關聯。

dg-schost-1/d1 -m dg-schost-1/d2

■ 同樣地,第五行也定義了記錄裝置 d4 當作複合裝置的鏡像。

dg-schost-1/d4 -m dg-schost-1/d5

第三行將主控裝置的第一個子鏡像 d2 定義成單向磁條。

dg-schost-1/d2 1 1 /dev/did/rdsk/d1s4

■ 第四行定義主控裝置的第二個子鏡像 d3。

dg-schost-1/d3 1 1 /dev/did/rdsk/d55s4

■ 最後則定義記錄裝置的子鏡像 d5 和 d6。此範例爲每個子鏡像建立了簡單的複合裝 置。

> dg-schost-1/d5 1 1 /dev/did/rdsk/d3s5 dg-schost-1/d6 1 1 /dev/did/rdsk/d57s5

# ▼ 如何啓動複合裝置

執行此程序以啟動 md.tab 檔案中定義的複合裝置。

**1. 成為叢集節點的超級使用者。**

- **2. 確定** md.tab **檔案位於** /etc/lvm **目錄中。**
- **3. 確定對於執行指令的節點上的磁碟組,您擁有所有權。**
- **4. 取得磁碟組的所有權。**

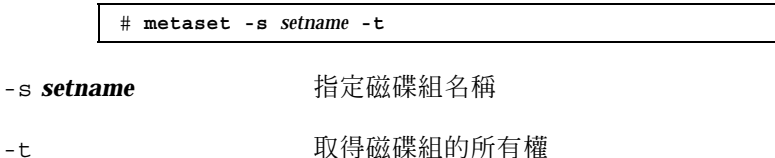

**5. 啟動在** md.tab **檔中所定義磁碟組的複合裝置。**

# **metainit -s** *setname* **-a**

-a 啓動 md.tab 檔案中的所有複合裝置

**6. 為每個主控裝置和記錄裝置,連接第二個子鏡像 (***submirror2***)。**

**當** md.tab **檔案中的複合裝置啟動時,只有主控裝置和記錄裝置的第一個子鏡像** (*submirror1*) **是已經連接的,所以** *submirror2* **必須以手動方式連接。**

# **metattach** *mirror submirror2*

**7. 對叢集中的每個磁碟組,重複**第173頁的步驟 3 **到**第173頁的步驟 6**。**

**必要時,請從連接磁碟的另一個節點來執行** metainit(1M) **指令。 對叢集配對拓 樸而言,此步驟是必要的,但並非全部節點均可在拓樸上的磁碟存取資料。**

**8. 檢查複合裝置的狀態。**

# **metastat -s** *setname*

**請參閱** metastat(1M) **線上援助頁,以取得詳細資訊。**

- **9. 叢集內是否有任何磁碟組設定成只有兩個磁碟機殼與兩個節點?**
	- 如果是的話,這些磁碟組就需要仲裁者。 請跳到第174頁的「仲裁者概觀」 增加 仲裁者主機。

■ 如果不是,請跳到第99頁的「如何新增叢集檔案系統」 建立叢集檔案系統。

### **範例 — 啟動** md.tab **檔案中的複合裝置**

下列範例中, 在 md.tab 檔中針對磁碟組 dg-schost-1 所定義的所有複合裝置都會 啟動。接著主控裝置 dg-schost-1/d1 與記錄裝置 dg-schost-1/d4 的第二個子鏡 像也會啓動。

```
# metainit -s dg-schost-1 -a
# metattach dg-schost-1/d1 dg-schost-1/d3
# metattach dg-schost-1/d4 dg-schost-1/d6
```
### **仲裁者概觀**

仲裁者 (或仲裁者主機) 是儲存仲裁者資料的叢集節點。 仲裁者資料提供有關其它仲裁 者位置的資訊,並包含確定計數,此計數與儲存於資料庫複本中的確定計數相同。 此 確定計數是用來確認仲裁者資料與資料庫複本中的資料是否同步。

如果 Solstice DiskSuite 磁碟組的配置正好是兩個磁碟串聯和兩個叢集節點,那麼就需 要仲裁者。磁碟串聯 是由磁碟外殼、其實體磁碟、外殼與節點的電纜以及介面配接卡 所組成。 使用仲裁者,可在雙串聯配置中單一串聯故障時,使 Sun Cluster 軟體確定 保有最新的資料。 下列規則適用於使用仲裁者的雙串聯配置。

- 磁碟組必須正好配置兩個仲裁者主機,而且這兩個仲裁者主機必須是用於磁碟組的 相同的兩個叢集節點。
- 磁碟組不能有超過兩個的仲裁者主機。
- 對於不是兩個串聯和兩個主機的磁碟組,不能配置仲裁者。

在此,整個叢集並不一定要剛好是兩個節點。 但有兩個磁碟串聯的磁碟組,必須正好 連接至兩個節點。 在此規則下,允許 N+1 叢集和許多其它拓樸架構。

# 如何新增仲裁者主機

如果您的配置需要仲裁者,請執行此程序。

**1. 成為目前主控欲新增仲裁者主機之磁碟組節點的超級使用者。**

# **metaset -s** *setname* **-a -m** *mediator-host-list*

**2. 執行** metaset**(1M) 指令來新增每一個節點與磁碟組的連接,以成為該磁碟組的仲 裁者主機。**

-s **setname** http://www.assettame.com/assettame.com/assettame.com/assettame.com/

-a 新增至磁碟組

- -m **mediator-host-list** http://www.http://www.http://www.http://www.http://www.http://www.http://www.http://www.h **請參閱** mediator(7) **線上援助頁,以取得有關** metaset **指令的仲裁者特定選項的 詳細資訊。**
- **3. 檢查仲裁者資料的狀態。**

**請至** 第175頁的「如何檢查仲裁者資料的狀態」**。**

### **範例 — 新增仲裁者主機**

下列範例新增節點 phys-schost-1 與 phys-schost-2 來做為磁碟組 dg-schost-1 的仲裁者主機。兩個指令都是從節點 phys-schost-1 執行。

```
# metaset -s dg-schost-1 -a -m phys-schost-1
# metaset -s dg-schost-1 -a -m phys-schost-2
```
# 如何檢查仲裁者資料的狀態

- **1. 依照**第174頁的程序, 如何新增仲裁者主機 **中描述的方式新增仲裁者主機。**
- **2. 執行** medstat **指令。**

# **medstat -s** *setname*

-s *setname* 指定磁碟組名稱

**請參閱** medstat(1M) **線上援助頁,以取得詳細資訊。**

- **3. 狀態欄中的值是不是** Bad**?**
	- 如果是的話,請跳到 第176頁的「如何修復錯誤的仲裁者資料」 修復受影響的仲 裁者主機。
	- 如果不是,請跳到 第99頁的「如何新增叢集檔案系統」 建立叢集檔案系統。

# 如何修復錯誤的仲裁者資料

執行此程序來修復錯誤的仲裁者資料。

- **1. 依照**第175頁的「如何檢查仲裁者資料的狀態」**中描述的程序,找出含有錯誤仲裁 者資料的仲裁者主機。**
- **2. 成為擁有受影響磁碟群組之節點的超級使用者。**
- **3. 將所有受影響磁碟組中含有錯誤仲裁者資料的仲裁者主機全部移除。**

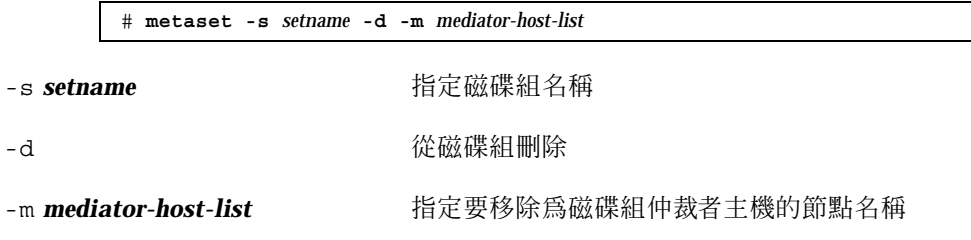

**4. 回復仲裁者主機。**

# **metaset -s** *setname* **-a -m** *mediator-host-list*

-a 新增至磁碟組

-m *mediator-host-list* 指定要新增成為磁碟組仲裁者主機的節點名稱

**請參閱** mediator(7) **線上援助頁,以取得有關** metaset **指令的仲裁者特定選項的 詳細資訊。**

**5. 建立叢集檔案系統**

**請至**第99頁的「如何新增叢集檔案系統」**。**

# **為 Sun Cluster 配置安裝與配置 VERITAS Volume Manager**

使用本附錄中的 第24頁的「規劃容體管理」中的資訊,來為 VERITAS Volume Manager (VxVM) 軟體安裝並配置您的本機和多主機磁碟。請參照您的 VxVM 文件, 以取得其它詳細資訊。

本附錄中有下列程序。

- 第180頁的「如何安裝 VERITAS Volume Manager 軟體與封裝根磁碟」
- 第184頁的「如何對封裝根磁碟進行鏡像」
- 第186頁的「如何只安裝 VERITAS Volume Manager 軟體」
- 第189頁的「如何在非根磁碟上建立 rootdg 磁碟群組」
- 第190頁的「如何建立並註冊磁碟群組」
- 第192頁的「如何指定磁碟裝置群組的新次要號碼」
- 第193頁的「如何驗證磁碟群組配置」
- 第193頁的「如何解除根磁碟封裝」

# **安裝並配置 VxVM 軟體**

請在進行之前,先備妥以下資訊。

儲存磁碟機的對應。

- *Sun Cluster 3.0* 版注意事項中,已完成下列配置規劃表。 請參閱 第24頁的「規劃 容體管理」,以取得規劃準則。
	- "本機檔案系統佈局工作表"
	- "磁碟裝置群組配置工作表"
	- "容體管理者配置工作表"

下表列出安裝並配置 VxVM 的 Sun Cluster 軟體時所需要執行的作業。

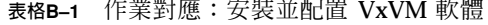

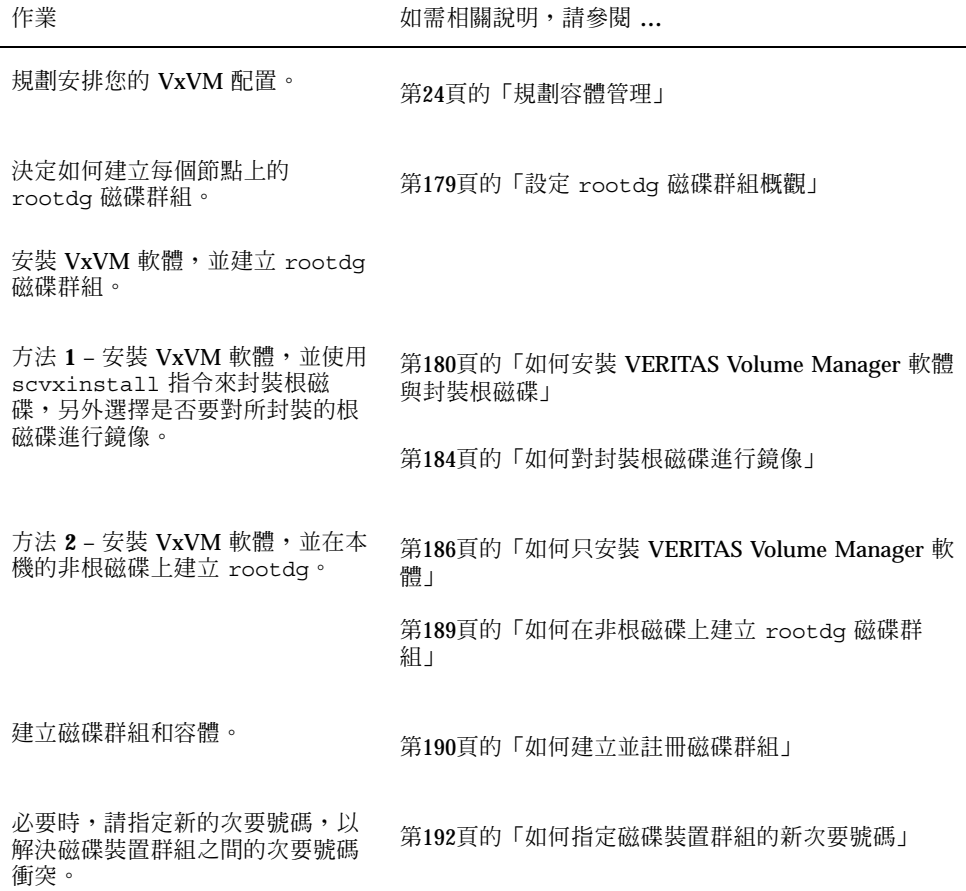

**表格B–1** 作業對應:安裝並配置 VxVM 軟體 *(*續上*)*

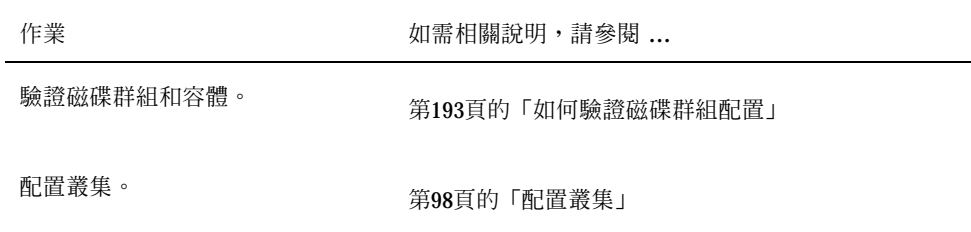

### **設定** rootdg **磁碟群組概觀**

安裝 VxVM 之後,每一個叢集節點均需要建立 rootdg 磁碟群組。此磁碟群組是由 VERITAS Volume Manager 用來儲存配置資訊,並且有下列的限制。

- 存取節點的 rootdq 磁碟群組,必須限制為僅存取該節點。
- 遠端節點不可以存取儲存於另一個節點的 rootdg 的資料。
- 請勿使用 scconf(1M) 指令,將 rootdq 磁碟群組註冊為磁碟裝置群組。
- 儘可能在非共用磁碟上配置每個節點的 rootdg。

Sun Cluster 軟體支援下列配置 rootdg 磁碟群組的方法。

- 封裝節點的根磁碟 **–** 此方法可以鏡像根磁碟。當根磁碟毀損或損壞時,可以啟動 另一個磁碟。若要封裝根磁碟,需要兩個可用磁碟片段及可用的磁柱,最好是在磁 碟的開端或末端。
- 使用本機非根磁碟 這是封裝根磁碟的替代方法。如果已經封裝節點的根磁碟, 則日後要執行某些作業 (例如升級 Solaris 作業系統或執行毀損復原程序) 可能會比 不封裝根磁碟更為複雜。 為了避免增加不必要的複雜度,您可以改為初始化或封裝 本機非根磁碟的磁碟,當作 rootdg 使用。

在本機非根磁碟上建立的 rootdg 磁碟群組僅限供該節點使用,其它機器無法存取 或使用。對於根磁碟來說,封裝非根磁碟需要兩個可用磁碟片段及磁碟開端或末端 的可用磁柱。

請參閱 VxVM 安裝文件,以取得詳細資訊。

### **下一步**

依照您建立 rootdg 磁碟群組的方式,使用下列其中一種安裝方法來安裝 VxVM。

- 若要封裝根磁碟,請至第180頁的「如何安裝 VERITAS Volume Manager 軟體與封 裝根磁碟」。
- 若要在本機非根磁碟上建立 rootdq 磁碟群組,請至 第186頁的「如何只安裝 VERITAS Volume Manager 軟體」。

# 如何安裝 VERITAS Volume Manager 軟體與封裝 根磁碟

此程序使用 scvxinstall(1M) 指令,以便一併安裝 VxVM 軟體並封裝根磁碟。

**注意:**若要在本機非根磁碟上建立 rootdg 磁碟群組,請至 第186頁的「如何只安裝 VERITAS Volume Manager 軟體」。

在每個要以 VxVM 安裝的節點上執行此程序。 您可以在叢集的所有節點上安裝 VERITAS Volume Manager (VxVM), 或只在實際連接到 VxVM 將管理的儲存裝置之 節點上加以安裝。

**注意:**雖然 scvxinstall 公用程式會在開始安裝時停用動態多路徑 (Dynamic Multipathing, DMP) 功能。安裝 VRTSvxvm 套件時, DMP 功能會自動由 VxVM 3.1.1 版或更新的版本重新啓動。DMP 必須停用,才能執行舊版的 VxVM。

- **1. 確定叢集符合下列條件。**
	- 叢集的所有節點都會以叢集模式執行。
	- 您安裝的節點根磁碟有兩個尚未使用的分割區。
- **2. 在您要以 VxVM 安裝的節點上成為超級使用者。**
- **3. 確定節點的** /etc/name\_to\_major **檔案沒有** vxio **項目。 如果此檔案內有** vxio **項目,請將其刪除。這可能是以前在叢集的其它節點上安裝** VxVM **所造成。安裝** VxVM **軟體套件期間,會自動加入正確的** vxio **項目。**
- **4. 將 VxVM CD-ROM 插入節點的光碟機。**
- **5. 以交談模式啟動** scvxinstall**。 按** Control-C **鍵,以便取消** scvxinstall **指令。**
- **180** Sun Cluster 3.0 12/01 **軟體安裝手冊** ♦ 2002 **年** 1 **月**, Revision A
# **scvxinstall**

**請參閱** scvxinstall(1M) **線上援助頁,以取得詳細資訊。**

**6. 出現是否要封裝根磁碟的提示時,請鍵入 yes。**

Do you want Volume Manager to encapsulate root [no]?**y**

- **7. 出現提示時,請指出 VxVM CD-ROM 的位置。**
	- 若找到適當的 VxVM CD-ROM,提示訊息會顯示其位置,並以括號括起來。 按 Enter 鍵,以使用預設的位置。

Where is the volume manager cdrom [*default*]?

■ 若找不到 VxVM CD-ROM,提示訊息就不會顯示預設位置。鍵入 CD-ROM 或 CD-ROM 影像的位置。

Where is the volume manager cdrom?

**8. 出現提示時,請鍵入 VxVM 授權碼。**

Please enter license key:*license*

scvxinstall **指令會自動完成下列工作。**

- 停用「動態多路徑」(DMP)。
- 安裝 VRTSvxvm、VRTSvmdev 和 VRTSvmman 套裝軟體。
- 將 vxio 驅動程式的主要號碼設定為 210
- 藉由封裝根磁碟來建立 rootdg 磁碟群組
- 更新 /etc/vfstab 檔案內的 /qlobal/.devices 項目

**請參閱** scvxinstall(1M) **線上援助頁,以取得進一步的詳細資訊。**

**注意:**在安裝期間,會自動重新啟動兩次。所有的安裝作業完成之 後,scvxinstall 會第二次自動重新啓動節點,除非您在出現提示時按 Control-C 鍵才不會重新啓動。如果您按 Control-C 鍵來取消第二次的重新啓動, 則必須在稍後重新啟動節點,以完成 VxVM 安裝。

- **9. 如果要啟用 VxVM 叢集功能,請執行** vxlicense **指令,以提供叢集功能授權碼。 請參閱** VxVM **文件,以取得關於** vxlicense **指令的詳細資訊。**
- **10. 安裝 VxVM GUI。**

# **pkgadd VRTSvmsa**

**請參閱** VxVM **文件,以取得關於** VxVM GUI **的詳細資訊。**

**11. 退出 CD-ROM。**

**12. 安裝任何的 VxVM 修補程式。**

**請參照** *Sun Cluster 3.0 12/01* **版次注意事項,以取得修補程式和安裝指示的位 置。**

**13. 如果您不想要 VxVM 線上援助頁出現在叢集節點上,請移除線上援助頁套件。**

# **pkgrm VRTSvmman**

**14. 是否要在另一個節點上安裝 VxVM?**

- 如果是,請重複第180頁的步驟 2 到 第182頁的步驟 13。
- 如果不是,請至 第182頁的步驟 15。

**15. 是否有其它不想以 VxVM 安裝的節點?**

**注意:**如果要啟用 VxVM 叢集能,叢集的所有節點上必須安裝 VxVM。請至 第 183頁的步驟 17。

- 如果是,請至 第182頁的步驟 16。
- 如果不是,請至 第183頁的步驟 17。
- **16. 請在所有非 VxVM 的節點上,修改** /etc/name\_to\_major **檔。**
	- **a. 在您不想以 VxVM 安裝的節點上,變成超級使用者。**
	- **b. 修改** /etc/name\_to\_major **檔,並加入項目,以便將** vxio **主要號碼設定為** 210**。**

# **vi /etc/name\_to\_major** vxio 210

**注意:**如果您稍後以 VxVM 安裝此節點,您必須在 VxVM 安裝前,先移除 vxio 項目。

**c. 初始化** vxio **項目。**

# **drvconfig -b -i vxio -m 210**

**注意:**下次重新啟動這個節點時,可能會出現類似下列的訊息。這些訊息關係 不大,可以忽略。

/sbin/rcS: /usr/sbin/vxrecover: not found /etc/rc2.d/S75MOUNTGFSYS: /usr/sbin/vxdctl: not found

**d. 重複**步驟 16第182頁的 **到**步驟 16第183頁的 **(在您 不想以 VxVM 安裝的其它節 點上)。**

**完成後,叢集的每個節點應該會具有相同的** vxio **項目** (**在** /etc/ name\_to\_major **檔中**)**。**

**17. 是否要對封裝的根磁碟進行鏡像?**

- 如果是,請至 第184頁的「如何對封裝根磁碟進行鏡像」。
- 如果不是,請至 第190頁的「如何建立並註冊磁碟群組」。

**注意:**如果稍後您需要解開根磁碟封裝,請按照第193頁的「如何解除根磁碟封裝」 中的程序進行。

## 如何對封裝根磁碟進行鏡像

安裝 VxVM 並封裝根磁碟之後,請在每個您鏡像封裝根磁碟的節點上執行下列步驟。

### **1. 依照 VxVM 文件中的程序,對封裝根磁碟進行鏡像。**

**為了達到最高可用度,並簡化管理,請使用本機磁碟進行鏡像。 請參閱**第28頁 的「鏡像根磁碟」**,以取得詳細準則。**

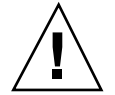

**小心:**請勿使用法定裝置來產生根磁碟的鏡像。否則,節點有時可能無法使用根磁碟 鏡像來啓動。

**2. 顯示裝置 ID (DID) 對應。**

# **scdidadm -L**

- **3. 在 DID 對應表中,找出要用來鏡像根磁碟的磁碟。**
- **4. 從根磁碟鏡像的 DID 名稱,取出原始磁碟裝置群組名稱。**

**原始磁碟裝置群組的名稱是按照** dsk/d*N* **的慣例來命名,其中** *N* **為數字。在下列 輸出中,您取得原始磁碟裝置群組名稱的** scdidadm **輸出部分會以粗體顯示。**

*N node*:/dev/rdsk/c*N*t*X*d*Y* /dev/did/r**dsk/d***N*

## **5. 檢視原始磁碟裝置群組的節點清單。**

**輸出如下所示:**

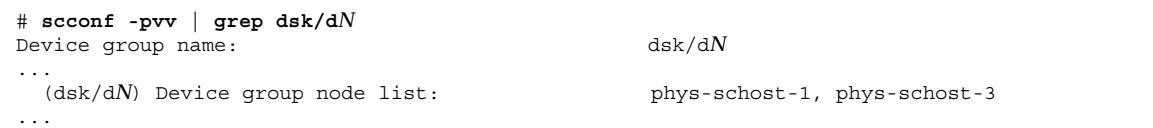

### **6. 節點清單是否含有一個以上的節點名稱?**

- 如果是,請至 第185頁的步驟 7。
- 如果不是,請至第185頁的步驟 9。
- **7. 除了您對根磁碟進行鏡像的節點之外,請移除此原始磁碟裝置群組節點清單內的所 有其它節點。**

**唯有已經進行根磁碟鏡像的節點才應該保留在節點清單內。**

# **scconf -r -D name=dsk/d***N***,nodelist=***node*

-D name=dsk/dN **butch produced a contract of the about the set of the set of the set of the set of the set of the set of the set of the set of the set of the set of the set of the set of the set of the set of the set of t** 

**nodelist=***node* 指定要從節點清單移除的節點名稱

**8. 啟動原始磁碟裝置群組的** localonly **屬性。**

**當** localonly **屬性啟用後,原始磁碟裝置群組便只供節點清單內的節點使用。當 開機裝置連接到好幾個節點時,這可避免不小心隔離節點與其開機裝置。**

# **scconf -c -D name=dsk/d***N***,localonly=true**

**如需** localonly **屬性的其它詳細資訊,請參閱** scconf\_dg\_rawdisk(1M) **線上 援助頁。**

**9. 對叢集內您要鏡像其封裝根磁碟的每個節點,重複此程序。**

#### **10. 建立磁碟群組。**

**請至** 第190頁的「如何建立並註冊磁碟群組」**。**

## **範例—鏡像封裝根磁碟**

下列範例會顯示為 phys-schost-1 根磁碟建立的鏡像。此鏡像是建立在磁碟 c1t1d0 上,其原始磁碟裝置群組名稱為 dsk/d2。磁碟 c1t1d0 多埠連接的磁碟, 所以會從磁碟節點的清單移除 phys-schost-3,並且會啓用 localonly。

```
(Display the DID mappings)
# scdidadm -L
...
2 phys-schost-1:/dev/rdsk/c1t1d0 /dev/did/rdsk/d2
2 phys-schost-3:/dev/rdsk/c1t1d0 /dev/did/rdsk/d2
...
```
**((續上))**

```
(Display the node list of the mirror disk's raw
disk device group)
# scconf -pvv | grep dsk/d2
Device group name: dsk/d2
...
  (dsk/d2) Device group node list: phys-schost-1, phys-schost-3
...
(Remove phys-schost-3 from the node list for the
raw disk device group)
# scconf -r -D name=dsk/d2,nodelist=phys-schost-3
(Enable the localonly property for the mirror disk's
raw disk device group)
# scconf -c -D name=dsk/d2,localonly=true
```
# ▼ 如何只安裝 VERITAS Volume Manager 軟體

若只要安裝 VERITAS Volume Manager (VxVM) 軟體,此程序會使用 scvxinstall 指令。

**注意:**若要藉由封裝根磁碟來建立 rootdg 磁碟群組,請勿使用此程序。請跳到第 180頁的「如何安裝 VERITAS Volume Manager 軟體與封裝根磁碟」,一併安裝 VxVM 軟體,並封裝根磁碟。

請在每個您要以 VxVM 安裝的節點上執行此程序。您可以在叢集的所有節點上安裝 VxVM,或只在實際連接到 VxVM 將管理的儲存裝置之節點上加以安裝。

**注意:**雖然 scvxinstall 公用程式會在開始安裝時停用動態多路徑 (Dynamic Multipathing, DMP) 功能,但是在安裝 VRTSvxvm 套件時, DMP 功能會自動由 VxVM 3.1.1 版或更新的版本重新啓動。必須停用 DMP,才能執行舊版的 VxVM。

- **1. 確定叢集中的所有節點都以叢集模式執行。**
- **2. 在您要以 VxVM 安裝的叢集節點上成為超級使用者。**
- **3. 確定節點的** /etc/name\_to\_major **檔案沒有** vxio **項目。**

**如果此檔案含有** vxio **項目,請予以刪除。這可能是以前在叢集的其它節點上安裝** VxVM **所造成。安裝** VxVM **軟體套件期間,會自動加入正確的** vxio **項目。**

- **4. 將 VxVM CD-ROM 插入節點的光碟機。**
- **5. 以交談式安裝模式啟動** scvxinstall**。**

# **scvxinstall -i**

scvxinstall **指令會自動完成下列工作。**

- 停用「動態多路徑」(DMP)。
- 安裝 VRTSvxvm、VRTSvmdev 和 VRTSvmman 套裝軟體。
- 將 vxio 驅動程式的主要號碼設定為 210

**請參閱** scvxinstall(1M) **線上援助頁,以取得詳細資訊。**

**6. 安裝 VxVM GUI。**

# **pkgadd VRTSvmsa**

**請參閱** VxVM **文件,以取得** VxVM GUI **的詳細資訊。**

- **7. 退出 CD-ROM。**
- **8. 安裝任何的 VxVM 修補程式。**

**請參閱** *Sun Cluster 3.0 12/01* **版次注意事項,以取得修補式和安裝指示的位置。**

**9. 如果您不想在叢集節點上出現 VxVM 線上支援頁,請移除線上支援套件。**

# **pkgrm VRTSvmman**

### **10. 是否要在另一個節點上安裝 VxVM?**

- 如果是,請重複第186頁的步驟 2 到 第187頁的步驟 9。
- 如果不是,請至第187頁的步驟 11。
- **11. 是否有其它不想以 VxVM 安裝的節點?**

注意:如果要啓用 VxVM 叢集功能,叢集的所有節點上必須安裝 VxVM。請至第 189頁的步驟 13。

- 如果是,請至 第188頁的步驟 12。
- 如果不是,請至第189頁的步驟 13。
- **12. 在每個非 VxVM 的節點上,修改** name\_to\_major **檔。**
	- **a. 在您不想以 VxVM 安裝的節點上,變成超級使用者。**
	- **b. 修改** /etc/name\_to\_major **檔,並加入項目,以便將** vxio **主要號碼設定為** 210**。**

```
# vi /etc/name_to_major
vxio 210
```
**注意:**以後如果以 VxVM 安裝這個節點,則在安裝 VxVM 之前,應該先移除 vxio 項目。

**c. 初始化** vxio **項目。**

# **drvconfig -b -i vxio -m 210**

**注意:**下次重新啟動這個節點時,可能會出現類似下列的訊息。這些訊息關係 不大,可以忽略。

/sbin/rcS: /usr/sbin/vxrecover: not found /etc/rc2.d/S75MOUNTGFSYS: /usr/sbin/vxdctl: not found

## **d. 重複**步驟 12第188頁的 **到**步驟 12第188頁的 **(在其它您不想以 VxVM 安裝的所有 節點上)。**

**完成後,叢集的每個節點應該會具有相同的** vxio **項目** (**在** /etc/ name\_to\_major **檔中**)**。**

**13. 建立** rootdg **磁碟群組。**

**請至** 第189頁的「如何在非根磁碟上建立 rootdg 磁碟群組」**。**

▼ 如何在非根磁碟上建立 rootdg 磁碟群組

封裝或初始化本機磁碟而非根磁碟,以使用此程序來建立 rootdg 磁碟群組。

- **1. 取得 VERITAS Volume Manager (VxVM) 授權碼。**
- **2. 成為節點上的超級使用者。**
- **3. 如果要封裝磁碟,請確定每個磁碟至少有兩個具有 0 磁柱的片段。 必要時,使用** format(1M) **指令來指定每個** VxVM **片段的** 0 **磁柱區域。**
- **4. 啟動** vxinstall**(1M) 公用程式。**

# **vxinstall**

**出現提示時,執行下列的選擇或項目。**

- 提供 VxVM 授權碼。
- 如果要啓用 VxVM 叢集功能,請輸入叢集功能授權碼。
- 選擇 [自訂安裝]。
- 不封裝根磁碟。
- 選擇您要新增至 rootdg 磁碟群組的任何磁碟。
- 請勿接受自動重新啟動。
- **5. 撤出此節點的任何資源群組和磁碟裝置群組。**

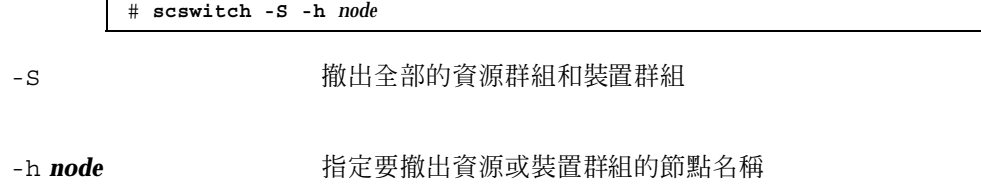

**6. 重新啟動節點。**

# **shutdown -g0 -y -i6**

**7. 使用** vxdiskadm**(1M) 指令來將多個磁碟加入至** rootdg **磁碟群組。**

**當** rootdg **磁碟群組含有多個磁碟時,就不怕任何磁碟發生故障。 請參閱** VxVM **文件,以查詢程序。**

**8. 建立磁碟群組。**

**請至** 第190頁的「如何建立並註冊磁碟群組」**。**

▼ 如何建立並註冊磁碟群組

使用此程序來建立您的 VxVM 磁碟群組和容體。

**注意:**以叢集註冊磁碟群組成為磁碟裝置群組後,您應該無法使用 VxVM 指令匯入或 撤出 VxVM 磁碟群組。 Sun Cluster 軟體可以處理磁碟群組需要匯入或撤出的所有狀 況。請參閱 *Sun Cluster 3.0 12/01* 系統管理手冊,以查詢如何管理 Sun Cluster 磁碟 裝置群組的程序。

從節點執行此程序,該節點實際連接到組成新加入磁碟群組的磁碟。

- **1. 取得下列資訊。**
	- 儲存磁碟機的對應。 請參閱 *Sun Cluster 3.0 12/01 Hardware Guide* 章節,以 查詢如何執行儲存裝置的初始安裝。
	- 下列在 *Sun Cluster 3.0 12/01* 版次注意事項 完成的配置規劃表。
		- "本機檔案系統佈局工作表"
		- "磁碟裝置群組配置工作表"
		- "容體管理者配置工作表"

請參閱 第24頁的「規劃容體管理」,以取得規劃準則。

- **2. 成為節點的超級使用者,而該節點擁有磁碟群組的所有權。**
- **3. 建立 VxVM 磁碟群組與容體。**

**如果您正在安裝** Oracle Parallel Server/Real Application Clusters**,請按照 「***VERITAS Volume Manager Administrator's Reference Guide***」所述,使用** VxVM **的叢集功能來建立共用的** VxVM **磁碟群組。否則,請使用** VxVM **文件中所 描述的標準** VxVM **磁碟群組。**

注意:您可以使用「已使用區域記錄」(Dirty Region Logging, DRL), 在節點故 障時縮短容體的回復時間。但是,DRL 可能會降低 I/O 產量。

- **4. VxVM 叢集功能是否啟動?**
	- 如果是,請至第192頁的步驟 7。如果 VxVM 叢集功能已經啓動,請勿將共用磁 碟群組登錄為 Sun Cluster 磁碟裝置群組。
	- 如果不是,請至第191頁的步驟 5。
- **5. 將磁碟群組註冊為 Sun Cluster 磁碟裝置群組。**
	- **a. 啟動** scsetup**(1M) 公用程式。**

# **scsetup**

- **b. 要使用磁碟裝置群組,請輸入** 4 **(裝置群組與容體)。**
- **c. 若要註冊磁碟裝置群組,請輸入** 1 **(註冊 VxVM 磁碟群組)。 請依指示執行,同時鍵入要登錄為** VxVM **磁碟裝置群組的** Sun Cluster **磁碟裝 置群組。**
- **d. 您要註冊磁碟裝置群組時,若遇到以下錯誤,請稍微修改磁碟裝置群組。**

scconf: Failed to add device group - in use

**要稍微修改磁碟裝置群組,請使用** 第192頁的「如何指定磁碟裝置群組的新次要 號碼」**。此程序可讓您指定新的次要號碼,以免與現存磁碟裝置群組所使用的 次要號碼相衝突。**

- **e. 當完成時,請輸入** q **(結束) 來離開** scsetup **公用程式。**
- **6. 驗證是否已經登錄磁碟裝置群組。 請查詢下列指令顯示之新磁碟的磁碟裝置資訊。**

# **scstat -D**

**注意:**如果您變更 VxVM 磁碟群組或容體的任一項配置資訊,請使用 scsetup 重新註冊 Sun Cluster 磁碟裝置群組。 此處所指的配置資訊變更包括新增或移除容 體,以及變更現有容體的群組、擁有者或權限。 這樣可以確保全域名稱空間正確 無誤。請參閱 *Sun Cluster 3.0 12/01* 系統管理手冊,以取得關於如何註冊磁碟裝 置群組的詳細序。

### **7. 驗證 VxVM 磁碟群組與容體的配置。**

**請至**第193頁的「如何驗證磁碟群組配置」**。**

## ▼ 如何指定磁碟裝置群組的新次要號碼

如果因為次要號碼與其它磁碟群組衝突,使得磁碟裝置群組登錄失敗,則新的磁碟群 組必須指定新的未經使用之次要號碼。 執行此程序稍微修改磁碟群組。

- **1. 成為叢集上某個節點的超級使用者。**
- **2. 決定使用中的次要號碼。**

# **ls -l /global/.devices/node@1/dev/vx/dsk/\***

- **3. 選擇未被使用且為 1000 倍數的值,作為新磁碟群組的基本次要號碼。**
- **4. 將新的基本次要號碼指定給磁碟群組。**

# **vxdg reminor** *diskgroup base-minor-number*

**5. 跳到**第190頁的「如何建立並註冊磁碟群組」**,即**第191頁的步驟 5**,將磁碟群組註 冊為 Sun Cluster 磁碟裝置群組。**

## **範例—如何將新的次要號碼指定給磁碟裝置群組**

此範例會使用次要號碼 16000-16002 和 4000-4001。vxdg reminor 指令會稍微修改 新的磁碟裝置群組,以便使用基本次要號碼 5000。

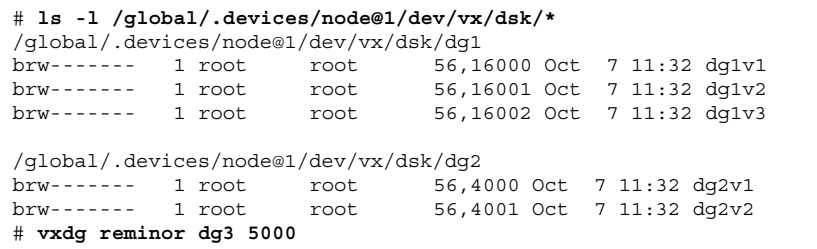

## • 如何驗證磁碟群組配置

在叢集的每個節點上執行此程序。

**1. 驗證根磁碟群組 (**rootdg**) 中只有本機磁碟,並且僅於目前的主要節點匯入磁碟群 組。**

# **vxdisk list**

**2. 驗證已啟動所有的節點。**

# **vxprint**

**3. 驗證所有的磁碟群組已經登錄為 Sun Cluster 磁碟裝置群組,並出現在線上。**

# **scstat -D**

**4. 配置叢集。**

**請至**第98頁的「配置叢集」**。**

如何解除根磁碟封裝  $\blacktriangledown$ 

執行此程序,解除根磁碟封裝。

**注意:**對於 Sun Cluster 3.0 版的配置來說,此程序有效。若要在 Sun Cluster 2.2 配置 上解除根磁碟封裝,請進行 VxVM 文件所述的程序。

- **1. 請確認只有 Solaris 根磁碟檔案系統—根位置 (**/**)、交換檔、整體裝置名稱空間、**/ usr**、**/var**、**/opt **和** /home**—出現在根磁碟上。 若根磁碟上還有其它檔案系統,請加以備份,並移出根磁碟。**
- **2. 在您要解除封裝的節點上,成為超級使用者。**
- **3. 撤出此節點的所有資源群組和裝置群組。**

# **scswitch -S -h** *node*

-S **Allege and the Set of the Material in the Material of the Material in the Material in the Materia in the Ma** 

-h node **himble and a himble as the state of the himble and the himble and the himble and the himble and the h** 

**4. 決定節點的 ID 號碼。**

# **clinfo -n** *N*

**5. 將整體裝置檔案系統從節點卸載下來,其中** *N* **是在**第194頁的步驟 4 **中傳回的節點 ID 號碼。**

# **umount /global/.devices/node@***N*

**6. 檢視** /etc/vfstab **檔,並判斷哪個 VxVM 容體對應整體裝置檔案系統。**

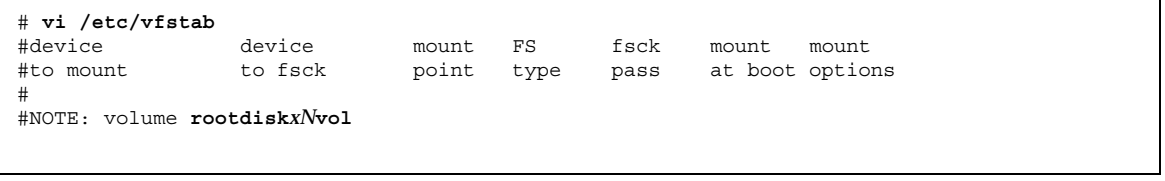

#### **((續上))**

(/global/.devices/node@*N*) encapsulated partition c*N*t*X*d*Y*s*Z*

**7. 將** rootdg **磁碟群組中對應整體裝置檔案系統的 VxVM 容體移除。**

# **vxedit -rf rm rootdisk***xN***vol**

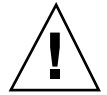

**小心:**請勿儲存不是整體裝置檔案系統中的整體裝置之裝置項目資料。移除此 VxVM 容體後,整體裝置檔案系統內的所有資料會全部銷毀。只有在解除根磁碟封裝之後, 才會再度復原這些資料。

**8. 解除根磁碟封裝。**

# **/etc/vx/bin/vxunroot**

**請參閱** VxVM **文件,以取得詳細資訊。**

**9. 使用** format**(1M) 指令將 100 MB 的分割區加入根磁碟,以便供整體裝置檔案系統 使用。**

**提示:**應使用根磁碟封裝前配置給整體裝置檔案系統使用的相同片段,也就是 /etc/ vfstab 檔內指定的片段。

**10. 在**第195頁的步驟 9 **中所建立的分割區上設定檔案系統。**

# **newfs /dev/rdsk/c***N***t***X***d***Y***s***Z*

**11. 決定根磁碟的裝置 ID (DID) 名稱。**

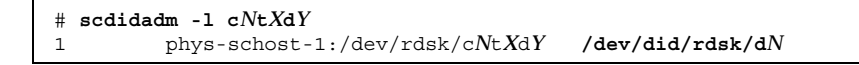

## **12. 在** /etc/vfstab **檔中,將整體裝置檔案系統項目的路徑名稱換成您在** 第195頁 的步驟 11 **找到的 DID 路徑。**

**原始項目如下所示。**

# **vi /etc/vfstab** /dev/vx/dsk/rootdisk*xN*vol /dev/vx/rdsk/rootdisk*xN*

vol /global/.devices/node@*N* ufs 2 no global

## **修改後使用** DID **的項目如下所示。**

/dev/did/dsk/d*N*s*X* /dev/did/rdsk/d*N*s*X* /global/.devices/node@*N* ufs 2 no global

**13. 裝載整體裝置檔案系統。**

# **mount /global/.devices/node@***N*

**14. 在叢集的一個節點上,為任何原始磁碟與 Solstice DiskSuite 裝置將裝置節點重新 放入整體裝置檔案系統中。**

VxVM

# **scgdevs**

**下次重新開機時會重新建立裝置。**

**15. 重新啟動節點。**

# **reboot**

**16. 在叢集的每個節點上重複此程序,解除這些節點上的根磁碟封裝。**